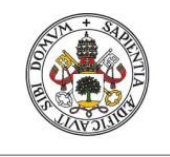

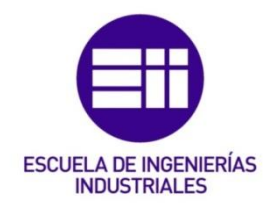

### UNIVERSIDAD DE VALLADOLID

## ESCUELA DE INGENIERIAS INDUSTRIALES

## Grado en Ingeniería Mecánica

# Definición del Sistema de Sellado de una Bomba de Combustión con acceso óptico usando Autodesk Inventor

Autor: Arranz García, Pablo

Tutor:

Dr. Melgar Bachiller, Andrés Ingeniería Energética y Fluidomecánica/Motores Térmicos

Valladolid, Septiembre 2020.

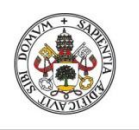

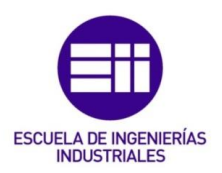

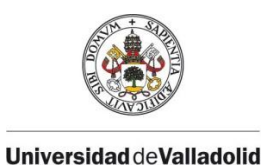

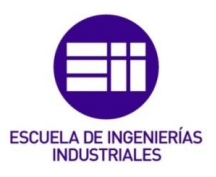

## AGRADECIMIENTOS:

Agradecer a mi tutor, Andrés Melgar Bachiller, por la ayuda proporcionada, su disponibilidad y conocimientos, que han hecho posible la realización de este trabajo.

A mis amigos y compañeros que han estado a mi lado en el transcurso de la carrera.

Por último el mayor agradecimiento hacia mi familia por el ánimo y apoyo recibido durante todo este tiempo ya que sin ellos no habría llegado hasta aquí.

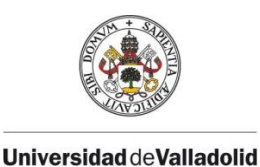

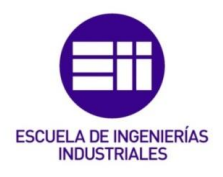

## RESUMEN:

Este TFG consiste en el diseño del sistema de sellado que llevará incorporado una bomba de combustión a volumen constante con acceso óptico para visualizar procesos de combustión premezclada por avance de frente de llama. Mediante este diseño del sistema de sellado la bomba tendrá entre sus características, poder variar el fondo y forma de la cámara de combustión. En el trabajo de fin de grado se desarrolla un modelo en Autodesk Inventor para determinar el módulo de Young en materiales tipo caucho para pequeñas deformaciones, y otro que permite simular el sistema de sellado definido en condiciones de trabajo. Además se llegará hasta un archivo CAD final de la bomba, del que se pueden obtener los planos de fabricación de la misma.

## PALABRAS CLAVE:

Autodesk Inventor, Bomba de Combustión, Sistema de Sellado, Junta Tórica, Módulo de Young.

## ABSTRACT:

This TFG consists of the design of the sealing system that will incorporate a constant volume combustion pump with optical access to visualize premixed combustion processes by flame front advance. By means of this design of the sealing system the pump will have among its characteristics, to be able to vary the bottom and form of the combustion chamber. In the TFG is developed a model in Autodesk Inventor to determine the Young's module in rubber type materials for small deformations, and another to simulate the sealing system defined in working conditions. In addition, a final CAD file of the pump will be reached, from which the manufacturing drawings of the pump can be obtained.

## KEY WORDS:

Autodesk Inventor, Combustion Pump, Sealing system, O-ring, Young's module

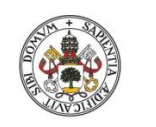

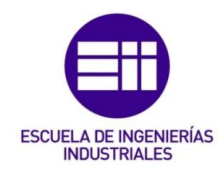

## ÍNDICE:

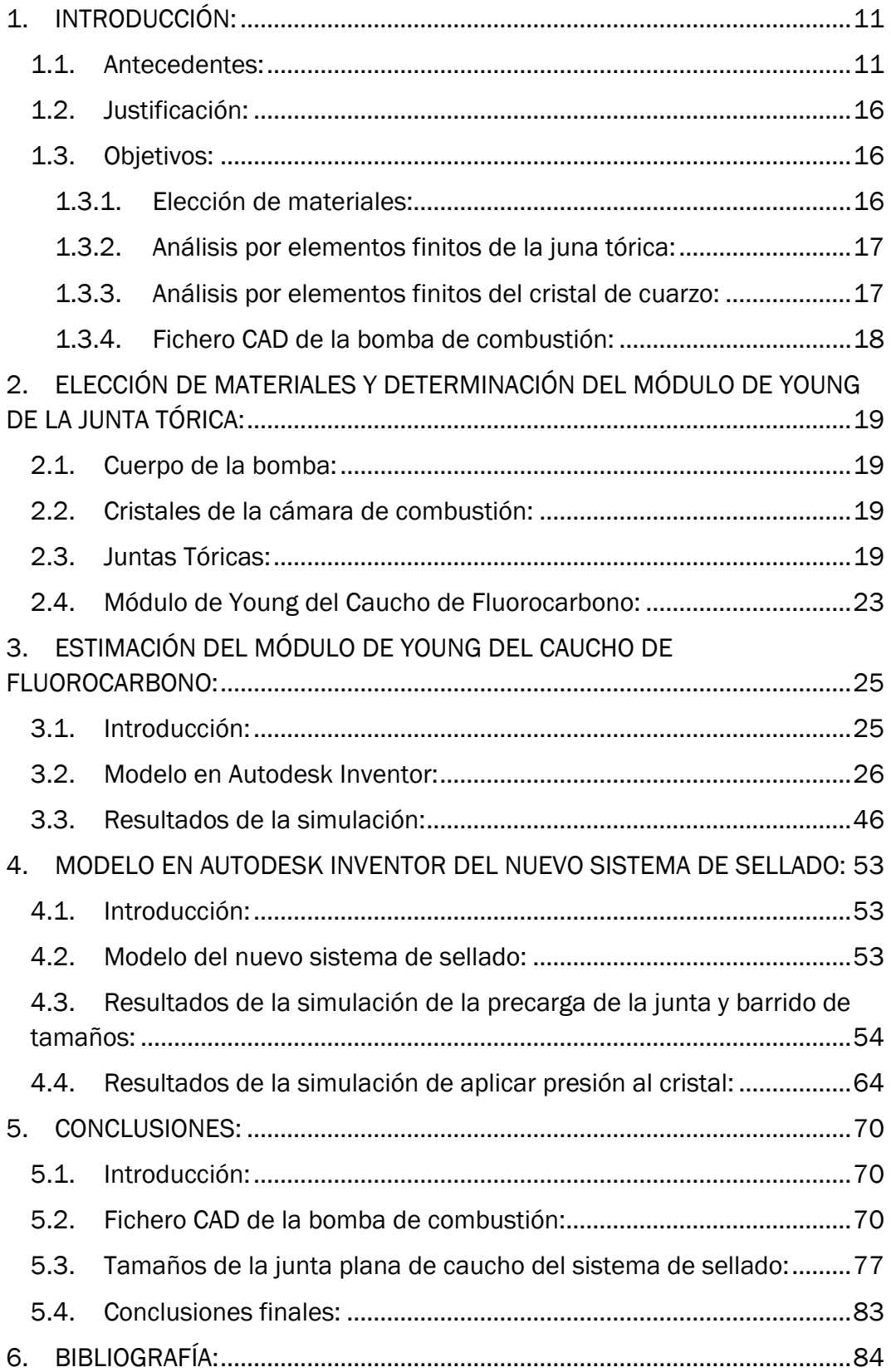

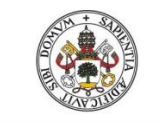

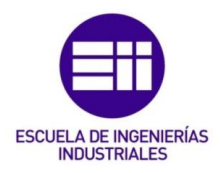

## ÍNDICE DE FIGURAS:

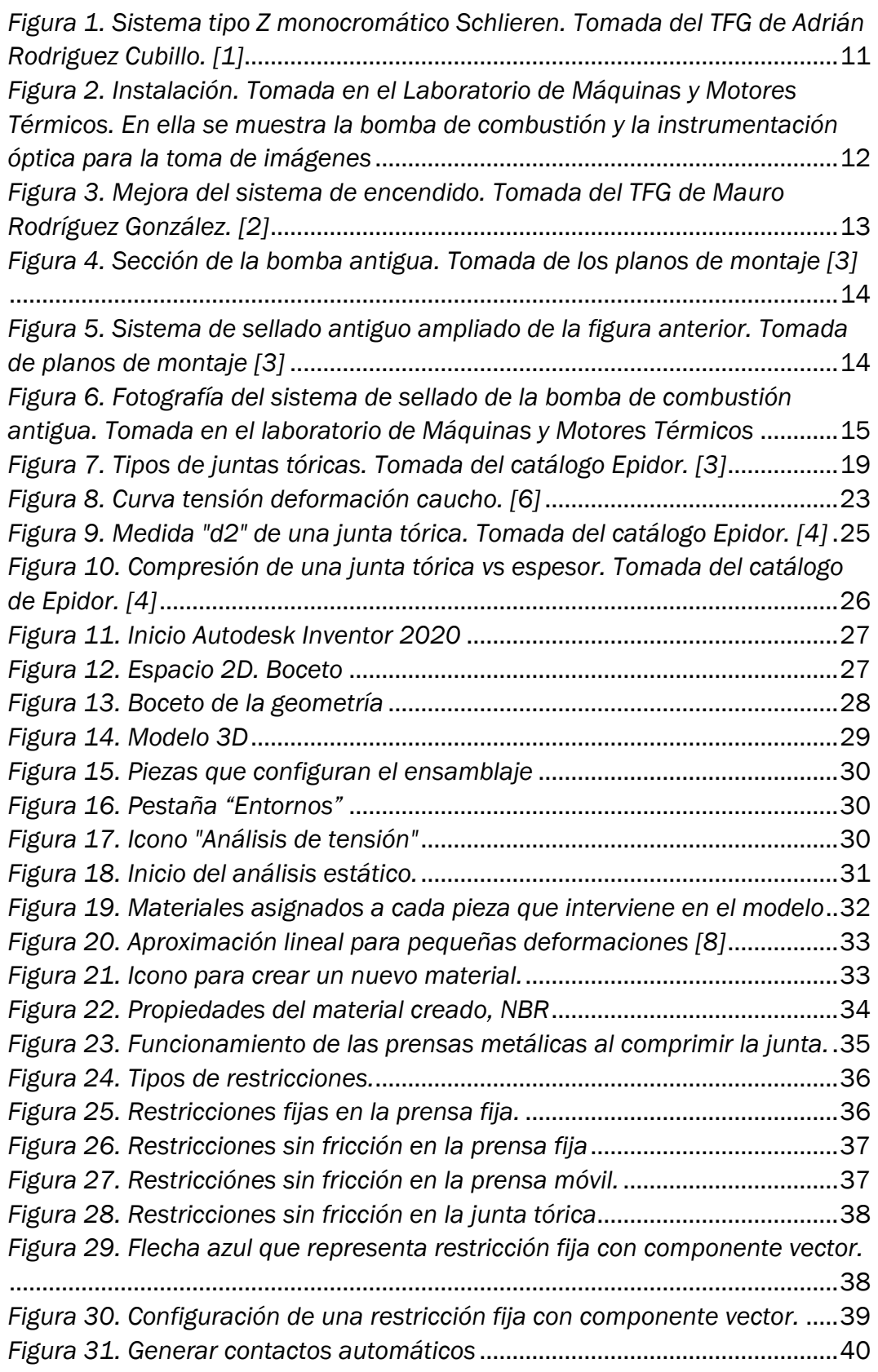

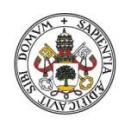

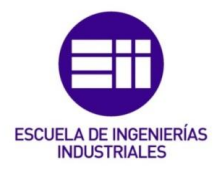

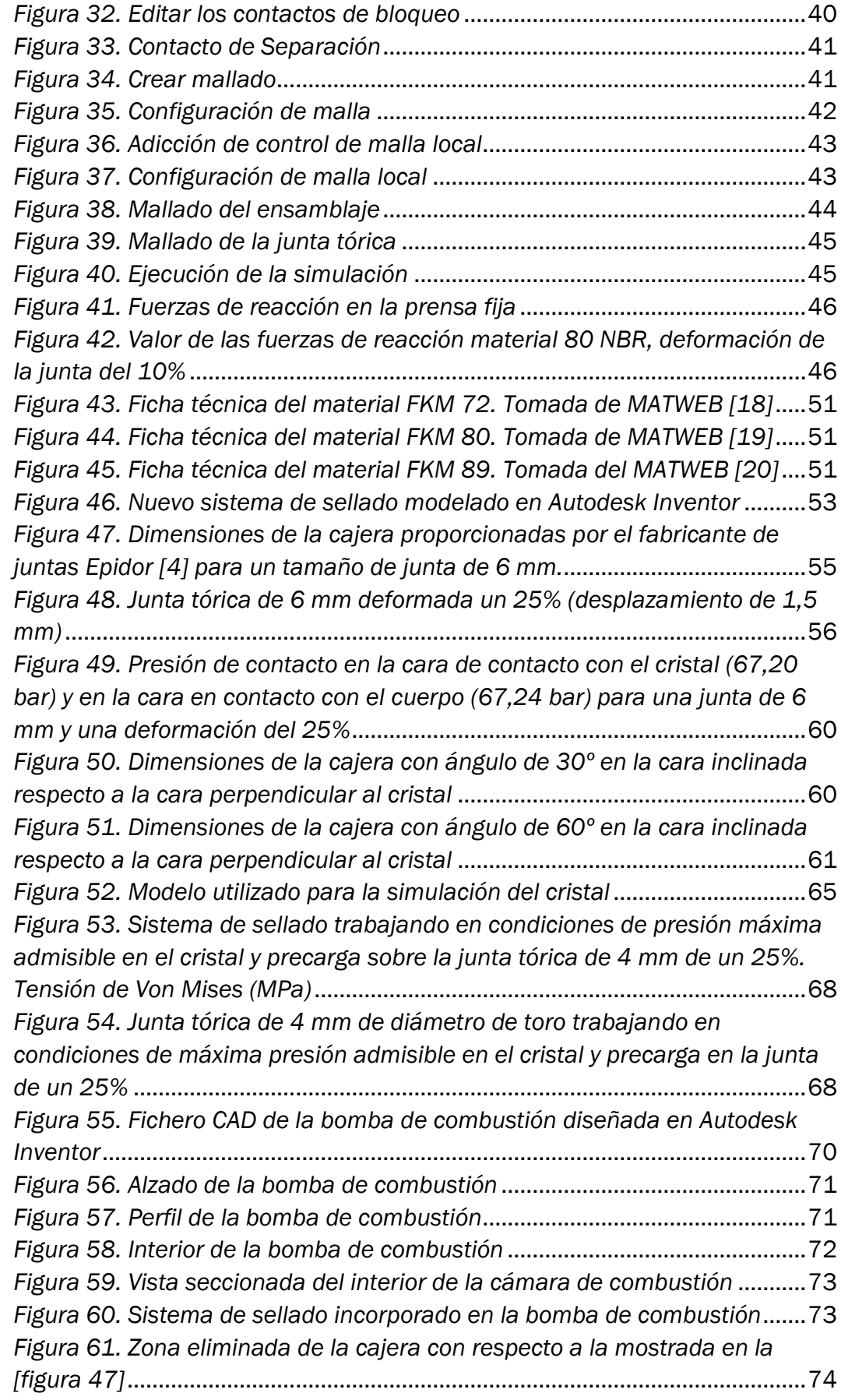

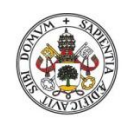

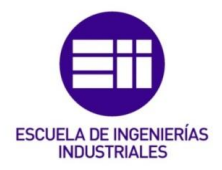

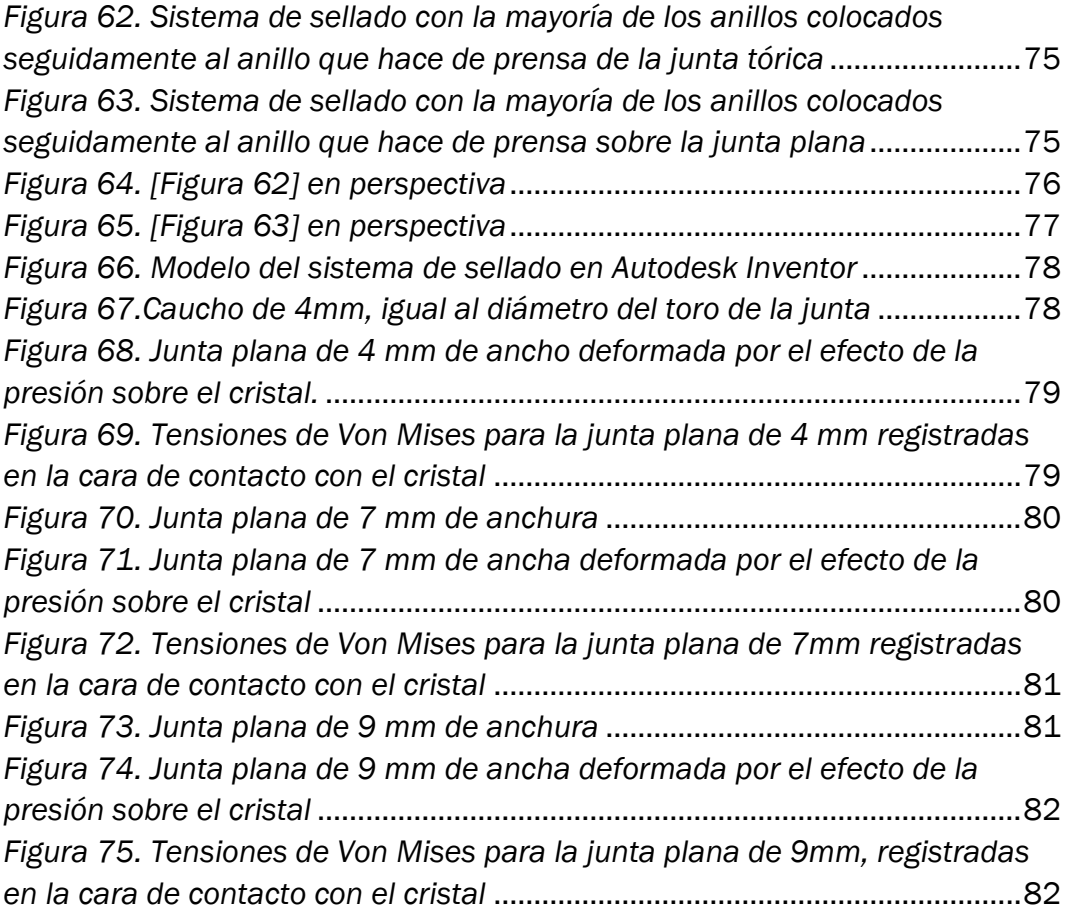

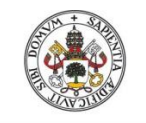

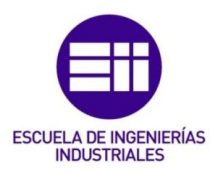

## ÍNDICE DE GRÁFICAS:

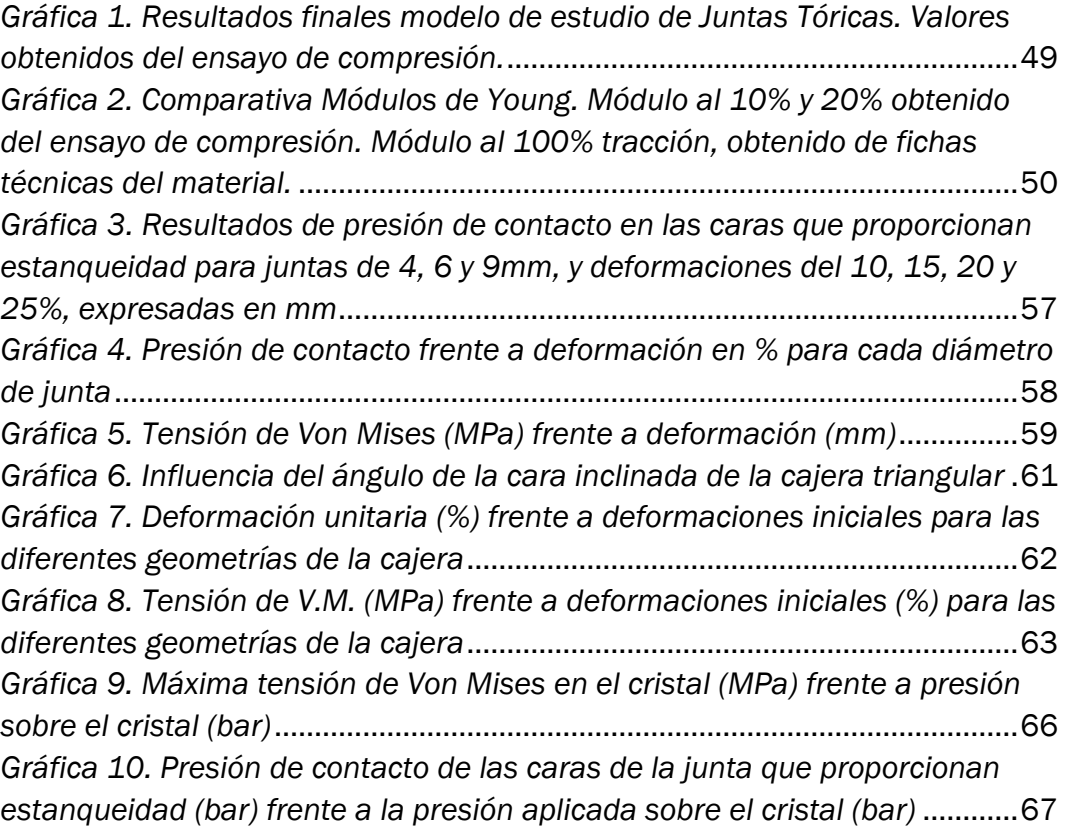

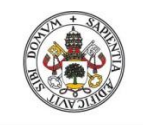

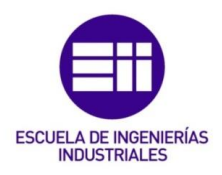

## ÍNDICE DE TABLAS:

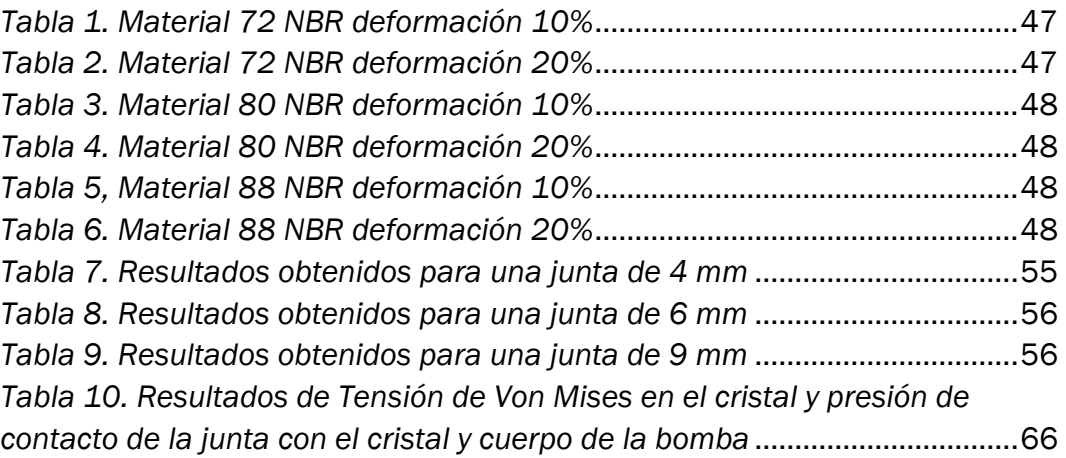

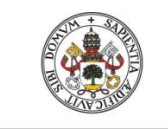

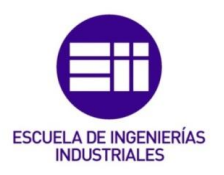

## <span id="page-10-0"></span>1. INTRODUCCIÓN:

### 1.1. Antecedentes:

<span id="page-10-1"></span>En la Escuela de Ingenierías Industriales (EII) de Valladolid, en el laboratorio de Máquinas y Motores Térmicos, hay una instalación experimental cuyo elemento principal es una bomba de combustión de volumen constante, utilizada para realizar estudios de combustión premezclada, la cual se inicia debido al salto de una chispa, producida por una bujía, como ocurre en el motor de combustión interna alternativo de encendido provocado (MEP). También dispone de equipos que se han ido desarrollando para mejorar dicha instalación.

En el año 2016, Adrián Rodríguez Cubillo realizó el Trabajo de Fin de Grado titulado "Instalación de visualización de combustión premezclada mediante técnicas Schlieren"[1]. Este TFG consistía en definir y construir una instalación para poder visualizar procesos de combustión en una cámara de volumen constante mediante el método óptico Schlieren. [1]

El método Schlieren es una técnica que tiene como finalidad visualizar gradientes de densidad en medios transparentes y no heterogéneos. Mediante estos gradientes de densidad se puede determinar la velocidad de avance del frente de llama. Los cambios de densidad se deben principalmente a cambios de temperatura, exposición a flujos a altas velocidades y presencia de impurezas. Un haz de luz incidente sobre una sección de prueba en la que haya éstas condiciones, sufrirá cambios, y los gradientes de densidad serán visibles. [1]

Para llevar a cabo la visualización de la combustión mediante el método Schlieren, el autor del TFG, Adrián Rodríguez Cubillo, eligió un sistema tipo Z monocromático Schlieren.

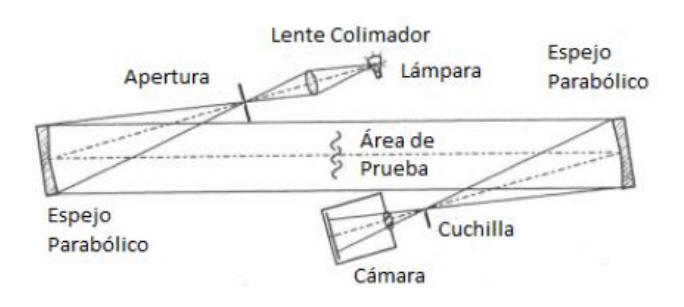

<span id="page-10-2"></span>*Figura 1. Sistema tipo Z monocromático Schlieren. Tomada del TFG de Adrián Rodriguez Cubillo. [1]*

La figura anterior, [figura 1], tomada del TFG de Adrian Rodríguez Cubillo, muestra un esquema del tipo de montaje elegido. Se compone de una fuente de luz láser, dos espejos parabólicos y una cuchilla. El haz de luz, que

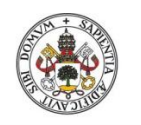

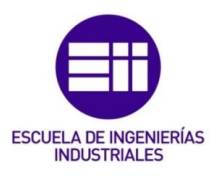

proviene de la fuente, llega al primer espejo parabólico, obteniéndose un haz paralelo a la cámara de combustión y que viaja a través de ella. Algunos de estos haces de luz, dejan de seguir la trayectoria inicial, y se desvían debido a los gradientes de densidad que se producen, obteniéndose un haz de luz que ha variado al paso por la bomba de combustión. Después de ser reflejado por el segundo espejo, el haz va dirigido hasta el punto dónde se sitúa la cuchilla, que es la encargada de producir la difracción sobre el objetivo de la cámara. La cámara está conectada a un ordenador, que mediante una aplicación, permite visualizar mediante imágenes el desarrollo del proceso de combustión. [1]

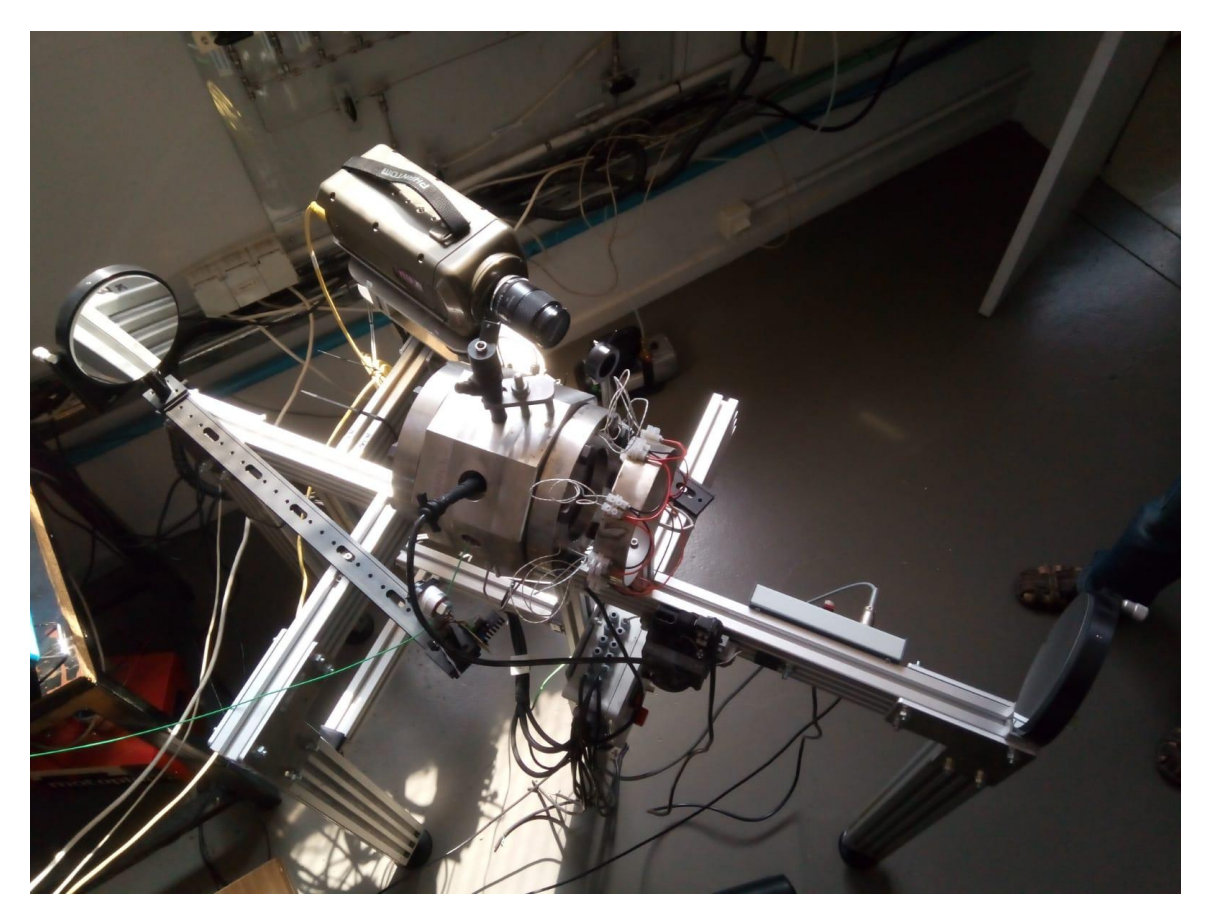

*Figura 2. Instalación. Tomada en el Laboratorio de Máquinas y Motores Térmicos. En ella se muestra la bomba de combustión y la instrumentación óptica para la toma de imágenes*

<span id="page-11-0"></span>En el año 2018, Mauro Rodríguez González, realizó el Trabajo de Fin de Grado titulado "Visualización de procesos de combustión con cámara de alta velocidad" [2]. Este TFG consistió en la mejora de la instalación realizada por Adrián Rodríguez Cubillo, en lo concerniente a mejorar el posicionamiento del salto de la chispa que proporciona la bujía para comenzar el proceso de combustión, y lo mismo en cuanto al sistema de iluminación para obtener

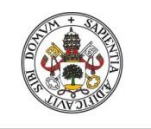

Universidad de Valladolid

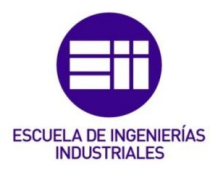

imágenes con la mayor calidad posible. Además desarrolló un programa en MATLAB para un posterior procesamiento de las imágenes tomadas por una cámara de alta velocidad. [2]

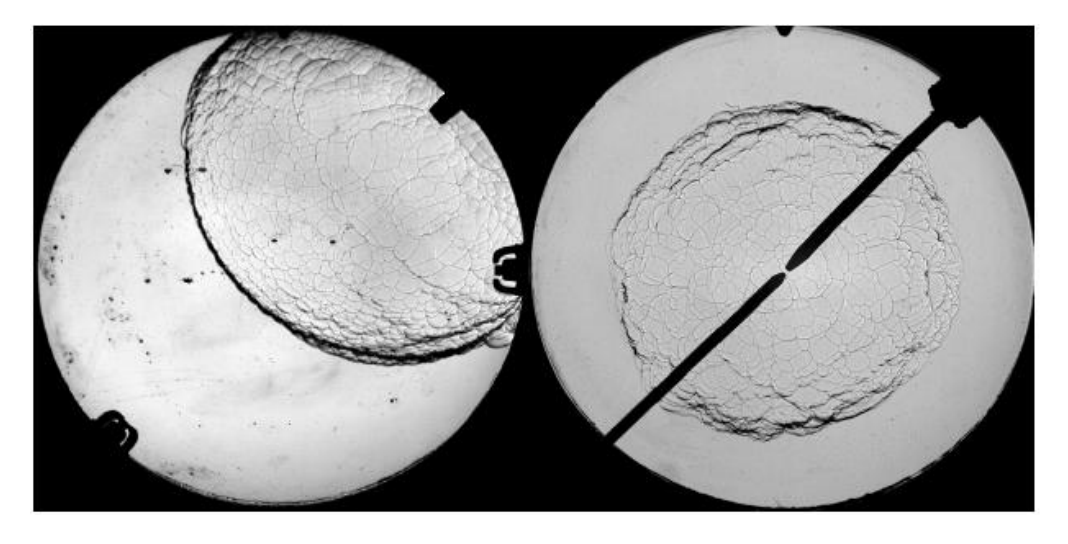

 *Figura 3. Mejora del sistema de encendido. Tomada del TFG de Mauro Rodríguez González. [2]*

<span id="page-12-0"></span>En la [figura 3]*, Mejora del sistema de encendido,* tomada del TFG de Mauro Rodríguez González, se puede observar el cambio realizado en la imagen de la derecha, haciendo saltar la chispa de la bujía, en el centro de la cámara de combustión. Como se puede observar en la fotografía, las zonas negras corresponden a haces de luz que han sido desviados, debido a los cambios de densidad y no son captados por la cámara. Con ello se determina la posición del frente de llama.

El programa desarrollado en MATLAB por Mauro Rodríguez González, orientado al procesamiento de las imágenes tomadas, está basado en algoritmos RANSAC, utilizados para calcular circunferencias. En este caso concreto, se calculan las circunferencias del frente de llama, siguiendo un proceso iterativo en el tiempo hasta que finaliza la combustión. [2]

Mediante este programa, se pueden obtener las velocidades de propagación de los frentes de llama, además de determinar el nivel de celularidad de la combustión. Este tipo de combustión aparece cuando el frente de llama presenta células como las visibles en la [figura3]*.* [2]

En la siguiente imagen, [figura 4], tomada de los planos de montaje de la bomba [3], se puede ver una sección de la bomba utilizada para la realización de los dos trabajos de fin de grado mencionados. Cabe destacar de ella el sistema de sellado que utiliza, y las limitaciones que aporta su diseño.

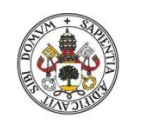

ESCUELA DE INGENIERÍAS<br>INDUSTRIALES

Universidad deValladolid

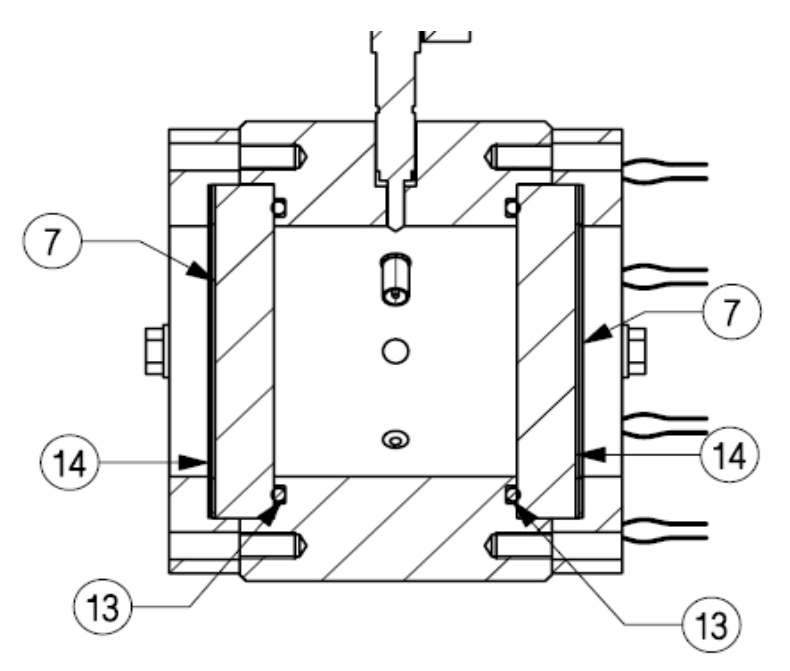

*Figura 4. Sección de la bomba antigua. Tomada de los planos de montaje [3]*

<span id="page-13-0"></span>La marca 7 es el cristal que permite acceso óptico al interior de la bomba. La marca 13 es una junta tórica de caucho de fluorocarbono, y la marca 14 es una junta plana del mismo material, ambas encargadas de generar estanqueidad en el interior de la cámara de combustión. El espacio entre los dos cristales de la bomba determina el fondo de la cámara de combustión.

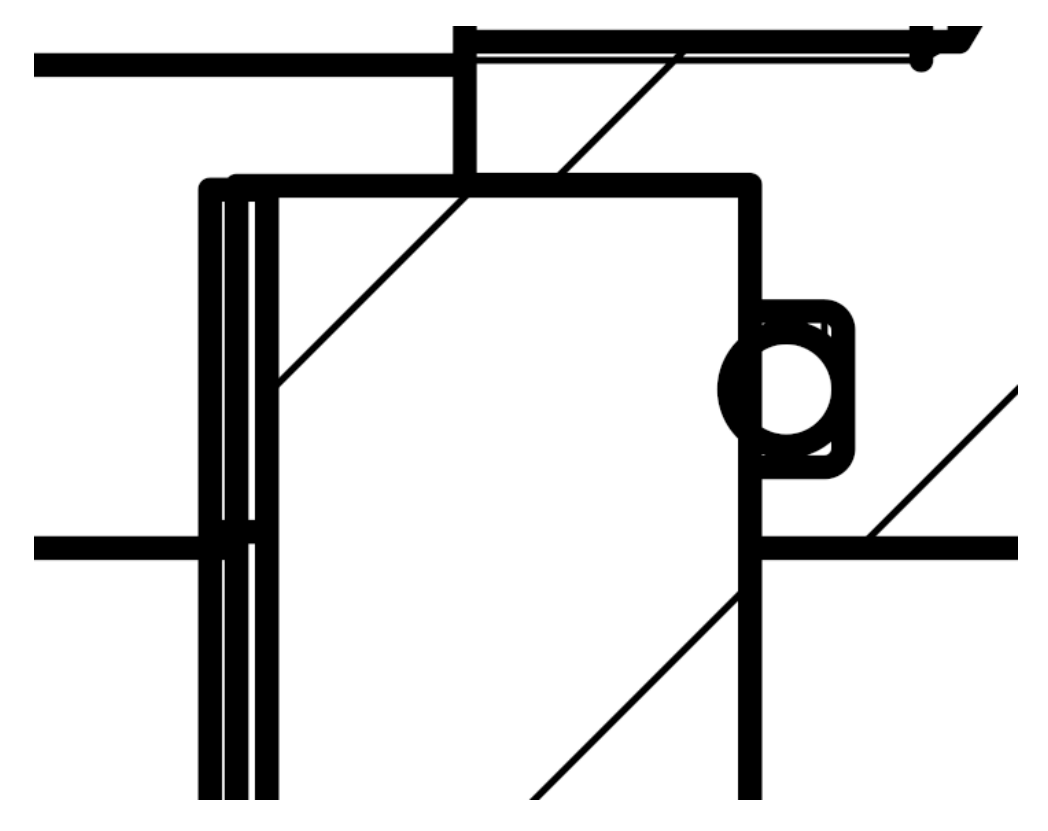

<span id="page-13-1"></span>*Figura 5. Sistema de sellado antiguo ampliado de la figura anterior. Tomada de planos de montaje [3]*

![](_page_14_Picture_0.jpeg)

![](_page_14_Picture_2.jpeg)

![](_page_14_Picture_3.jpeg)

Figura 6. Fotografía del sistema de sellado de la bomba de combustión antigua. Tomada en el *laboratorio de Máquinas y Motores Térmicos*

<span id="page-14-0"></span>En la [figura 6], se pueden observar los cristales de la bomba que permiten el acceso óptico al interior de la cámara. Para evitar el contacto entre las tapas de la bomba y los cristales se utilizan unas juntas planas de material caucho de fluorocarbono intercaladas entre cristal y tapa, identificadas por el número (14) en la [figura 4].

El sistema de sellado antiguo se compone de una cajera rectangular dónde va alojada la junta tórica, una junta tórica y una junta plana. La función del sistema de sellado es impedir fugas de reactivos y productos de combustión de la cámara de combustión. La posición de los elementos que componen el sistema de sellado es siempre la misma, luego el volumen de la cámara de combustión es invariante. Este sistema se diseñó a partir de las indicaciones del fabricante de juntas tóricas Epidor [4], pero no se realizó un estudio tan exhaustivo como el que se lleva a cabo en este trabajo de fin de grado.

![](_page_15_Picture_0.jpeg)

![](_page_15_Picture_2.jpeg)

### 1.2. Justificación:

<span id="page-15-0"></span>Surge la necesidad de fabricar una bomba de combustión más versátil que la bomba utilizada hasta ahora, y que mejore el fondo y forma de la misma. También se proporcionará una justificación sobre las dimensiones de las juntas tóricas y planas que se utilicen.

Con este nuevo concepto, se pretende diseñar un sistema de sellado que permita escoger, mediante la introducción de anillos metálicos colocados estratégicamente, la distancia que existe entre los dos cristales que determinan el fondo de la cámara de combustión, para así disponer de varios volúmenes en una sola bomba a la hora de realizar ensayos.

Por otra parte, el diseño introducirá la posibilidad de añadir insertos en el interior de la cámara de combustión, para que la geometría inicialmente circular de la bomba, cambie de forma, y junto con la variación del fondo, exista un abanico mayor sobre los ensayos que se pueden realizar en la nueva bomba de combustión.

### 1.3. Objetivos:

<span id="page-15-1"></span>El objetivo de este Trabajo de Fin de Grado es diseñar una cámara de combustión cilíndrica a volumen constante con acceso óptico cuya característica es la de poder variar la geometría en dos aspectos, el fondo y la forma. Para ello se va a realizar un nuevo sistema de sellado que garantice la estanqueidad dentro de la bomba y evite el contacto entre los cristales de cuarzo, que permiten ver el interior de la cámara, y el cuerpo de la bomba.

El diseño de ésta cámara de combustión y la definición del nuevo sistema de sellado, se hará mediante *Autodesk Inventor Professional 2020.*

### 1.3.1. Elección de materiales:

<span id="page-15-2"></span>El cuerpo de la bomba, como en el anterior diseño será de acero inoxidable. Los cristales para poder visualizar el interior de la bomba, serán de sílice fundido (cuarzo), como en el anterior diseño.

El elemento que asegura la estanqueidad en la cámara son juntas tóricas, que son anillos de elastómero utilizadas en el sellado de fluidos. Ofrece las ventajas de tener una sección pequeña, que permita montarla fácilmente en espacios reducidos, y tienen bajo coste de adquisición. [4]

![](_page_16_Picture_0.jpeg)

![](_page_16_Picture_2.jpeg)

El material escogido es un tipo de polímero elastómero termoestable llamado Caucho de fluorocarbono (FPM/FKM), conocido comercialmente como Vitón. [4]

Este tipo de caucho es el más adecuado para un servicio continuo en rangos de temperaturas comprendidos entre 200˚C y 250˚C, y no son inflamables.  $[4]$ 

Entre sus características destacan la buena resistencia que presenta el caucho de fluorocarbono a hidrocarburos, aceites minerales, grasas con aditivos, combustibles e hidrocarburos alifáticos y aromáticos, ácidos inorgánicos y bases a alta concentración. [4]

Por tanto es un material idóneo para trabajar en contacto los reactivos y productos de la combustión.

### 1.3.2. Análisis por elementos finitos de la juna tórica:

<span id="page-16-0"></span>*Autodesk Inventor Professional 2020* además de estar destinado al diseño mecánico, también es software de elementos finitos. El análisis mediante elementos finitos muestra si una pieza o un conjunto de ellas funcionarán de la forma en que fueron diseñadas ante unas determinadas cargas y condiciones con el objetivo de realizar los cambios oportunos para que el conjunto trabaje de forma adecuada. [11]

Primeramente se construirá un modelo que permita conocer las propiedades mecánicas del material de las juntas escogido, en las condiciones en las que va a desempeñar su función.

Seguidamente se realizará un modelo en el que se estudiará la junta tórica con el objetivo de analizar cómo se comporta el nuevo sistema de sellado, y realizar un estudio paramétrico sobre el diámetro del toro de la junta, para escoger el más adecuado.

### 1.3.3.Análisis por elementos finitos del cristal de cuarzo:

<span id="page-16-1"></span>A mayores sobre el estudio anterior, se estudiará el cristal utilizado en la cámara de combustión como elemento que permite el acceso óptico, para determinar las presiones máximas a las que puede ser sometido, con el fin de evitar su rotura en un proceso de combustión. También se estudiará la junta plana en este ensayo, para escoger las dimensiones óptimas de la misma.

![](_page_17_Picture_0.jpeg)

![](_page_17_Picture_1.jpeg)

### 1.3.4.Fichero CAD de la bomba de combustión:

<span id="page-17-0"></span>Como objetivo final de este TFG, se llegará hasta un fichero CAD del diseño final de la bomba. A partir de este fichero CAD, se pueden obtener los planos finales de fabricación.

![](_page_18_Picture_0.jpeg)

![](_page_18_Picture_2.jpeg)

## <span id="page-18-0"></span>2. ELECCIÓN DE MATERIALES Y DETERMINACIÓN DEL MÓDULO DE YOUNG DE LA JUNTA TÓRICA:

### 2.1. Cuerpo de la bomba:

<span id="page-18-1"></span>El material del cuerpo de la bomba, como se ha introducido en el anterior capítulo, será acero inoxidable, mismo material que el cuerpo de la bomba ya existente en el laboratorio de Máquinas y Motores Térmicos.

### 2.2. Cristales de la cámara de combustión:

<span id="page-18-2"></span>El material de las ventanas que permiten el acceso óptico al interior de la cámara de combustión, será, sílice fundido o cuarzo, al igual que los cristales utilizados en la bomba ya existente.

### 2.3. Juntas Tóricas:

<span id="page-18-3"></span>Uno de los elementos que componen el sistema de sellado de la cámara de combustión son las juntas tóricas. Las juntas tóricas son anillos de elastómeros que se utilizan en el sellado de fluidos. Deben su capacidad de sellado a su naturaleza elástica. [4]

Puede haber juntas tóricas de material uniforme, encapsuladas, y en forma de cruz con los extremos redondeados, estas últimas denominadas X-Ring. En la bomba de combustión a diseñar, las juntas serán de material uniforme. En la [figura 4]*,* se muestran los tipos de juntas tóricas mencionadas. [4]

![](_page_18_Figure_11.jpeg)

<span id="page-18-4"></span> *Figura 7. Tipos de juntas tóricas. Tomada del catálogo Epidor. [3]*

Las juntas tóricas se fabrican a partir de elastómeros debido a que:

- Se instalan fácilmente y pueden deformarse según convenga. [4]
- Se montan en alojamientos y se adaptan a éstos por dilatación o recalcado. [4]

Los elastómeros pueden clasificarse en termoestables y termoplásticos, diferenciados por el grado de vulcanización (proceso por el que el caucho es

![](_page_19_Picture_0.jpeg)

![](_page_19_Picture_2.jpeg)

calentado y en presencia de azufre, haciéndolo más duro y resistente [5]), y por su comportamiento con la temperatura. [4]

Los elastómeros que ofrecen mayor interés frente a aplicaciones de estanqueidad son los elastómeros termoestables. [4]

La principal característica de un elastómero termoestable es que al calentarlo no puede moldearse debido al elevado grado de vulcanización. Al superarse una cierta temperatura, se degrada. [4]

Las propiedades de interés industrial que ofrecen la familia de los cauchos son:

- Pueden ser aislantes eléctricos, conductores o antiestáticos.
- Son resistentes en mayor o menor medida a la intemperie y a la radiación solar.
- Son aislantes acústicos y de vibraciones.
- Ofrecen un amplio rango de temperaturas de servicio: de -65˚C, hasta +320˚C.
- Resisten al fuego con diversos comportamientos como por ejemplo, coloración de la llama, humos, arder sin llama o auto-extinguirse según la formulación del material.
- Admiten gran variedad de pigmentaciones. [4]

Entre los polímeros elastómeros termoestables más usados industrialmente podemos encontrar:

El caucho natural o polisopreno (NR), que es el único caucho no sintético. En cuanto a sus características de interés industrial se destacan las ventajas de tener buena resistencia al agua, ácidos, bases y lejía, además de ser biodegradable. Tiene buenas propiedades eléctricas, una excelente carga de rotura, alargamiento, resistencia al desgarro y la abrasión. También dispone de alta resiliencia. Como desventaja, presenta hinchamiento en aceites, grasas e hidrocarburos, y no resiste al ozono. El rango de temperaturas en servicio es de -60˚C hasta +80˚C. [4]

Las propiedades de un elastómero vienen determinadas por el polímero base empleado, sin embargo, al incluir aditivos en su formulación sus propiedades finales se modifican, obteniendo así una serie de formulaciones de cauchos para diferentes aplicaciones. [4]

El caucho de acrilonitrilo / butadieno (NBR), es un caucho sintético desarrollado a partir de un copolímero de acrilonitrilo y butadieno. Presenta buena resistencia química a hidrocarburos alifáticos, aceites lubricantes e

![](_page_20_Picture_0.jpeg)

![](_page_20_Picture_2.jpeg)

hidráulicos, grasas con base de aceite mineral, grasas animales y vegetales, ácidos inorgánicos y bases en baja concentración. Resiste el hinchamiento en combustibles con alto contenido aromático. En contraposición, presenta fuerte hinchamiento en hidrocarburos aromáticos, hidrocarburos clorados, fluidos hidráulicos, ésteres, disolventes polares, ácidos fuertes y líquidos de frenos. El rango de temperaturas en servicio es de -30˚C hasta +110˚C. [4]

El caucho de fluorocarbono (FPM / FKM), conocido comercialmente como Vitón, como se ha expuesto en el capítulo de *Introducción* es el tipo de caucho más adecuado para ser utilizado en rangos de temperaturas entre 200˚C y 250˚C, teniendo como ventaja el no ser inflamables. Ampliando lo mencionado en el anterior capítulo, este caucho, presenta buena resistencia a hidrocarburos, aceites minerales y grasas con aditivos, combustibles e hidrocarburos tanto alifáticos como aromáticos, ácidos inorgánicos y bases a alta concentración. Presenta buena resistencia al ozono y al envejecimiento. Como desventaja presenta hinchamiento en organofosforados, amoníaco, aminas, vapor saturado y sobrecalentado, disolventes y líquidos de frenos. El rango de temperatura en servicio es de -20˚C hasta +210˚C. [4]

El caucho de vinil metil silicona (VMQ), son recomendables para aplicaciones de alta y baja temperatura. Presenta buena resistencia al oxígeno y al ozono, buenas propiedades eléctricas, resistencia a la intemperie, y buena resistencia a aceites vegetales, aceites de motores y engranajes. Sin embargo presenta fuerte hinchamiento en hidrocarburos aromáticos y alifáticos como desventaja. El rango de temperatura en servicio es de -60˚C hasta +250˚C.  $[4]$ 

El termopolímero etileno / propileno / dieno (EPDM), es un elastómero con buena resistencia al desgaste. Presenta buena resistencia en agua caliente, vapor, lejías, y disolventes entre otros. Presenta, sin embargo, fuerte hinchamiento en aceites minerales y grasas, hidrocarburos aromáticos y clorados. El rango de temperatura en servicio es de -39˚C hasta +150˚C. [4]

El caucho de perfluorocarbono (FFPM / FFKM), es un polímero fluorado, recomendable para aplicaciones con productos químicos y agresivos a temperatura elevada. Presenta una inercia química casi universal, similar a la del PTFE. Si se compara con otros materiales, su precio es alto. El rango de temperatura en servicio es de -15˚C hasta +276˚C. [4]

El copolímero hidrogenado de acrilonitrilo / butadieno (H-NBR), es un caucho que respecto al NBR, mejora su inercia química. El rango de temperaturs en servicio es de -36˚C hasta +150˚C. [4]

![](_page_21_Picture_0.jpeg)

![](_page_21_Picture_2.jpeg)

El caucho de flúor vinil metil silicona (FVMQ), son cauchos fluorados de silicona, que mejoran la inercia química de la silicona, pero son más caros. El rango de temperatura en servicio es de -55˚C hasta +225˚C. [4]

El caucho de cloropreno (CR), también conocido como neopreno, fue de los primeros cauchos sintéticos desarrollados para ser resistente al aceite. Es un caucho de uso general, pero presenta fuerte hinchamiento en hidrocarburos aromáticos y alifáticos. El rango de temperatura en servicio es de -40˚C hasta +100˚C. [4]

El copolímero de tetrafluoretileno y propileno (FEPM), es un material con gran inercia química en medios agresivos. También se le conoce por Alfas. Es incompatible con gasolinas, cetonas, éteres y disolventes. El rango de temperatura en servicio es de -5˚C hasta +230˚C. [4]

El copolímero de estireno / butadieno (SBR), es un caucho que puede ser sustituto del caucho natural. Su principal aplicación es la fabricación de neumáticos. Presenta fuerte hinchamiento en combustibles e hidrocarburos alifáticos, aromáticos y clorados. El rango de temperatura en servicio es de - 50˚C hasta +110˚C. [4]

El copolímero de isobuteno / isopropeno (IIR), es un caucho sintético altamente recomendado para servicios de alto vacío y elevada presión. Presenta fuerte hinchamiento en gasolinas e hidrocarburos alifáticos, aromáticos y clorados. El rango de temperatura en servicio es de -50˚C hasta +120˚C. [4]

El copolímero epiclorhidrina / óxido de etileno (ECO), es un caucho con unas propiedades similares a las del NBR pero se han mejorado la resistencia térmica y la inercia química. Presenta fuerte hinchamiento en hidrocarburos aromáticos y clorados. El rango de temperatura en servicio es de -40˚C hasta +120˚C. [4]

El polietileno clorosulfonado (CSM), es un polímero conocido como Hypalon. Destaca por su capacidad de conservación del color. Tiene pobre resistencia a los combustibles, hidrocarburos aromáticos, clorados y esteres. El rango de temperatura en servicio es de -35˚C hasta +120˚C. [4]

Como conclusión, una vez expuestas las características de los materiales anteriores, se decide utilizar juntas tóricas de material caucho de fluorocarbono (FPM / FKM). Esto es debido a que el Vitón, es el material que mejor responde a las condiciones que se dan en el interior de la bomba de combustión. Soporta temperaturas muy elevadas, y es ideal para trabajar en combustibles e hidrocarburos sin ser inflamable.

![](_page_22_Picture_0.jpeg)

![](_page_22_Picture_1.jpeg)

### 2.4. Módulo de Young del Caucho de Fluorocarbono:

<span id="page-22-0"></span>El caucho es un material que tiene un comportamiento no lineal. Esto trae como consecuencia que no existe un valor constante de módulo de Young, al no existir proporcionalidad entre tensión y deformación [9].

![](_page_22_Figure_4.jpeg)

*Figura 8. Curva tensión deformación caucho. [6]*

<span id="page-22-1"></span>En la [figura 8], tomada del informe técnico, *Control de calidad en la industria del caucho* [6], se puede observar el comportamiento de un compuesto de caucho frente a un ensayo de tensión, (I), y el mismo ensayo realizado para el mismo material, pero habiendo sido estirado previamente un 300%, (II).

El sistema de sellado será analizado por elementos finitos, mediante *Autodesk Inventor Professional 2020*. Para realizar el estudio, el software necesita que a cada material que intervenga en el análisis, se le asigne un valor de módulo de Young. Por tanto surge la problemática de conseguir un módulo de Young adecuado, que proporcione soluciones realistas en el estudio del sistema sellado, sabiendo, como se ha introducido, que ningún caucho dispone de la zona lineal descrita, y por tanto la inexistencia de un valor constante de módulo de Young.

Para solventarlo, se va a realizar un estudio en *Autodesk Inventor 2020* en el que se partirá de una junta de diámetro de toro de 6 mm, dimensión utilizada en el diseño ya existente de la bomba. También se estudiarán juntas de 1 mm, 4 mm y 9 mm de diámetro de toro.

El estudio consiste en deformar la sección de la junta mediante compresión. Se variará el valor del módulo de Young del material de la junta hasta obtener

![](_page_23_Picture_0.jpeg)

Universidad deValladolid

![](_page_23_Picture_2.jpeg)

la fuerza de compresión necesaria para obtener una deformación dada por el fabricante [4].

También se tendrá en cuenta para obtener el módulo de Young del material en concreto, que la fuerza de compresión en un elastómero, depende de su dureza Shore. [4]

Todo el ensayo descrito se desarrollará en el siguiente capítulo.

![](_page_24_Picture_0.jpeg)

![](_page_24_Picture_2.jpeg)

## <span id="page-24-0"></span>3. ESTIMACIÓN DEL MÓDULO DE YOUNG DEL CAUCHO DE FLUOROCARBONO:

### 3.1. Introducción:

<span id="page-24-1"></span>Este capítulo servirá de explicación del estudio para la determinación del módulo de Young del caucho de fluorocarbono (FPM / FKM), y servirá como manual para que lo utilice otra persona que deseé ampliar este trabajo.

Se presentará una metodología para realizar ensayos de compresión de juntas tóricas, desarrollada en el ámbito de este trabajo de fin de grado.

Como punto de partida, en el manual de Juntas Tóricas de Epidor [4], se puede encontrar un gráfico en el que se indica la fuerza de compresión necesaria para obtener una deformación de la sección d2 (diámetro del toro de la junta) del 10% y del 20%, en función del espesor de la junta y del tipo de elastómero.

![](_page_24_Figure_8.jpeg)

*Figura 9. Medida "d2" de una junta tórica. Tomada del catálogo Epidor. [4]*

<span id="page-24-2"></span>Los valores que aparecen en la siguiente gráfica, [figura 10], han sido tomados en base a materiales estándar, concretamente NBR (caucho de acrilonitrilo / butadieno), y AU (Poliéster Uretano). Éste último, es un polímero elastómero termoplástico. [4]

Hay tres durezas Shore diferentes del material NBR, 72NBR, 80NBR y 88NBR, con deformaciones del 10% y 20%.

Hay un valor de dureza Shore del material AU, 90AU, con deformaciones del 10% y 20%.

El ensayo se realizará con el material NBR, para las 3 durezas descritas, 72NBR, 80NBR y 88NBR*,* para una deformación del toro de la junta del 10% y 20%, debido a que el material NBR, es un caucho sintético y termoestable, características que comparte con el caucho de fluorocarbono (FKM / FPM).

![](_page_25_Picture_0.jpeg)

*Figura 10. Compresión de una junta tórica vs espesor. Tomada del catálogo de Epidor. [4]*

<span id="page-25-1"></span>Aunque solo aparezcan en la anterior gráfica, los dos materiales mencionados, hay que tener en cuenta que la fuerza de compresión por unidad de longitud, es función de la dureza Shore del material, luego los diferentes valores de dureza que aparecen en el gráfico para estos dos materiales, sirven de orientación para conocer la fuerza necesaria de compresión para otra formulación de caucho con durezas similares. [4]

### 3.2. Modelo en Autodesk Inventor:

<span id="page-25-0"></span>El problema de deformación de la junta tórica es un caso de simetría axial con eje pasando por el centro del toro y perpendicular al plano que contiene la junta.

Autodesk no dispone de simulación en 2D, sin embargo en este trabajo se ha utilizado una metodología para la simulación de una pequeña parte de la junta tórica teniendo en cuenta las condiciones de simetría que presenta el problema.

Asumiendo que el radio de la junta es mucho mayor que el espesor de la misma se puede plantear que una fracción de la junta es un cilindro al que se le presiona por las generatrices.

![](_page_26_Picture_0.jpeg)

![](_page_26_Picture_2.jpeg)

La condición de contorno a imponer en las bases del cilindro es de deslizamiento paralelo a las bases, ya que dada la simetría del problema las bases no se deformarán en la dirección perpendicular a las mismas.

Al iniciar Autodesk Inventor se encuentran las siguientes opciones a la hora de realizar un nuevo proyecto, de las cuales, se seleccionará *Nueva pieza:*

![](_page_26_Picture_94.jpeg)

*Figura 11. Inicio Autodesk Inventor 2020*

<span id="page-26-0"></span>Una vez estemos en el módulo *pieza*, la primera operación es dibujar en el espacio 2D la geometría de la pieza o piezas que se quieran realizar. Para trabajar en dos dimensiones debemos ir a *Iniciar boceto 2D.*

![](_page_26_Picture_8.jpeg)

*Figura 12. Espacio 2D. Boceto*

<span id="page-26-1"></span>La geometría que se ha realizado es la que aparece en la siguiente figura:

![](_page_27_Picture_0.jpeg)

**Universidad deValladolid** 

![](_page_27_Picture_2.jpeg)

![](_page_27_Figure_3.jpeg)

*Figura 13. Boceto de la geometría*

<span id="page-27-0"></span>Se trata de un boceto parametrizado, en el que se puede observar que el diámetro del toro de la junta es 6mm. Se ha tomado este valor, ya que las juntas que lleva la bomba ya existente son de este tamaño. El trabajo de comprimir la junta tórica, lo realizará una prensa de acero. Las dimensiones correspondientes a la altura y anchura de la prensa son irrelevantes a la hora de analizar los resultados.

Una vez terminado el boceto, se crea el modelo 3D, mediante el comando *extruir*:

![](_page_28_Picture_0.jpeg)

*Figura 14. Modelo 3D*

<span id="page-28-0"></span>El modelo tiene un fondo de 3mm para que a la hora de estudiarlo mediante elementos finitos el tiempo de cálculo no sea elevado.

Para poder realizar un análisis de tensiones al modelo, es necesario, que cada pieza existente, junta y las dos prensas, sean sólidos diferentes, y así, poder asignarles materiales distintos.

A partir de cada extrusión realizada se crea una pieza mediante *crear pieza* en un ensamblaje de destino.

![](_page_29_Picture_0.jpeg)

![](_page_29_Picture_1.jpeg)

![](_page_29_Picture_102.jpeg)

<span id="page-29-0"></span>*Figura 15. Piezas que configuran el ensamblaje*

Una vez se tenga el ensamblaje creado con las piezas que lo componen, se procede a realizar el análisis de tensión. Para ello, en la parte superior de la pantalla, se encuentra la pestaña *Entornos*, y dentro de ella, *Análisis de tensión.*

![](_page_29_Figure_6.jpeg)

*Figura 16. Pestaña "Entornos"*

<span id="page-29-1"></span>

| <b>PRO</b>             | <b>◘▾</b> 6 H ਇਾ☆▾  ᢙ ∕ • H |                                      |                    |  |
|------------------------|-----------------------------|--------------------------------------|--------------------|--|
| Archivo                | Ensamblar                   | Diseño                               | Modelo 3D          |  |
|                        |                             |                                      |                    |  |
| Simulación<br>dinámica | Análisis                    | Análisis<br>de tensión de estructura | Inventor<br>Studio |  |
|                        | Iniciar                     |                                      |                    |  |

*Figura 17. Icono "Análisis de tensión"*

<span id="page-29-2"></span>En análisis de tensión existen dos tipos de simulaciones, análisis estático, y análisis modal. Se realizará la simulación mediante análisis estático, que evalúa las condiciones de carga estructural [7].

Para ello, debemos seleccionar el icono *Crear Estudio,* donde aparecerá la siguiente ventana. Se deja la configuración ya predeterminada.

![](_page_30_Picture_0.jpeg)

![](_page_30_Picture_1.jpeg)

![](_page_30_Picture_56.jpeg)

<span id="page-30-0"></span> *Figura 18. Inicio del análisis estático.*

Una vez creado el estudio, el paso siguiente, es configurarlo en los siguientes aspectos:

- Materiales.
- **•** Restricciones.
- Cargas.
- Contactos.
- Malla.

![](_page_31_Picture_0.jpeg)

![](_page_31_Picture_2.jpeg)

En cuanto a los materiales, las dos piezas que hacen de prensa, serán de acero inoxidable austenítico AISI 304.

Para determinar las propiedades del material de la junta tórica ante un estado determinado de compresión, se creará un nuevo material.

|                          | Asignar materiales<br>$\mathbf x$ |                             |                   |                           |                          |  |  |  |
|--------------------------|-----------------------------------|-----------------------------|-------------------|---------------------------|--------------------------|--|--|--|
|                          |                                   | Componente                  | Material original | Material de anulación     | Coeficiente de seguridad |  |  |  |
| ▶                        | $\overline{a}$                    | ENSAMBLAJECOMPRESION.iam    |                   |                           |                          |  |  |  |
|                          |                                   | - Prensa 1:1                | <b>A</b> Genérico | Acero inoxidable AISI 304 | Límite de elasticidad    |  |  |  |
| ÷                        |                                   | Junta: 1                    | <b>A</b> Genérico | <b>NBR</b>                | Límite de elasticidad    |  |  |  |
| $\overline{\phantom{a}}$ |                                   | Prensa <sub>2</sub> :1<br>: | <b>A</b> Genérico | Acero inoxidable AISI 304 | Límite de elasticidad    |  |  |  |
|                          |                                   |                             |                   |                           |                          |  |  |  |
|                          | $\circledR$                       | Materiales                  |                   |                           | Cancelar<br>Aceptar      |  |  |  |

*Figura 19. Materiales asignados a cada pieza que interviene en el modelo*

Como se ha introducido en el capítulo 2, el caucho es un material que no sigue la ley de Hooke. Para caracterizar el comportamiento en servicio de estos materiales, a menudo se utilizan modelos teóricos, como es el caso del modelo *Mooney-Rivlin*, que expresa una función densidad de energía de deformación como un polinomio de invariantes de deformación. [8]

La [figura 8], introduce que el caucho es un material que puede experimentar deformaciones de hasta 300%. Sin embargo la deformación máxima que experimenta el caucho en este ensayo de compresión es del 20%.

![](_page_32_Picture_0.jpeg)

![](_page_32_Picture_1.jpeg)

![](_page_32_Figure_2.jpeg)

<span id="page-32-0"></span> *Figura 20. Aproximación lineal para pequeñas deformaciones [8]*

En la [figura 20], se ha tomado una aproximación lineal en la gráfica tensión – deformación, para pequeñas deformaciones. Esto justifica que a la hora de caracterizar el material en Autodesk, se tome el caucho como un material isótropo y lineal, y por tanto poder conocer un valor de módulo de Young. Ésta hipótesis se justifica debido a que las deformaciones son pequeñas, y similares a las deformaciones en servicio, como se verá más adelante. No obstante no se puede aplicar este modelo para grandes deformaciones.

Para crear un material, se debe ir al icono recuadrado que aparece en amarillo en la [figura 19], *Materiales,* donde podemos encontrar todos los materiales que ofrecen las bibliotecas de Autodesk e Inventor. Se ha escogido la biblioteca de materiales de Autodesk, ya que dispone de más variedad de materiales. En la parte inferior izquierda el icono recuadrado en amarillo de la [figura 21], nos permite crear un nuevo material:

| Acero AISI 1045 450 RT | Metal |
|------------------------|-------|
| Acero AISI 1045 500 RT | Metal |
| Acero AISI 1045 595 RT | Metal |
| Acero AISI 1045 705 RT | Metal |
| Acero AISI 1045 HV LC  | Metal |
|                        |       |

*Figura 21. Icono para crear un nuevo material.*

<span id="page-32-1"></span>A la hora de configurar un nuevo material, se le debe dar un nombre. En este caso, el nombre escogido es NBR, ya que como se comentó en líneas anteriores, el ensayo se va a realizar sobre diferentes durezas de este material.

![](_page_33_Picture_0.jpeg)

![](_page_33_Picture_2.jpeg)

 $\times$ 

Editor de materiales: NBR

![](_page_33_Picture_40.jpeg)

*Figura 22. Propiedades del material creado, NBR*

<span id="page-33-0"></span>No se ha realizado un estudio en el que intervenga la temperatura, por lo que no se han configurado las propiedades térmicas del NBR.

Respecto a sus propiedades mecánicas, el valor del módulo de Young se irá variando hasta conseguir una fuerza de compresión por unidad de longitud necesaria para deformar la sección de la junta, de acuerdo al gráfico de la [figura 10]. El coeficiente de Poisson se ha fijado en 0.49, tomando la

![](_page_34_Picture_0.jpeg)

![](_page_34_Picture_2.jpeg)

referencia de otros cauchos sintéticos que proporciona la biblioteca de Autodesk como, *"caucho, butilo", "caucho nitrilo", y "caucho, siliconca",* que tienen dicho valor de corficiente de Poisson. El módulo cortante (G), es una constante elástica necesaria para describir el comportamiento de un material isótropo [9]. Depende del módulo de Young (E), y del coeficiente de poisson  $(v)$  según la expresión  $\{1\}$ 

$$
G = \frac{E}{2(1+\nu)} \tag{1}
$$

Por último, el valor de la densidad se ha tomado del catálogo de juntas de Epidor [4], de acuerdo al rango de valores de densidad para el material NBR  $(1.10 \text{ g/cm}^3 - 1.35 \text{ g/cm}^3)$ 

En cuanto a las propiedades resistentes del material de la junta se ha tomado el valor de resistencia a la tracción, dado por la ficha técnica del fabricante para 75 FKM [10], como límite de elasticidad, ya que en el caso de la junta, interesa saber si se produce su rotura trabajando en servicio. El valor máximo de resistencia a la tracción es de 14,9 MPa.

El siguiente aspecto a configurar son las restricciones del modelo. Éstas forman parte de las condiciones de contorno del modelo.

![](_page_34_Figure_8.jpeg)

<span id="page-34-0"></span>*Figura 23. Funcionamiento de las prensas metálicas al comprimir la junta.*

![](_page_35_Picture_0.jpeg)

**Universidad deValladolid** 

![](_page_35_Picture_2.jpeg)

Se debe tener en cuenta, como aparece en la [figura 23], que una de las prensas se mantiene fija, mientras que la otra prensa es móvil, a la hora de aplicar las restricciones.

En este modelo se van a utilizar restricciones fijas, sin fricción, y fijas con componente vector para añadir un desplazamiento inicial. En la [figura 24], se puede observar el símbolo de las restricciones fijas en amarillo, y el símbolo de restricciones sin fricción en rojo.

![](_page_35_Figure_5.jpeg)

<span id="page-35-0"></span> *Figura 24. Tipos de restricciones.*

Una restricción fija, restringe el movimiento en todas las direcciones de la geometría seleccionada [12].

Una restricción sin fricción impide el movimiento de la cara seleccionada en la dirección normal a dicha cara [13].

En la prensa fija, se añaden restricciones fijas a las caras que aparecen en color verde en la [figura 25]. A las caras sobrantes se les añaden restricciones sin fricción, [figura 26], para impedir el movimiento en la dirección perpendicular a éstas, aunque al ser de acero inoxidable, las deformaciones en dicha dirección serán mínimas.

<span id="page-35-1"></span>![](_page_35_Picture_10.jpeg)

 *Figura 25. Restricciones fijas en la prensa fija.*
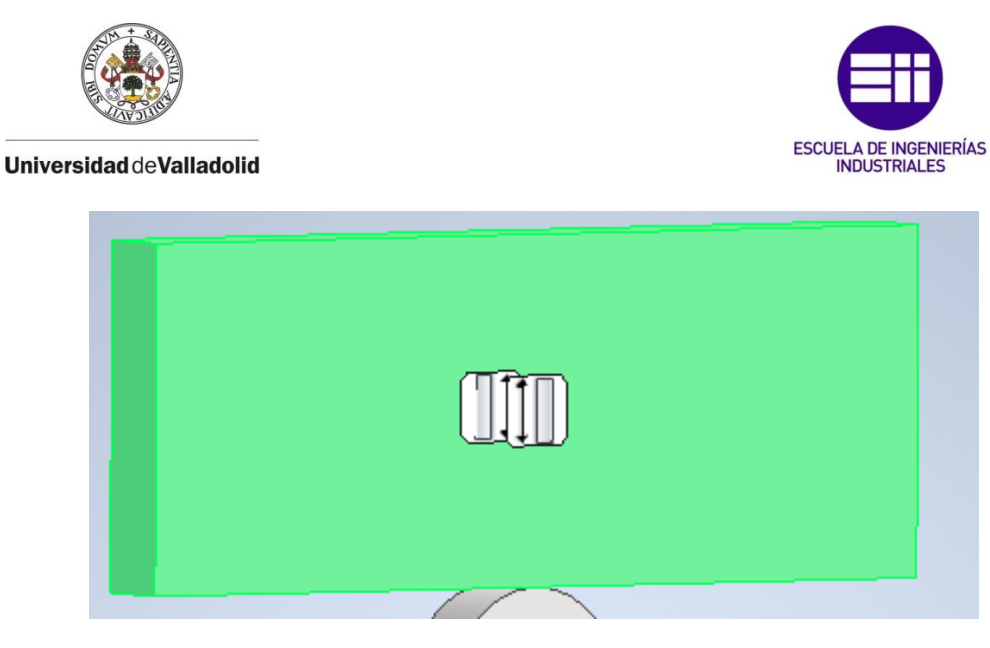

*Figura 26. Restricciones sin fricción en la prensa fija*

En la prensa móvil, se añaden restricciones sin fricción a las caras señaladas en la [figura 27].

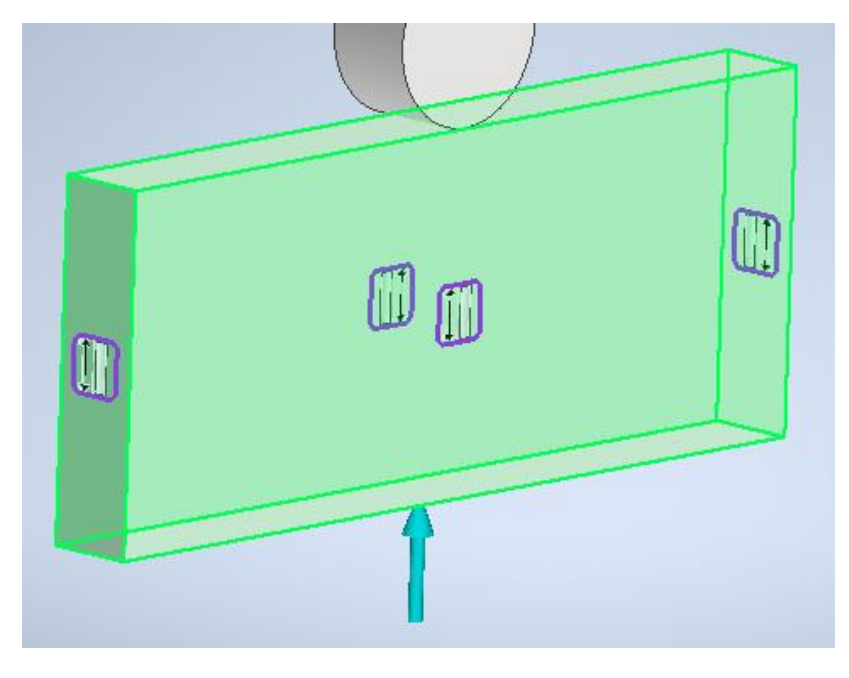

*Figura 27. Restricciónes sin fricción en la prensa móvil.*

A la junta tórica se le añaden restricciones sin fricción a sus caras, para impedir el desplazamiento de las mismas en la dirección perpendicular a éstas

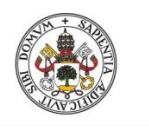

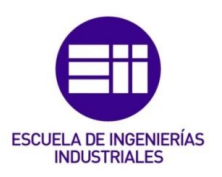

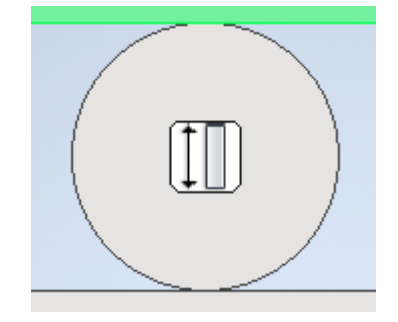

*Figura 28. Restricciones sin fricción en la junta tórica*

Para que la prensa móvil ejerza presión sobre la junta y la comprima, se le añade una restricción fija con componente vector, como aparece en la [figura 29].

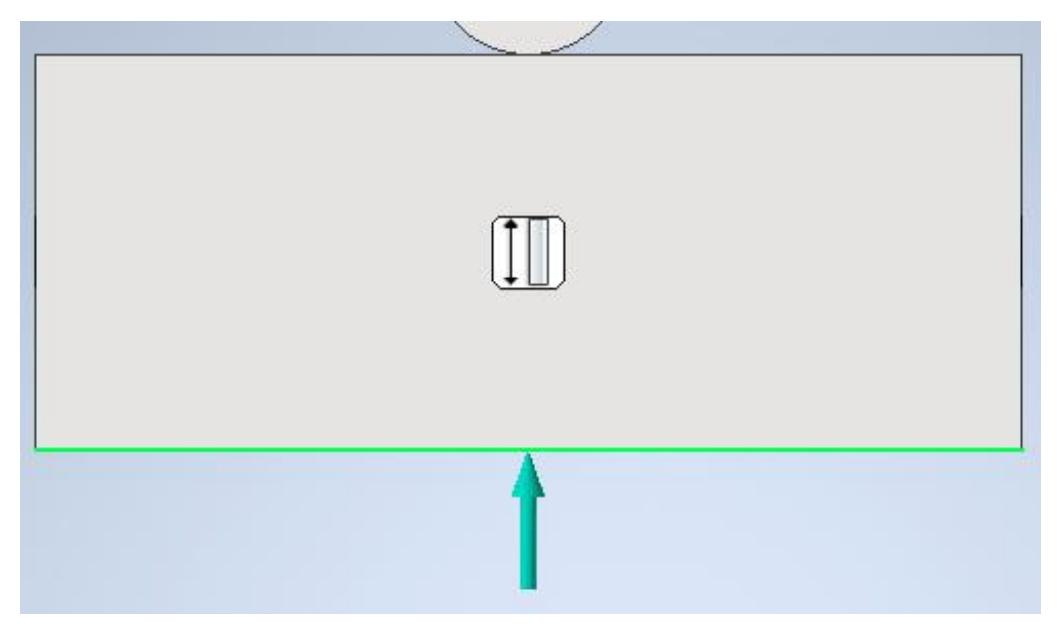

*Figura 29. Flecha azul que representa restricción fija con componente vector.*

Se utiliza este tipo de restricción, y no una acción de carga como pueden ser una fuerza puntual o una presión. Esto es debido a que con este tipo de restricción se puede controlar lo que se deforma la sección "d2" de la junta tórica, imponiendo un desplazamiento de la prensa móvil, que equivalga a la deformación que aparece en el gráfico de la [figura 10], (10%, o 20%), y no tener que iterar con un valor de presión hasta llegar a la deformación deseada. Con la deformación fijada, únicamente se debe ir probando valores de módulo de Young, hasta obtener la fuerza de compresión por unidad de longitud necesaria para obtener dicha deformación.

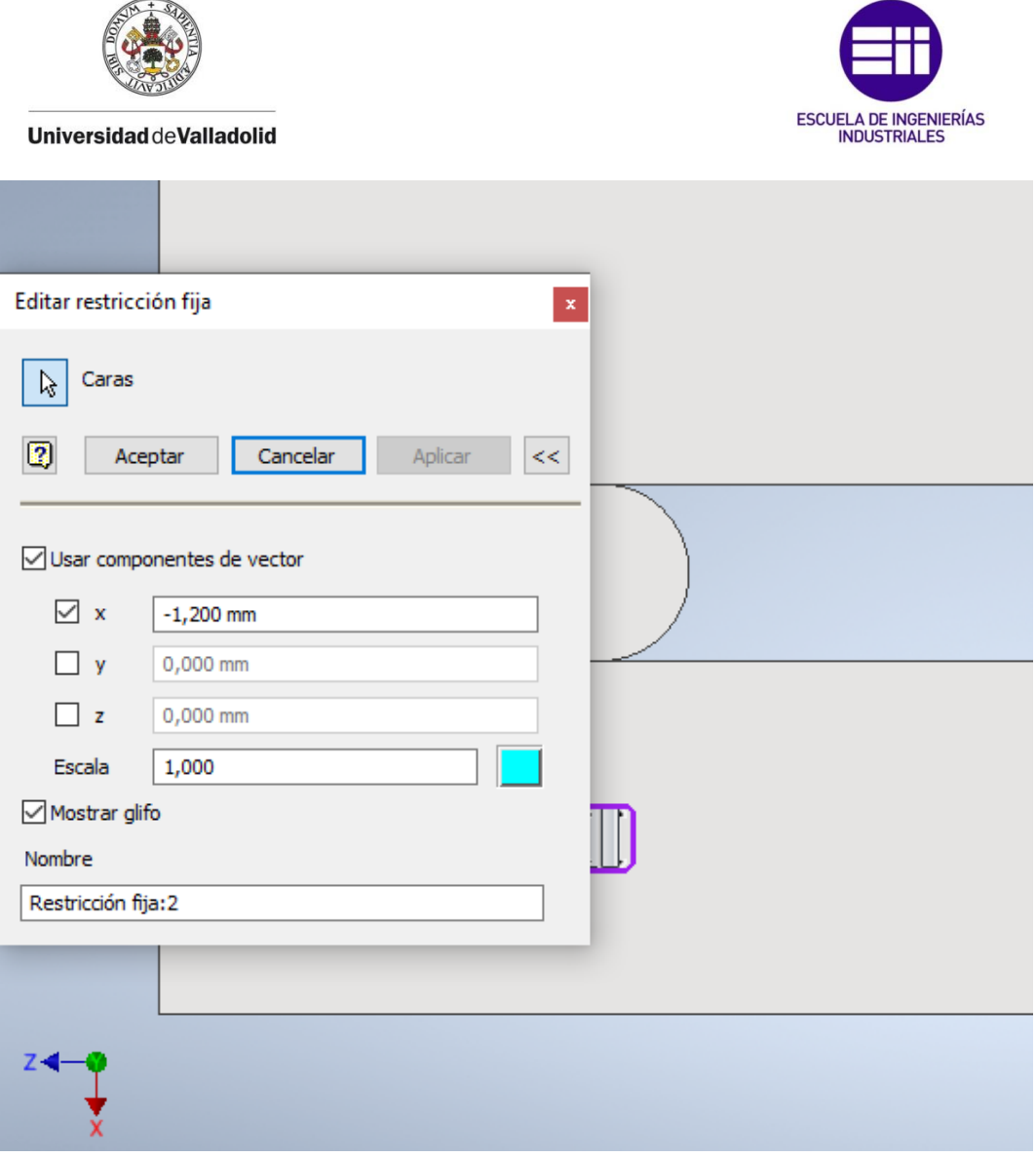

 *Figura 30. Configuración de una restricción fija con componente vector.*

Como se observa en la [figura 30], para configurar una restricción fija de este tipo, se debe seleccionar la opción *Usar componentes de vector*. Para comprimir la junta, como vemos en los ejes situados en la parte inferior izquierda la [figura 30], se debe aplicar un desplazamiento en sentido contrario al eje X, por ello el signo menos de la componente.

Como ejemplo, si se quiere deformar una junta de 6mm de diámetro de toro un 20%, equivale a que la distancia entre las dos prensas, inicialmente de 6mm, se reduzca 1.2mm, es decir, una distancia final de 4.8mm. Por ello, se aplica un vector de componente únicamente en dirección eje X negativo, y de valor 1.2mm.

Este modelo no requiere de imponer ninguna carga, ya que como se ha explicado, la compresión se realiza gracias a una restricción fija usando *componente vector.* Este apartado por tanto, no se configura.

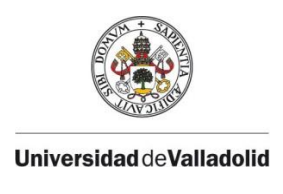

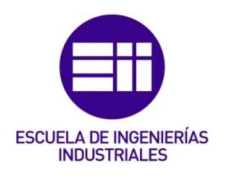

Para configurar los contactos, hay que tener en cuenta el tipo de contacto que existe entre la prensa y la junta. Existen por tanto dos contactos iguales, entre la prensa fija y la junta, y entre la prensa móvil y la junta. En la [figura 31], mediante botón derecho, se optará por la opción *contactos automáticos*, que crea automáticamente dos contactos de bloqueo, los cuales simulan fijación rígida de las caras entre sí. Se suelen encontrar en las uniones por soldadura. [14]

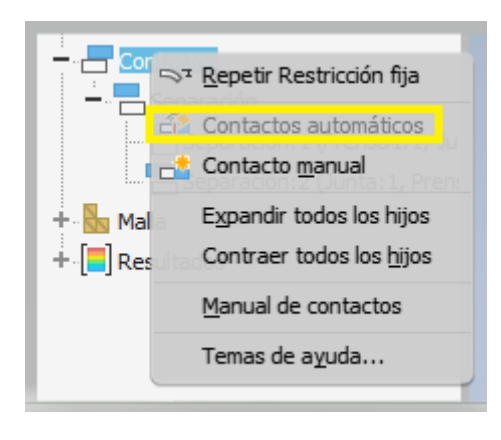

 *Figura 31. Generar contactos automáticos*

Es por tanto, necesario, editar estos contactos, ya que el de bloqueo no es la relación que existe entre la prensa y la junta.

Con el botón derecho, se debe pinchar en cada uno de los dos contactos de bloqueo ya existentes, y editar el contacto, como aparece en la [figura 32]:

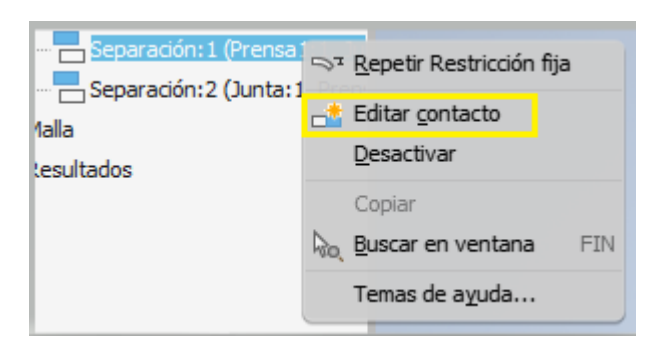

 *Figura 32. Editar los contactos de bloqueo*

Una vez se elija la opción editar contacto, se abrirá una nueva ventana donde poder escoger el tipo de contacto apropiado. En este caso, para los dos contactos existentes serán del tipo *Separación.*

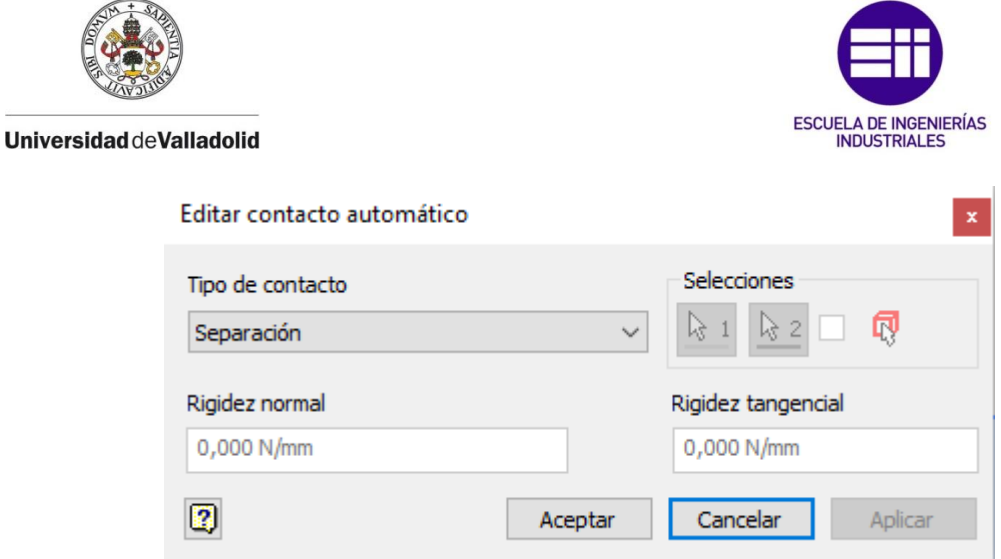

 *Figura 33. Contacto de Separación*

El contacto de separación permite separar piezas pero impide que éstas se superpongan entre sí. [15]

Configurados los contactos entre cada elemento que conforma el ensamblaje, el último paso antes de ejecutar el análisis es el mallado de los elementos. Para ello, con el botón derecho se pincha en malla y se abre la siguiente ventana:

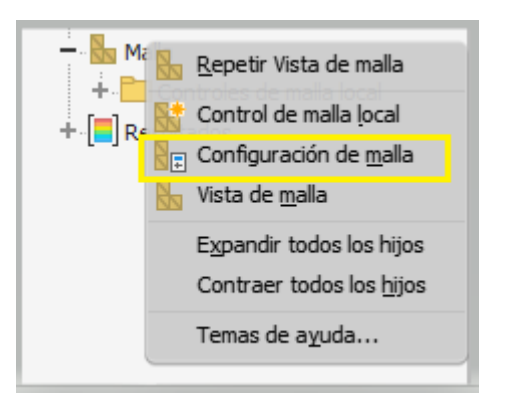

 *Figura 34. Crear mallado*

Se selecciona el icono *Configuración de malla* como aparece en la [figura 34], para configurar la malla.

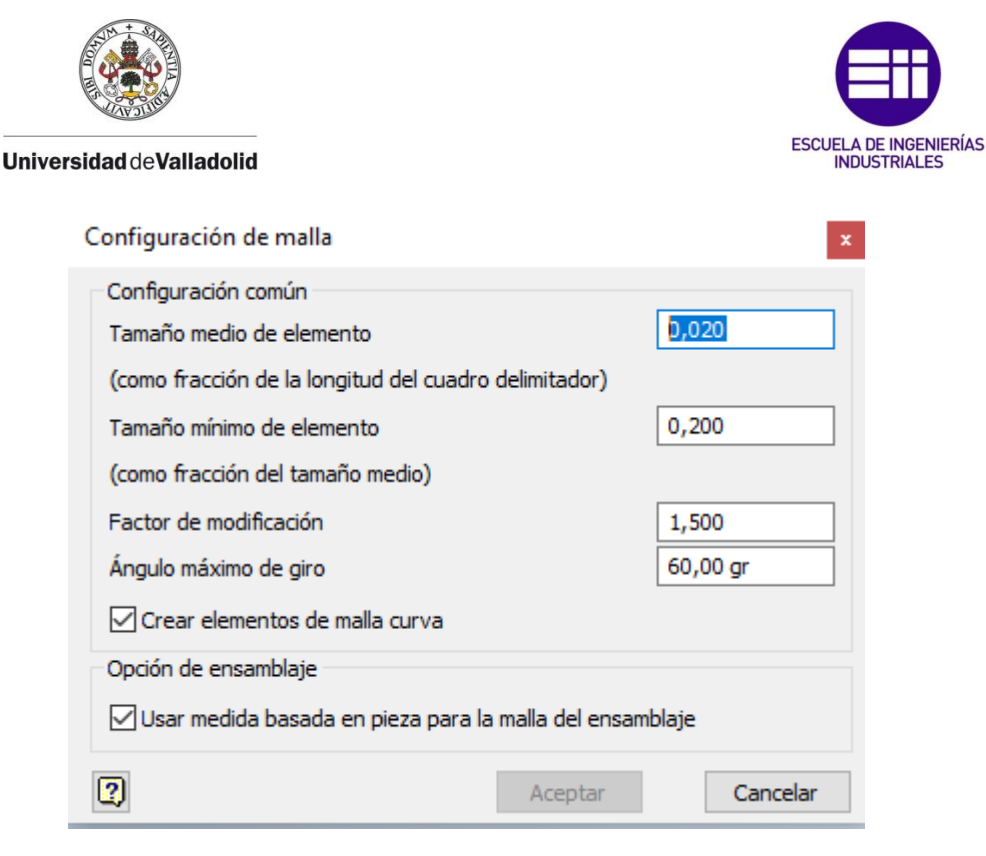

 *Figura 35. Configuración de malla*

El tamaño medio del elemento especifica la distancia media entre los nodos de los elementos de la malla. El valor es una fracción de la cota del modelo más larga en la dirección X, Y, o Z. El valor por defecto, 0.1, pero se disminuye a 0.02 para obtener una malla más refinada, y mayor precisión en los resultados [16].

El tamaño mínimo de elemento especifica la distancia mínima entre los nodos de la malla. El valor es una fracción del valor Tamaño medio de la malla. Se deja el valor por defecto, 0.2 [16].

El factor de modificación especifica la proporción máxima de aristas de malla adyacentes para realizar la transición entre las regiones gruesas y finas. Un valor de 1.5 limita la longitud de la arista de los elementos a 1.5 veces la longitud de arista de un elemento adyacente. Un factor de modificación menor genera una malla más uniforme. Se deja el valor por defecto, 1.5 [16].

El ángulo máximo de giro especifica el ángulo máximo para los arcos. Cuanto menor sea el ángulo, más elementos de malla se generan. Se deja el valor por defecto, 60 grados [16].

Se marca la opción de *crear elementos de malla curva*, para crear mallas con aristas y caras curvas, con el fin de generar una representación precisa del modelo [16].

También se marca la opción *usar medida basada en pieza para la malla del ensamblaje,* que define los tamaños de malla de las piezas de modo que

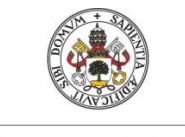

**Universidad deValladolid** 

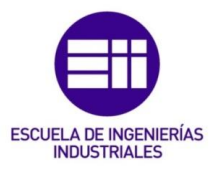

sean como el contexto basado en pieza, es decir, pieza externa al contexto ensamblaie [16].

Además se añadirá un control de malla local a todas las aristas y caras que conforman la junta tórica, con el objetivo de crear una malla específica para la junta, y obtener resultados más afinados. Para ello con el botón derecho, seleccionamos malla, y nos aparecerá la ventana la [figura 36]:

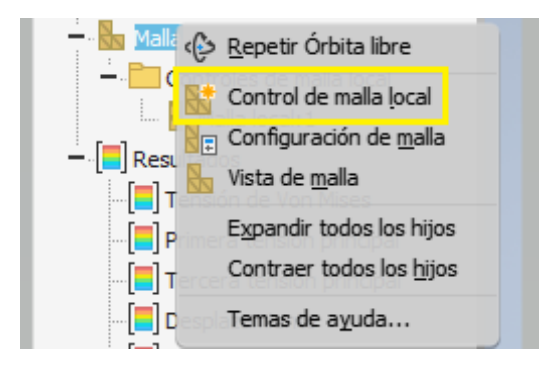

 *Figura 36. Adicción de control de malla local*

Si se pincha en *Control de malla local,* aparecerá la siguiente ventana, donde se puede configurar:

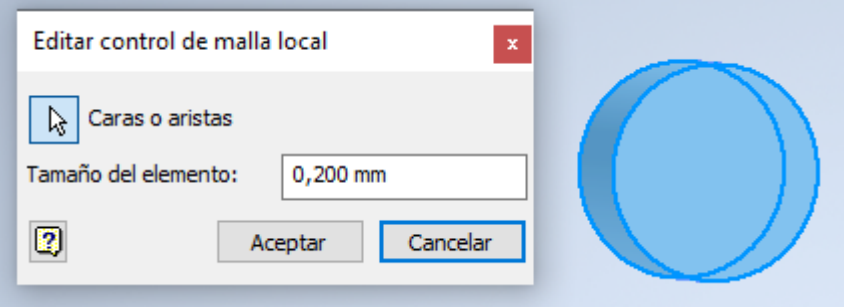

 *Figura 37. Configuración de malla local*

En la configuración de la malla local, lo primero que se debe hacer es seleccionar las caras y aristas de la geometría a la que se quiere aplicar la malla local. En este caso, se han seleccionado todas las aristas y todas las caras de la junta tórica, ya que la malla local se quiere aplicar a la totalidad de la pieza. Una vez seleccionadas las caras, se ha tomado un tamaño medio del elemento de 0.2mm, observando al ver la malla, que es un tamaño adecuado. A continuación se muestran unas figuras del conjunto ya mallado:

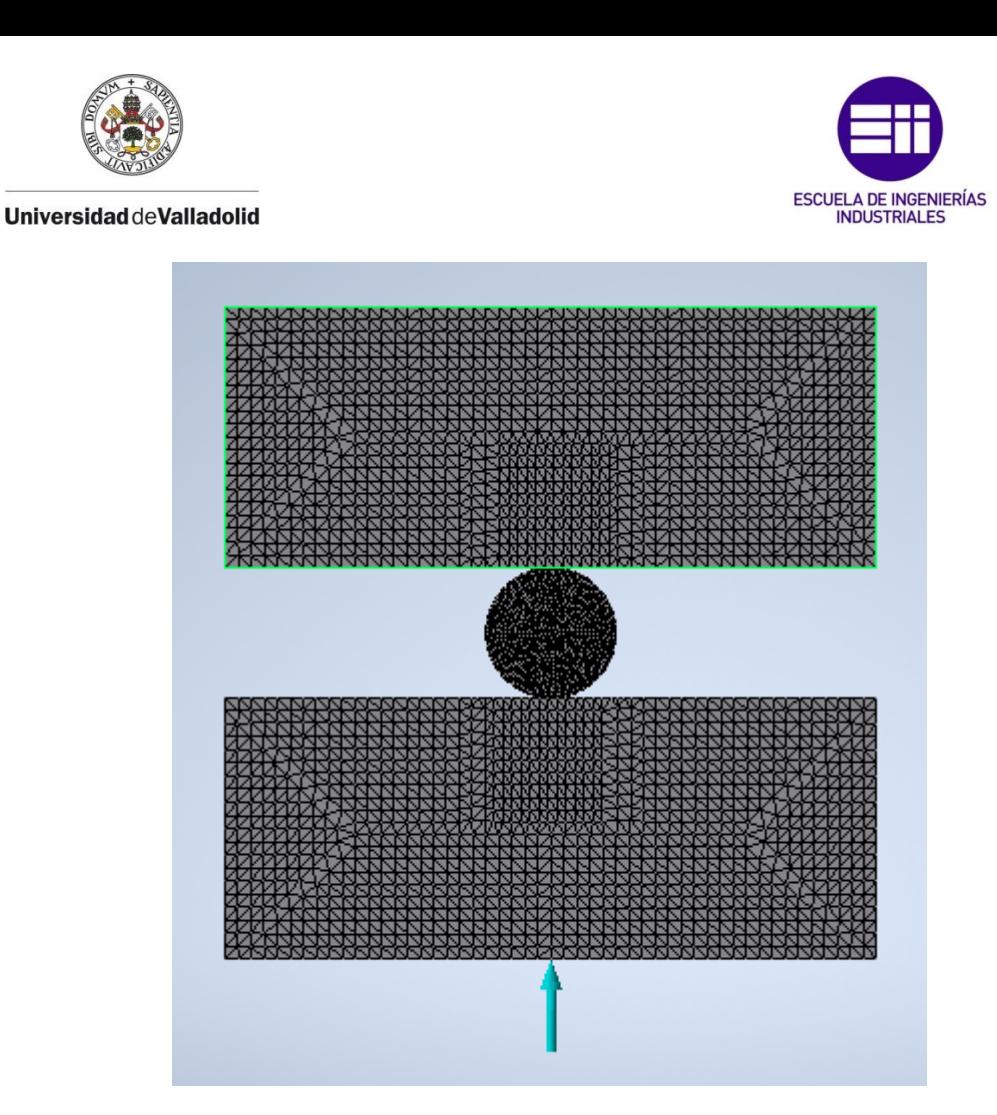

 *Figura 38. Mallado del ensamblaje*

En la [figura 38], se puede observar la diferencia de tamaño de los elementos del mallado de las prensas y de la junta tórica.

Esto es gracias al control de malla local que se ha realizado sobre la junta, ya que es el elemento a estudiar, y se necesita precisión en el mallado.

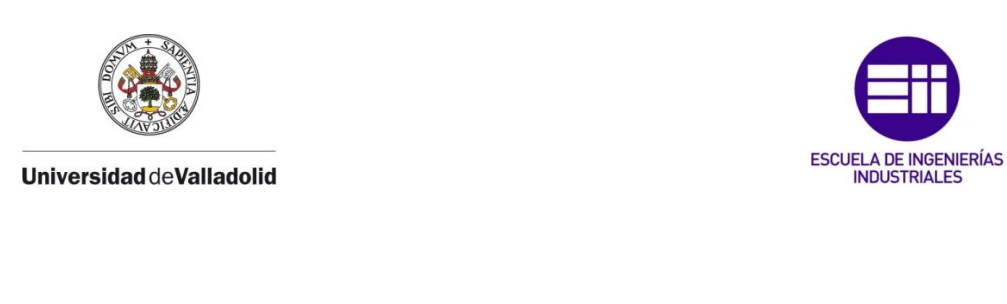

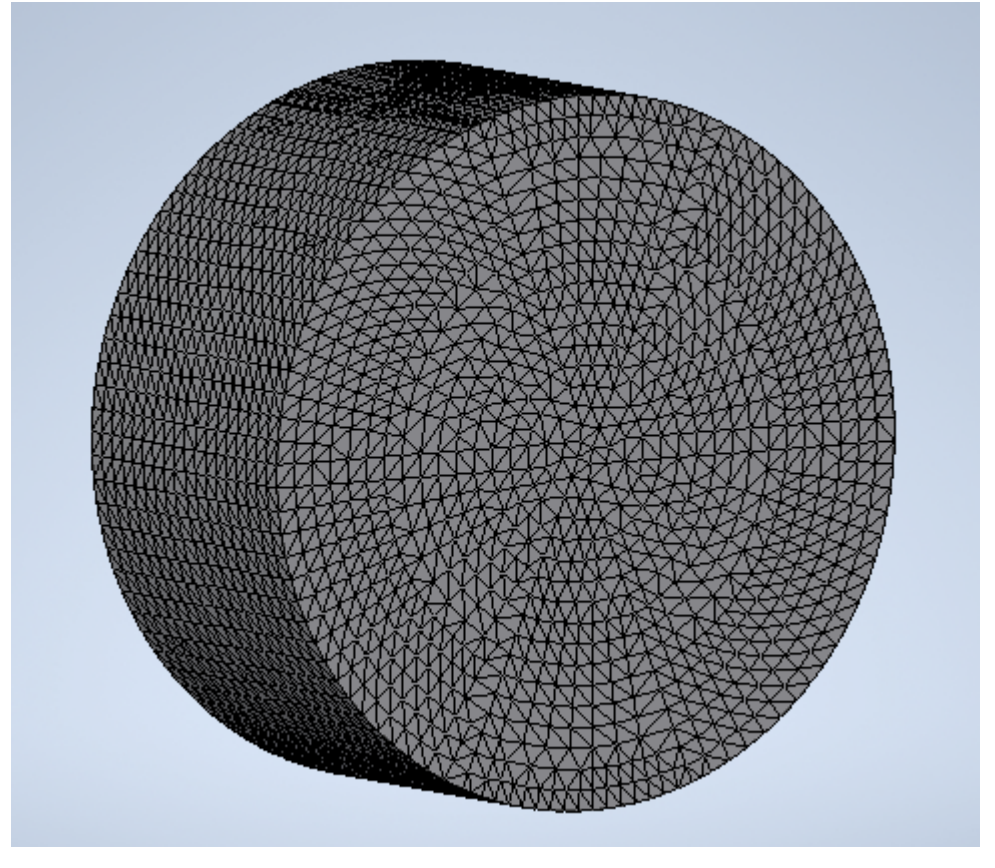

 *Figura 39. Mallado de la junta tórica*

Terminado el mallado del ensamblaje el último paso es la simulación. Para ello, se debe seleccionar el siguiente icono de la [figura 40], y la simulación empezará a ejecutarse:

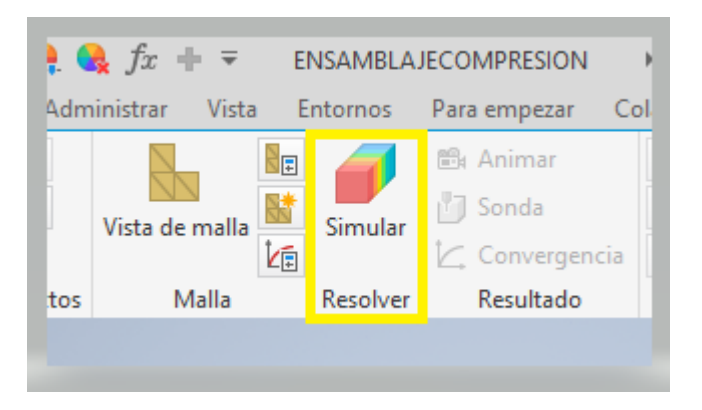

 *Figura 40. Ejecución de la simulación*

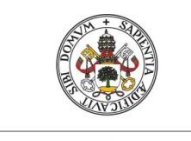

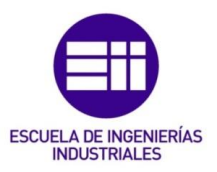

### 3.3. Resultados de la simulación:

Una vez acabada la simulación, se analizan los resultados obtenidos. Para saber si el módulo de Young que se ha escogido es correcto, se debe evaluar la fuerza de compresión por unidad de longitud que se ha obtenido, y compararla con la necesaria para tener la deformación que se ha programado, obtenida del catálogo del fabricante Epidor [4].

Para ello, mediante la restricción fija que se ha añadido a la prensa fija, se puede evaluar la fuerza de reacción en dicha prensa.

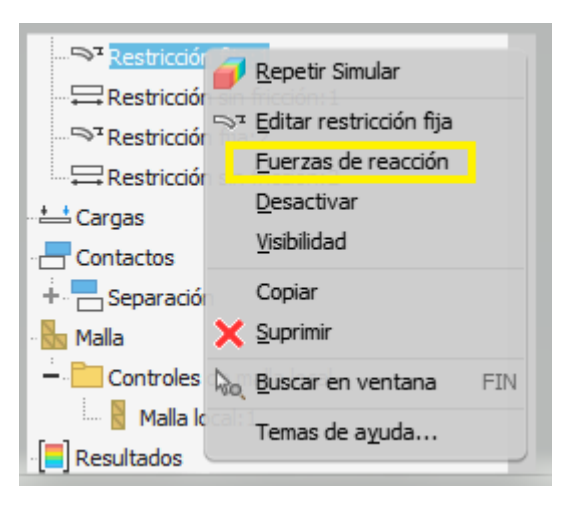

*Figura 41. Fuerzas de reacción en la prensa fija*

En *fuerzas de reacción*, aparecerá la siguiente ventana dónde se puede visualizar el valor de las mismas:

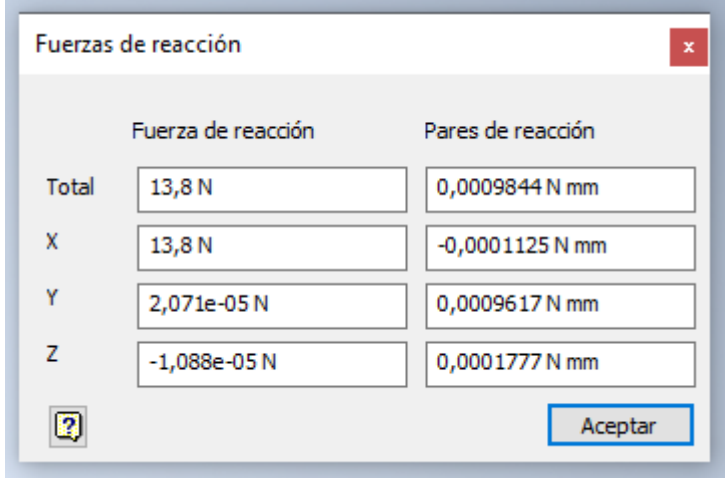

*Figura 42. Valor de las fuerzas de reacción material 80 NBR, deformación de la junta del 10%*

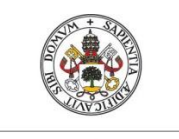

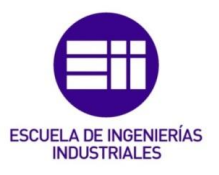

En el caso de la [figura 42], el valor de la fuerza de reacción, corresponde a una deformación del 10% al material 80NBR, con el módulo de Young ajustado.

Se puede ver como la fuerza de reacción tiene valor en la dirección X, dirección en la que se deforma la junta. En las direcciones Y, y Z, la fuerza de reacción toma valores despreciables. El espesor del modelo, como se ha expuesto anteriormente, es de 3mm, ya que lo que se ha pretendido es hacer un modelo 3D de poco espesor, ante la imposibilidad de analizar un modelo 2D. Dividiendo la fuerza de reacción obtenida entre el fondo del modelo (3mm), se obtiene la fuerza de compresión por unidad de longitud que se buscaba inicialmente. Si la fuerza de compresión por unidad de longitud coincide con la que proporciona el gráfico de la [figura 10], para un tamaño de junta y una deformación concreta, el módulo de Young del material para ése estado de carga, es el correcto.

Para cada material, se han ensayado diámetros de toro de 1, 4, 6 y 9mm, y deformaciones del 10% y 20%, obteniéndose los siguientes resultados:

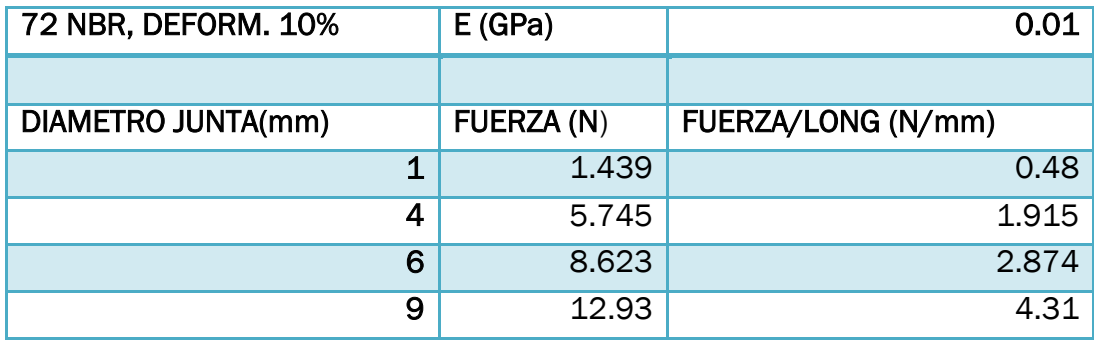

*Tabla 1. Material 72 NBR deformación 10%*

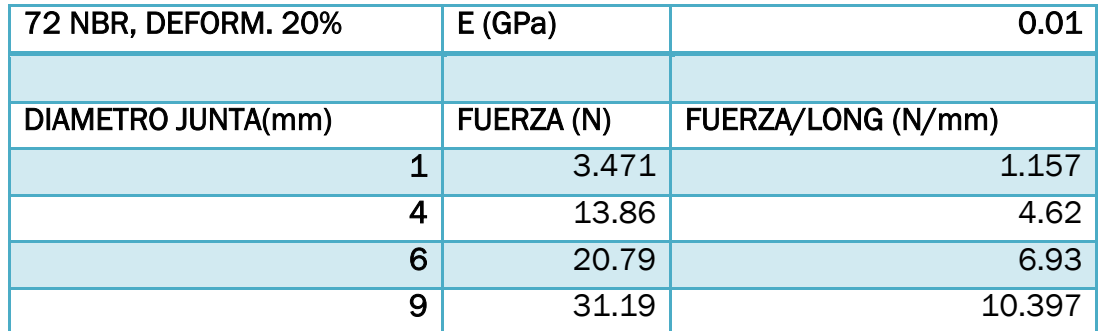

*Tabla 2. Material 72 NBR deformación 20%*

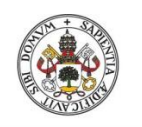

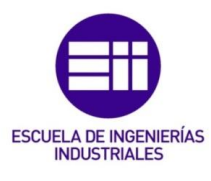

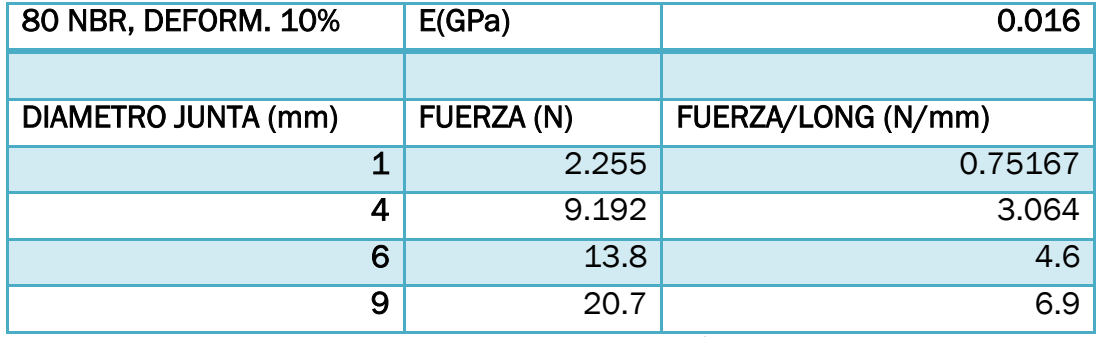

*Tabla 3. Material 80 NBR deformación 10%*

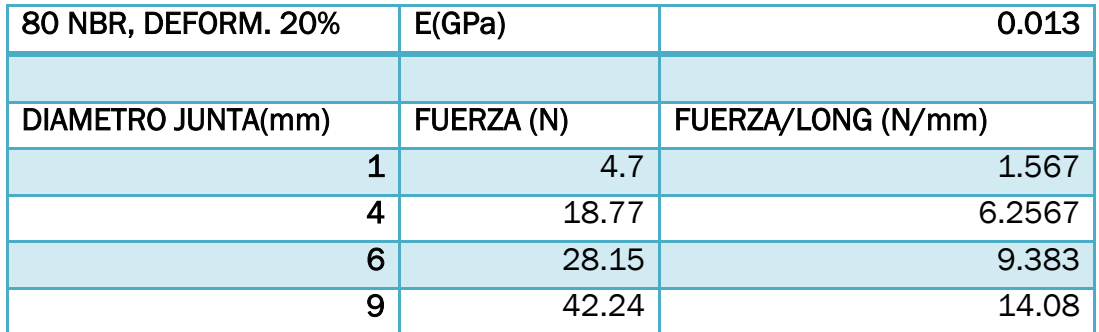

*Tabla 4. Material 80 NBR deformación 20%*

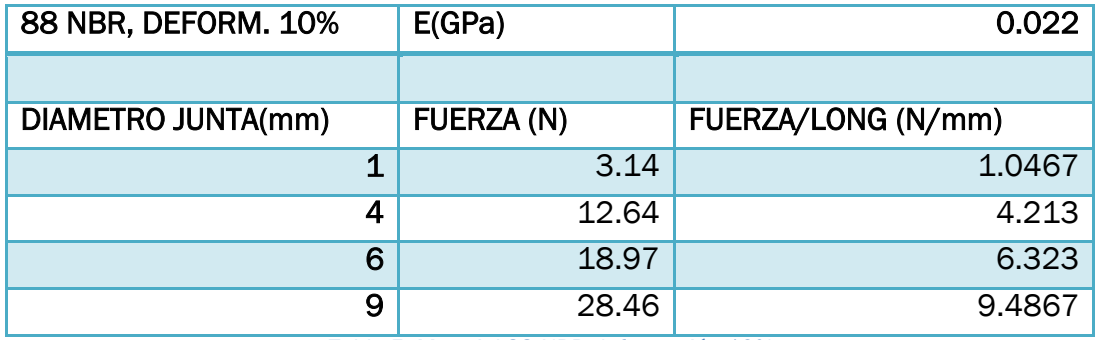

*Tabla 5, Material 88 NBR deformación 10%*

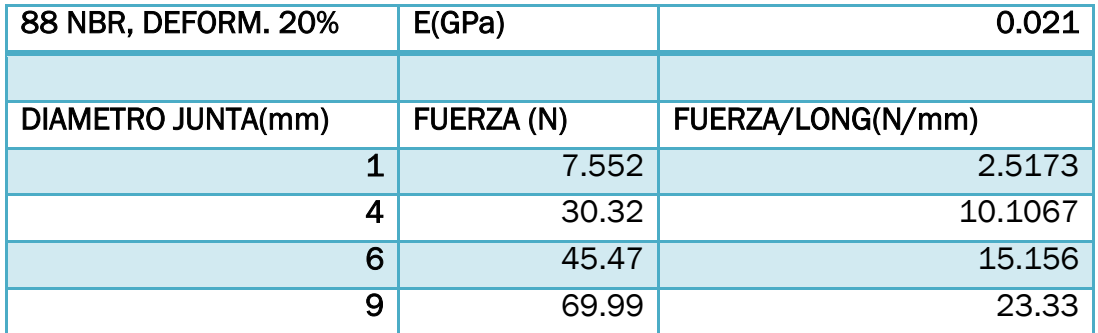

*Tabla 6. Material 88 NBR deformación 20%*

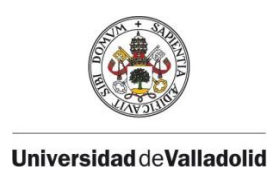

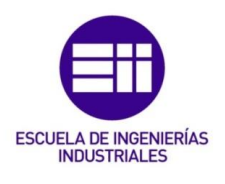

Los datos anteriores han sido exportados al gráfico proporcionado por el fabricante de Epidor [4], que aparece en la [figura 10].

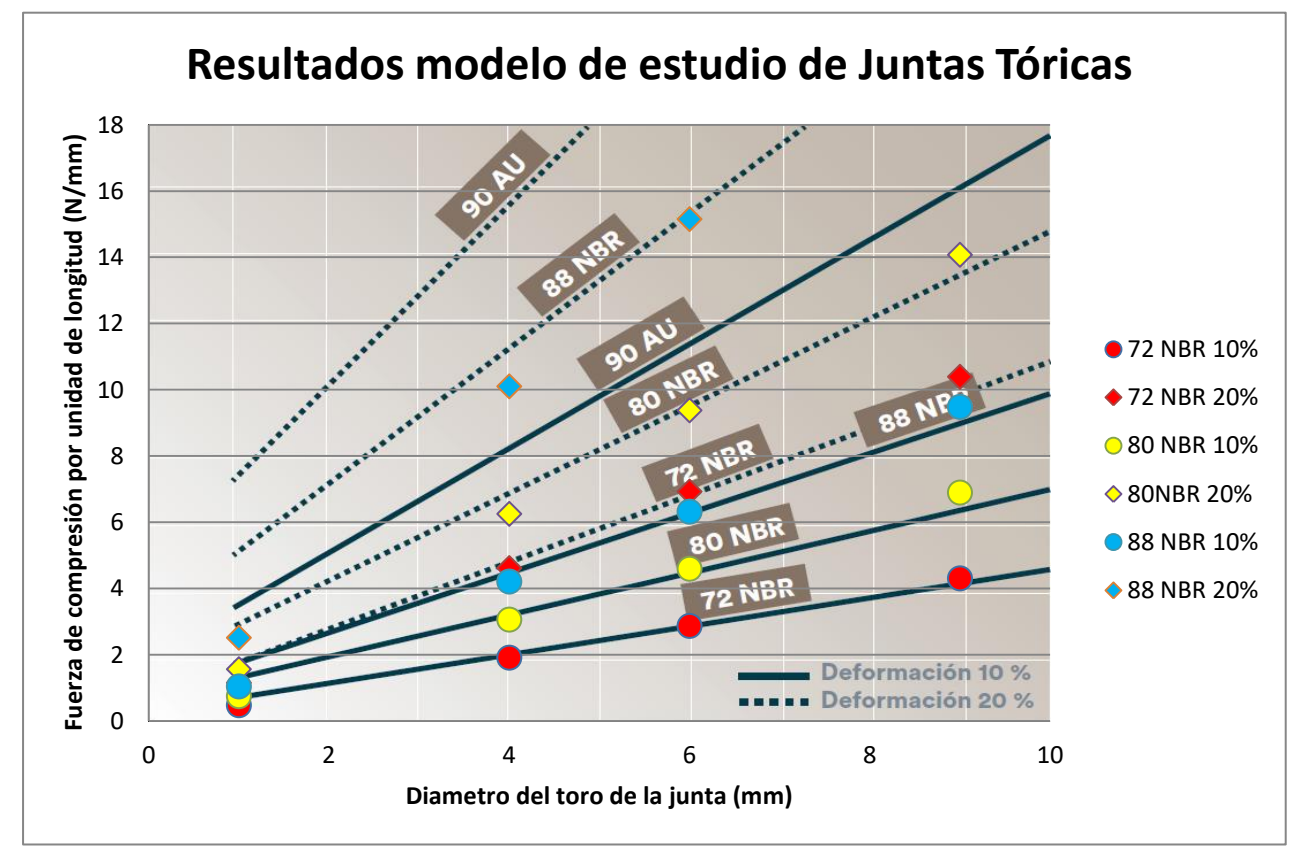

*Gráfica 1 . Resultados finales modelo de estudio de Juntas Tóricas. Valores obtenidos del ensayo de compresión.*

Los resultados obtenidos para diámetros de juntas de 4, 6 y 9mm, se ajustan bastante bien, a los datos que proporciona el fabricante. En cambio los ensayos realizados para las juntas de 1mm, no se ajustan a los valores dados, algo poco importante ya que una junta de 1mm de diámetro de toro no se encuentra dentro del rango de diámetros que pueden ser utilizados, teniendo en cuenta el tamaño de junta utilizado en el sistema de sellado antiguo, de 6mm.

Se cumple por tanto, que para un mismo material, la deformación aumenta linealmente con el tamaño de junta. [4]

El estudio se ha realizado para el material NBR, y no para el poliéster uretano (AU), debido a que el NBR es un caucho sintético y termoestable, como el caucho de fluorocarbono. El AU es un polímero termoplástico. [4]

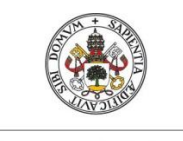

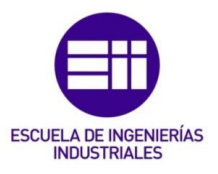

Los datos obtenidos para las tres variantes del material NBR, se pueden relacionar con el caucho de fluorocarbono (FKM / FPM). Esto es debido a que la fuerza de compresión necesaria para obtener una deformación dada, depende de la dureza Shore del material. [4] Por tanto, los valores de módulo de Young obtenidos, se toman para el material caucho de fluorocarbono (FKM / FPM) con sendas durezas, 72, 80 y 88 Shore A.

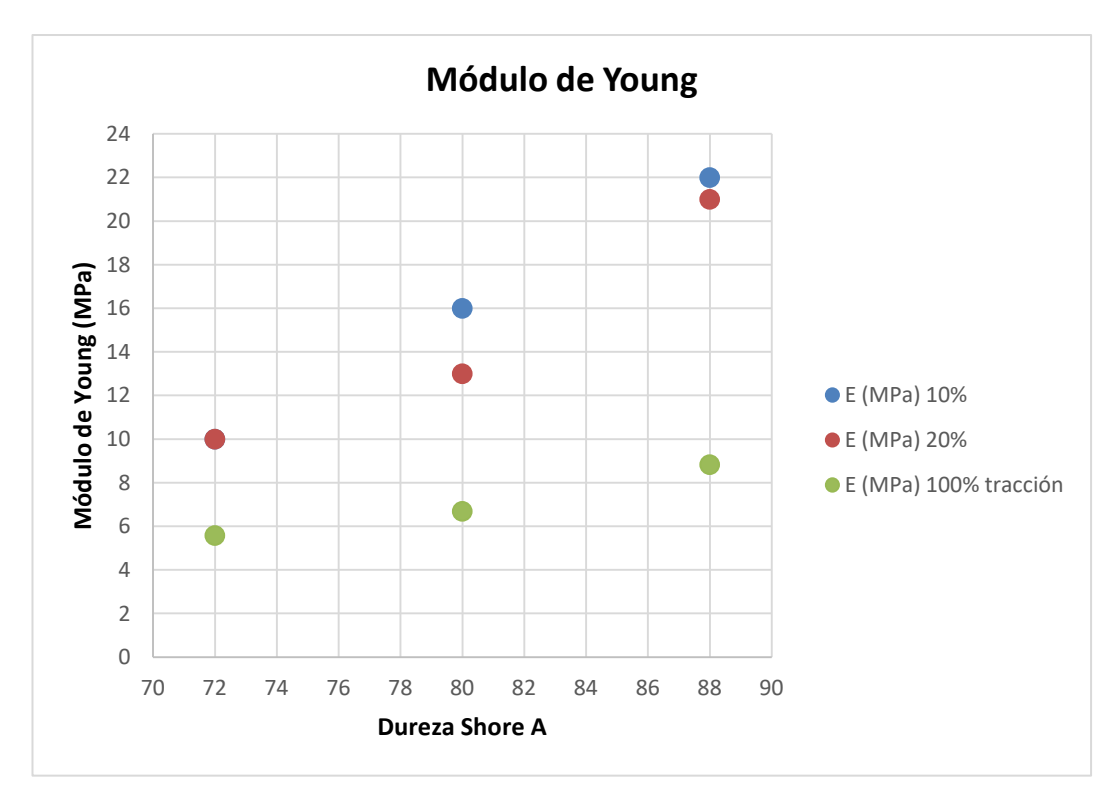

*Gráfica 2. Comparativa Módulos de Young. Módulo al 10% y 20% obtenido del ensayo de compresión. Módulo al 100% tracción, obtenido de fichas técnicas del material.*

En la gráfica anterior [gráfica 2], se puede observar el valor que han ido tomando los módulos de Young a lo largo del estudio. El módulo de Young aumenta a medida que crece la dureza del material. Además para una misma dureza, el módulo de Young prácticamente no varía al aumentar la deformación de un 10% a un 20%, para obtener los resultados que proporciona el fabricante Epidor [4], lo que justifica la hipótesis de comportamiento lineal del material tomada para analizar el caucho de fluorocarbono para deformaciones pequeñas.

A mayores, se ha representando el módulo de Young 100% del caucho de fluorocarbono para las mismas durezas ensayadas. Estos valores se han tomado de la página web "*MAT WEB, material property data"* [17], dónde se puede encontrar fichas técnicas de diferentes materiales.

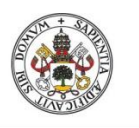

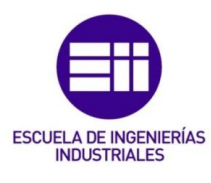

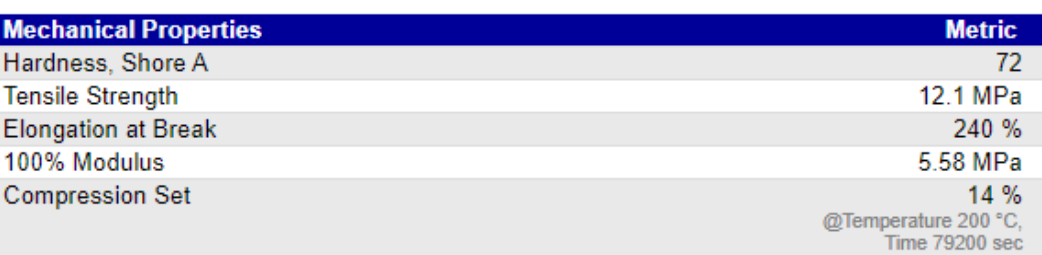

#### *Figura 43. Ficha técnica del material FKM 72. Tomada de MATWEB [18]*

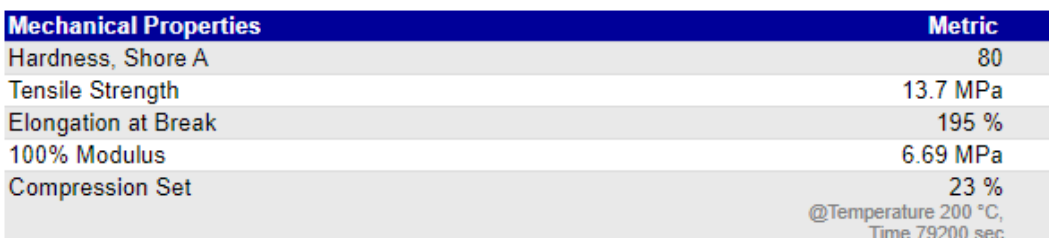

#### *Figura 44. Ficha técnica del material FKM 80. Tomada de MATWEB [19]*

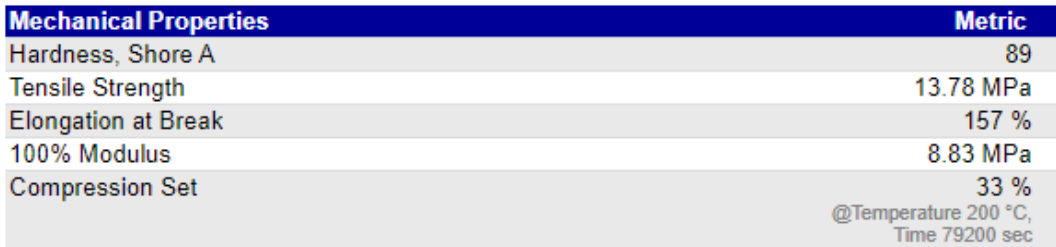

*Figura 45. Ficha técnica del material FKM 89. Tomada del MATWEB [20]*

No se ha encontrado en la página de MATWEB [17], el material FKM con dureza 88, pero sí con dureza 89, de propiedades prácticamente idénticas.

Por tanto comparando los módulos al 100% con los módulos obtenidos, se demuestra que no se pueden tomar los valores de módulo al 100% que aparecen en las fichas técnicas de los materiales para analizar la junta trabajando a compresión, debido al diferente comportamiento que presenta el caucho frente a deformaciones distintas.

Además se puede observar que el módulo de Young obtenido en el ensayo de compresión, es más alto que el módulo al 100%, y esta diferencia se incrementa a medida que la dureza Shore del material es mayor.

Para finalizar el capítulo se escogerá un módulo de Young del caucho de fluorocarbono.

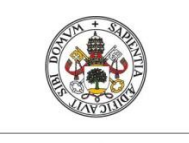

Universidad deValladolid

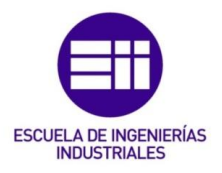

Para ello se debe escoger una dureza de este material, ya que de ello depende el valor de módulo de Young.

La dureza de un elastómero se elegirá en función de la presión de servicio. [3]

- Para aplicaciones con P<160 bar, se recomiendan materiales de 70 ºSh A. [4]
- Para aplicaciones con P>160 bar, se recomiendan materiales de 90 ºSh A. [4]
- En el caso de presiones pulsantes, la dureza debe ser siempre superior a 80 °Sh A. [4]

En el caso de la bomba de combustión, se producen presiones pulsantes ya que se realizan múltiples combustiones, por lo que se ha escogido el módulo de Young del material correspondiente para una dureza de 88 ºShA. El módulo de Young obtenido es prácticamente igual para una deformación del 10% y para una deformación del 20%, por lo que se ha tomado un módulo de Young para simular el nuevo sistema de sellado de: E = 21 MPa.

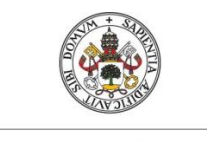

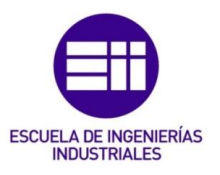

# 4. MODELO EN AUTODESK INVENTOR DEL NUEVO SISTEMA DE SELLADO:

#### 4.1. Introducción:

Una vez se ha obtenido un valor de módulo de Young del caucho de fluorocarbono que predice el comportamiento del material frente a pequeñas deformaciones, se ha creado un modelo en Autodesk Inventor del sistema de sellado que equipará la nueva bomba de combustión. La cámara de combustión presenta simetría axial con eje pasando por el centro del cristal. Teniendo en cuenta esta condición de simetría se modela la mitad del sistema de sellado, que cuenta con la mitad del cristal, con una longitud igual a su radio, 76,2mm y una altura igual a la anchura del cristal, 25,4mm. En cuanto a la junta tórica, se toman las mismas condiciones que en el modelo anterior, al ser el radio de la junta mucho mayor que su espesor, se plantea que una fracción de la junta es un cilindro. Al no disponer Autodesk de simulación 2D, en este trabajo se utiliza una metodología para simular una pequeña parte del sistema de sellado teniendo en cuenta las condiciones de simetría descritas.

El objetivo de este modelo es comprobar cómo trabaja este nuevo sistema y dimensionar el mismo para asegurar la estanqueidad en todo momento dentro de la cámara de combustión.

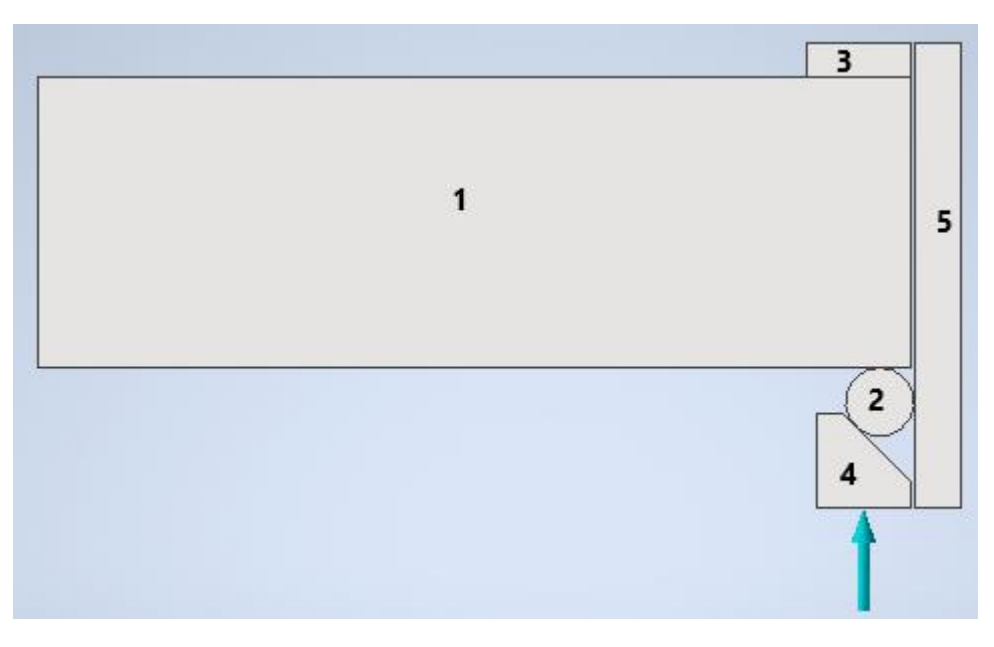

### 4.2. Modelo del nuevo sistema de sellado:

*Figura 46. Nuevo sistema de sellado modelado en Autodesk Inventor*

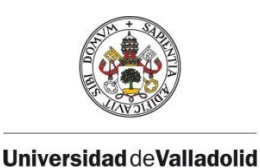

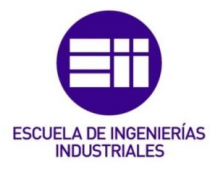

Al igual que el modelo utilizado para la determinación del módulo de Young, se trata de un modelo 3D, de poco espesor, concretamente 3 mm.

- La marca "1" corresponde al cristal de cuarzo que permite acceso óptico al interior de la bomba. Dicho cristal tiene un espesor de 25,4 mm, y la longitud del cristal es de 76,2 mm, que coincide con el radio del cristal, al haber simplificado la geometría por simetría.
- La marca "2" corresponde con la junta tórica a ensayar. Tendrá las mismas propiedades mecánicas que la junta explicada en el capítulo anterior, y el módulo de Young que se ha seleccionado.
- La marca "3" corresponde con una junta plana del mismo material que la junta tórica. Evita el contacto entre el cristal y elementos metálicos del cuerpo de la bomba.
- La marca "4" corresponde con un anillo con sección triangular, también llamado cajera triangular. El anterior sistema de sellado como se ha introducido disponía de una cajera rectangular donde iba alojada la junta. En el diseño de este nuevo sistema de sellado, se ha optado por colocar estratégicamente anillos metálicos que permitan variar la posición del cristal y por tanto el fondo de la cámara. El anillo que hace contacto con la junta tórica es de sección triangular para poder aprisionar a la junta y evitar movimientos inesperados de ésta.
- La marca "5" corresponde al cuerpo de la bomba.

El modelado de la [figura 46], así como su puesta a punto para realizar análisis de tensión sobre él, se ha realizado siguiendo los pasos que se han detallado en el apartado 3.2, del capítulo 3 de este TFG.

Al cristal se le han asignado las propiedades del cuarzo [21], y la cajera y cuerpo de la bomba son de acero inoxidable austenítico AISI 304.

Sobre el modelo descrito, se han desarrollado dos simulaciones. La primera consiste en determinar la precarga a la que es sometida la junta tórica en el montaje, barriendo tamaños de junta y deformaciones, para escoger el adecuado. Después se realizará un estudio añadiendo presión sobre el cristal, para ver su comportamiento frente a diferentes presiones que se generan en el proceso de combustión, con el objetivo de evitar su rotura.

### 4.3. Resultados de la simulación de la precarga de la junta y barrido de tamaños:

Este estudio se ha realizado con tamaños de diámetro de toro de junta de 4 mm, 6 mm y 9 mm. Dependiendo del tamaño de la junta, las dimensiones de la cajera (marca 4 de la [figura 46]), son obtenidas del catálogo del fabricante

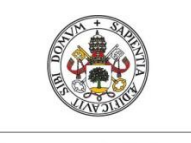

Universidad deValladolid

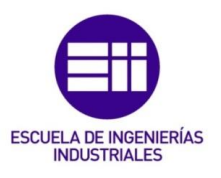

de juntas Epidor [4], en el capítulo referido a *dimensiones de cajeras triangulares*. [4]

Para cada tamaño de junta se impondrá un desplazamiento inicial a la cajera correspondiente a deformaciones del 10%, 15%, 20% y 25%. Como las deformaciones son pequeñas, justifica el que se tome al caucho cómo un material con comportamiento lineal en este rango de deformaciones, y se utilice el módulo de Young elegido en el capítulo anterior, 21 MPa, en la junta tórica (2), y en la junta plana (3).

Inicialmente todos los resultados se han obtenido para cajeras cuyo lado inclinado forma 45º con los otros dos.

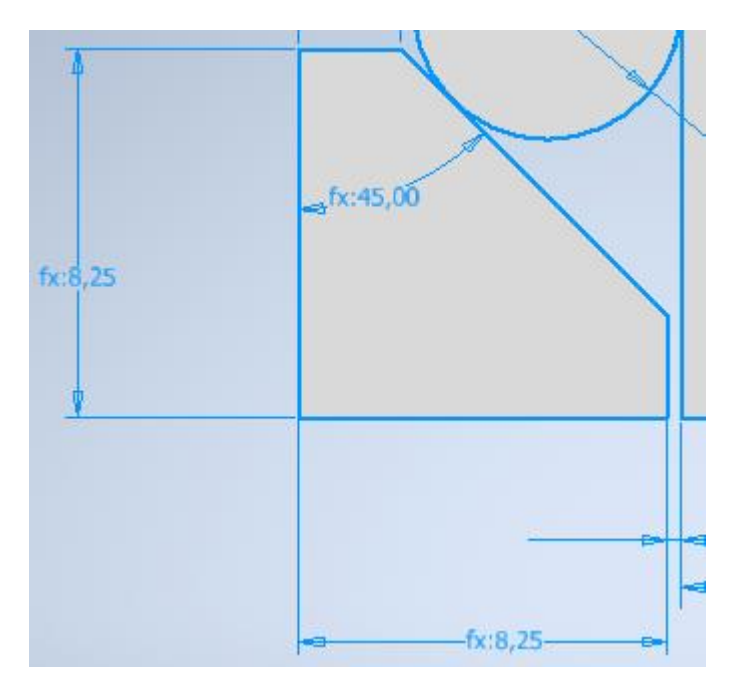

*Figura 47. Dimensiones de la cajera proporcionadas por el fabricante de juntas Epidor [4] para un tamaño de junta de 6 mm.*

Para cada tamaño de junta, se han obtenido resultados de presión de contacto en las caras de la junta que ofrecen estanqueidad, presión de contacto máxima, la cual se ubica en la cara inclinada de la cajera, tensión de Von Mises y deformación unitaria máxima en la junta.

| DEF. | DEF.        | <b>P.CONT</b> | <b>PMAX</b> | V. MISSES | <b>DEF UNITARIA</b> |
|------|-------------|---------------|-------------|-----------|---------------------|
| %    | (mm)        | (bar)         | (bar)       | (MPa)     | (%)                 |
| 10   | 0.4         | 33.71         | 39.74       | 2.479     | 11.73               |
| 15   | 0.6         | 44.59         | 53.03       | 3.438     | 16.27               |
| 20   | 0.8         | 56.02         | 66.12       | 4.441     | 21.01               |
| 25   | $\mathbf 1$ | 67.35         | 79.55       | 5.418     | 25.63               |

*Tabla 7. Resultados obtenidos para una junta de 4 mm*

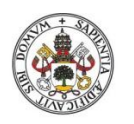

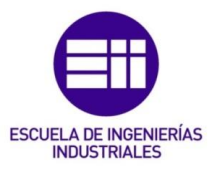

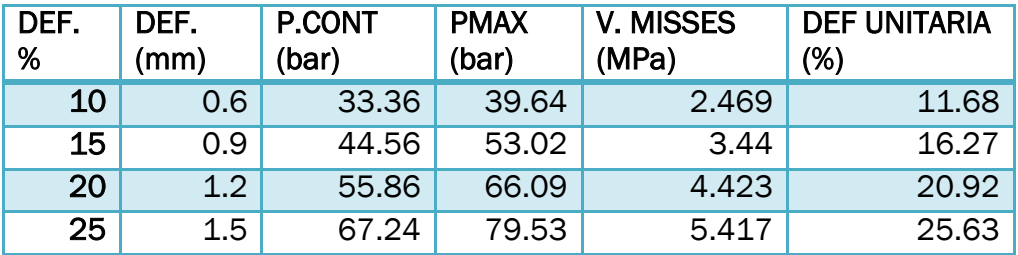

*Tabla 8. Resultados obtenidos para una junta de 6 mm*

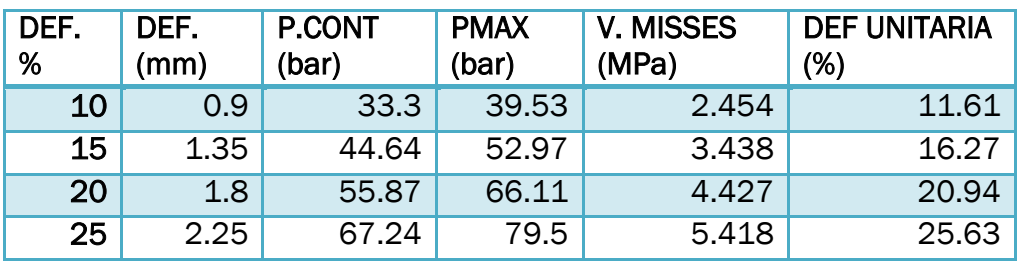

*Tabla 9. Resultados obtenidos para una junta de 9 mm*

La siguiente imagen, muestra como queda una junta tórica de 6 mm después de deformarla un 25%:

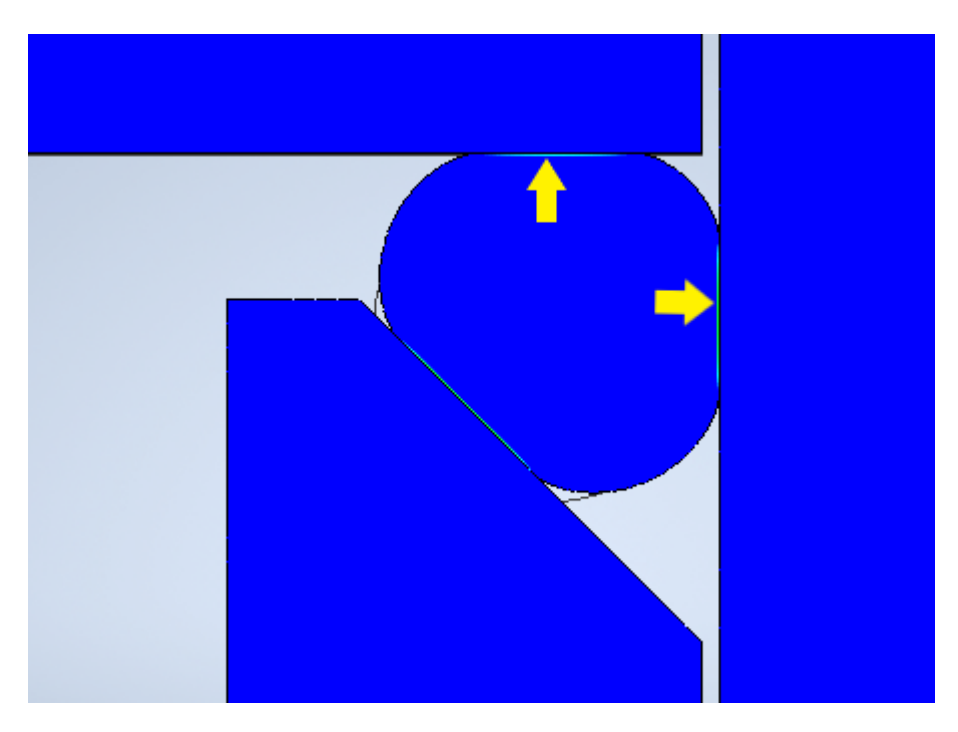

*Figura 48. Junta tórica de 6 mm deformada un 25% (desplazamiento de 1,5 mm)*

Las caras de la junta tórica encargadas de proporcionar estanqueidad en la cámara de combustión son, la que está en contacto con el cristal, y la que está en contacto con el cuerpo de la bomba, ambas señaladas con una flecha amarilla en la [figura 48]. Sin embargo la presión máxima registrada en la junta, se encuentra en cara restante, que es la que está en contacto con el anillo de sección triangular, ya que es la que experimenta mayor deformación.

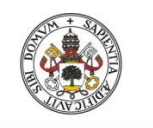

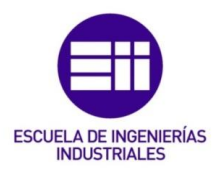

Es importante medir la presión en las caras que proporcionan la estanqueidad, con el fin de que al producirse la combustión, la presión en la cámara no supere la presión de contacto en las caras de la junta y asegurar la estanqueidad en todo momento.

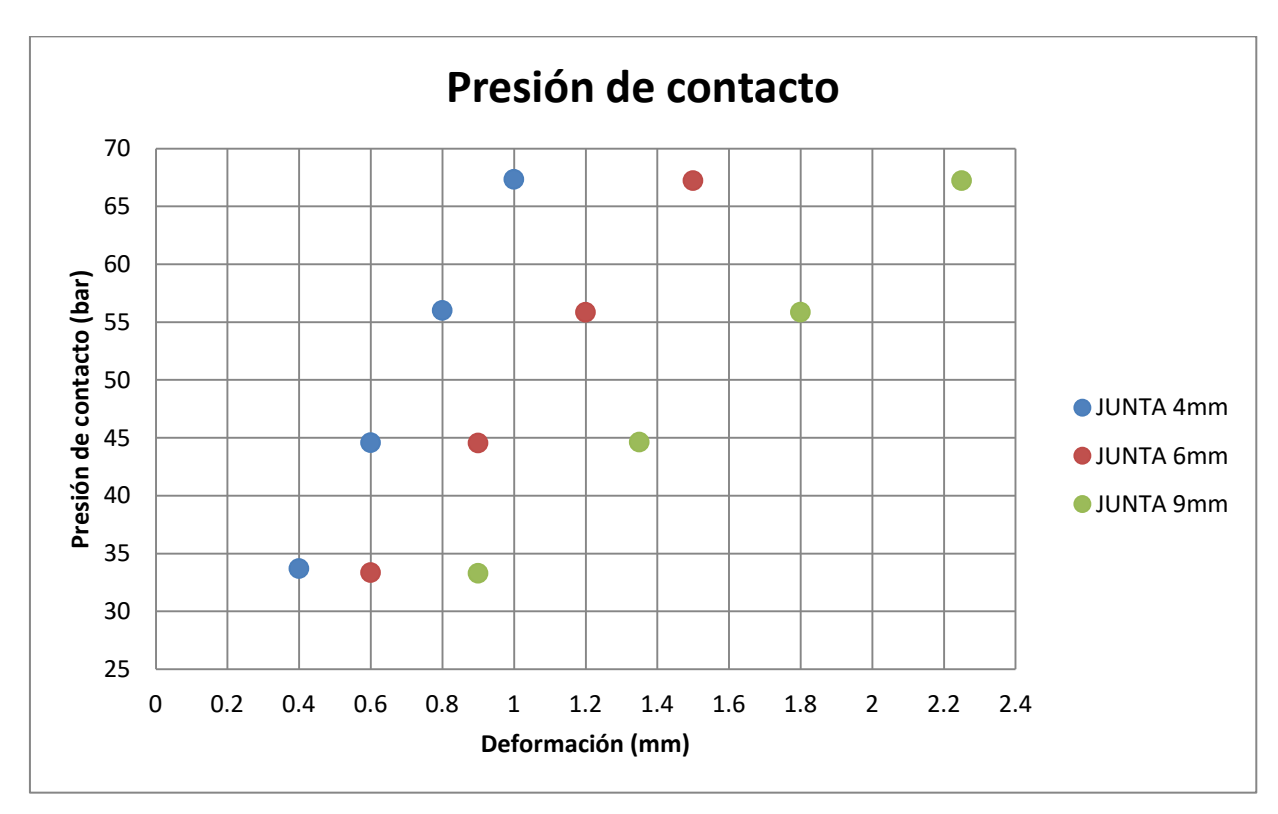

A continuación se muestran los resultados obtenido graficados.

*Gráfica 3. Resultados de presión de contacto en las caras que proporcionan estanqueidad para juntas de 4, 6 y 9mm, y deformaciones del 10, 15, 20 y 25%, expresadas en mm*

En la [gráfica 3] se ha representado la presión de contacto de las caras que proporcionan estanqueidad frente a la deformación reflejada en mm. Es importante destacar, que la cajera inicial, como se ha mostrado en la [figura 47], dispone de un ángulo de 45º. Ello conlleva a que las presiones que soporta la junta contra el cristal y contra el cuerpo de la bomba son iguales. Más adelante se comprobará qué ocurre, cuando se varía ésta dimensión.

En la [gráfica 3], se puede observar cómo a medida que se aumenta la deformación inicial para un tamaño de junta, la presión aumenta linealmente.

Además para una misma deformación en %, la presión de contacto obtenida, es la misma para cada tamaño de junta, como se observa en la siguiente figura

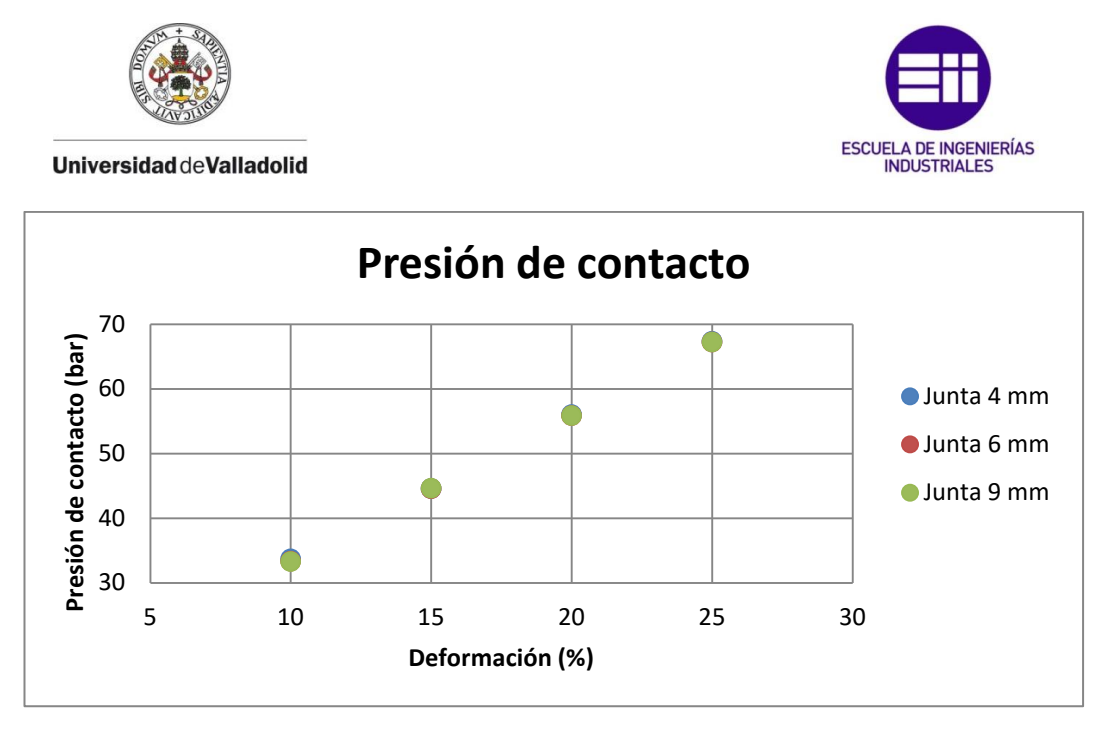

*Gráfica 4. Presión de contacto frente a deformación en % para cada diámetro de junta*

A la vista de los resultados obtenidos, en este rango de deformaciones pequeñas, al deformar un % una junta, se obtiene el mismo valor de presión de contacto sea cual sea el tamaño de junta. Siguiendo con este razonamiento, la junta más apropiada sería la más pequeña, de 4 mm de diámetro de toro, ya que cuánto más pequeña sea la junta, se dispone de mayor campo de visión en el interior de la cámara de combustión, y proporciona la misma estanqueidad que otras juntas más grandes, de 6 mm y 9 mm, con la misma deformación.

Sin embargo, volviendo a la [gráfica 3], para deformar una junta de 4 mm, un 25%, se le da un desplazamiento inicial de 1 mm. Para deformar una junta de 6 mm un 25%, se le da un desplazamiento inicial de 1,5 mm. Este parámetro es importante, ya que cuando se produce la combustión, la presión dentro de la cámara hace que la junta se descargue, y pierda parte de la presión inicial de contacto de la que disponía, por lo que hay que tener en cuenta que para juntas pequeñas como 4mm, el cristal no se desplace tanto como para perder el contacto con la junta tórica, lo que haría que se perdiera la estanqueidad, y la necesidad de utilizar juntas con mayor diámetro de toro.

También se ha registrado el mayor valor de tensión de Von Mises en la junta. Con ello se puede determinar su coeficiente de seguridad.

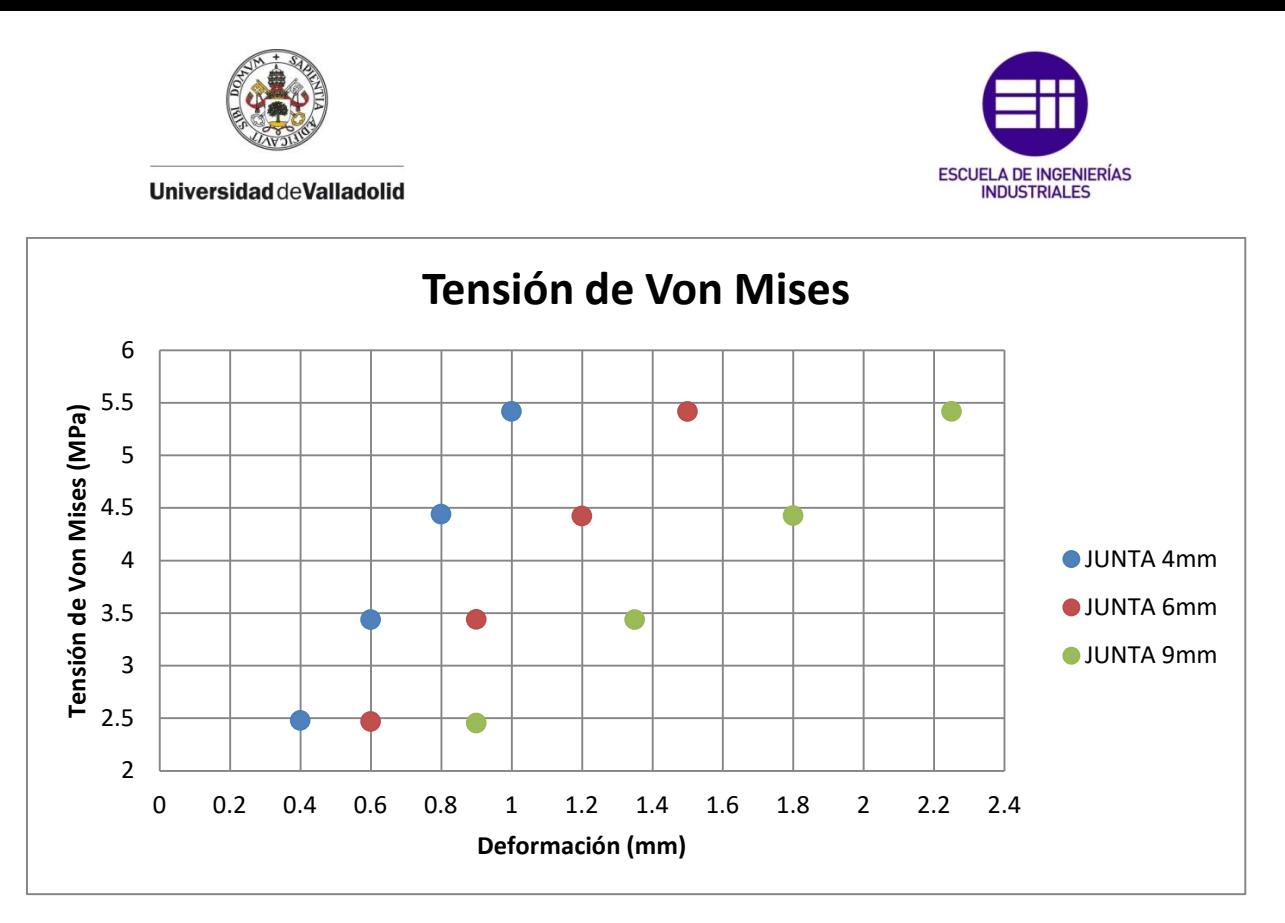

*Gráfica 5. Tensión de Von Mises (MPa) frente a deformación (mm)*

La tensión de Von Mises sigue para cada diámetro de junta la misma tendencia que la presión de contacto, graficada en la [figura 50]. El valor máximo que se llega a obtener, se da para una deformación del 25%, y un valor de tensión de Von Misses de 5,4 Mpa.

De la ficha técnica del material 75 FKM [10], proporcionada por el fabricante, se obtiene la resistencia a la tracción del Vitón de dureza 75 ºSh A, dureza inferior a la escogida, 88 ºSh A. La resistencia a la tracción es de 14,9 MPa. Se ha comparado con la resistencia a la tracción de otros cauchos sintéticos proporcionados por Autodesk, como el butilo, siendo la resistencia a la tracción 15 MPa. Además, Autodesk toma este mismo valor como límite de elasticidad, valor con el que se calcula el coeficiente de seguridad.

Comparando el valor máximo de tensión de Von Mises obtenido, 5,4 MPa, con el valor de resistencia a la tracción del 75 FKM (14,9 MPa), se puede concluir que el caucho trabaja en un rango adecuado de tensiones.

Siguiendo con este estudio, se ha variado el ángulo de la cara inclinada de la cajera para visualizar los efectos que ello conlleva sobre las presiones de contacto, tensión de Von Mises y deformación de la junta.

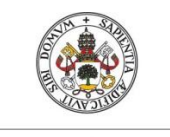

**Universidad deValladolid** 

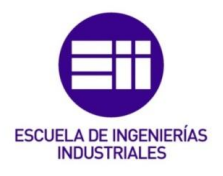

En la cajera utilizada hasta ahora, con un ángulo de 45º, se consigue que la presión en la cara en contacto con el cristal, y en la cara en contacto con el cuerpo de la bomba sean iguales:

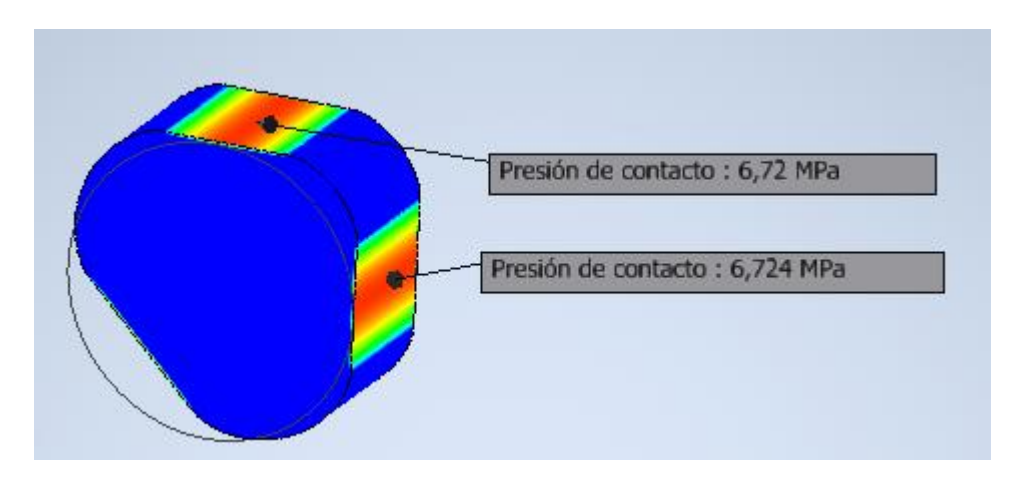

*Figura 49. Presión de contacto en la cara de contacto con el cristal (67,20 bar) y en la cara en contacto con el cuerpo (67,24 bar) para una junta de 6 mm y una deformación del 25%*

Como se puede observar en la anterior figura, [figura 49], ambas presiones son prácticamente idénticas.

Se ha probado a variar el ángulo inicial de la cajera de 45º, a 60º y 30º y visualizar los resultados.

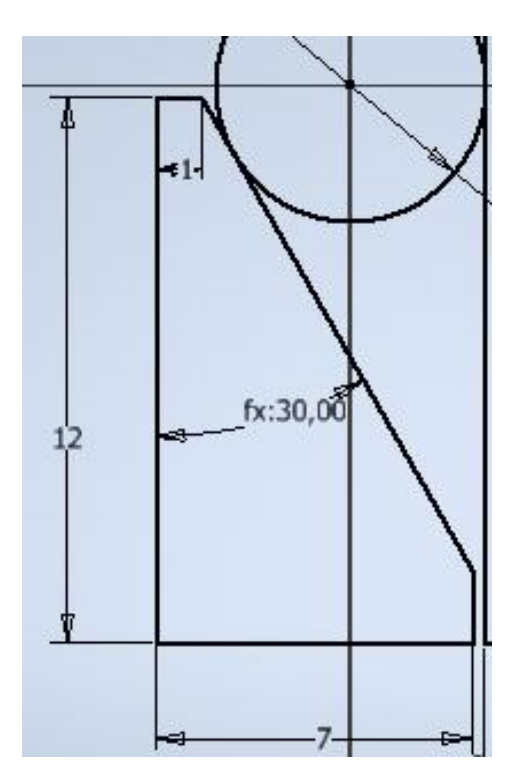

*Figura 50. Dimensiones de la cajera con ángulo de 30º en la cara inclinada respecto a la cara perpendicular al cristal*

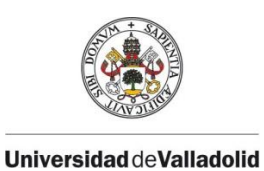

ESCUELA DE INGENIERÍAS<br>INDUSTRIALES

23  $fx:8,25$ fx:60,00  $-fx:8,25$ 

*Figura 51. Dimensiones de la cajera con ángulo de 60º en la cara inclinada respecto a la cara perpendicular al cristal*

El cambiar el ángulo, trae como consecuencia la pérdida de igualdad de presiones en la cara de contacto con el cristal, y en la cara de contacto con el cuerpo de la bomba, como aparece en la siguiente figura:

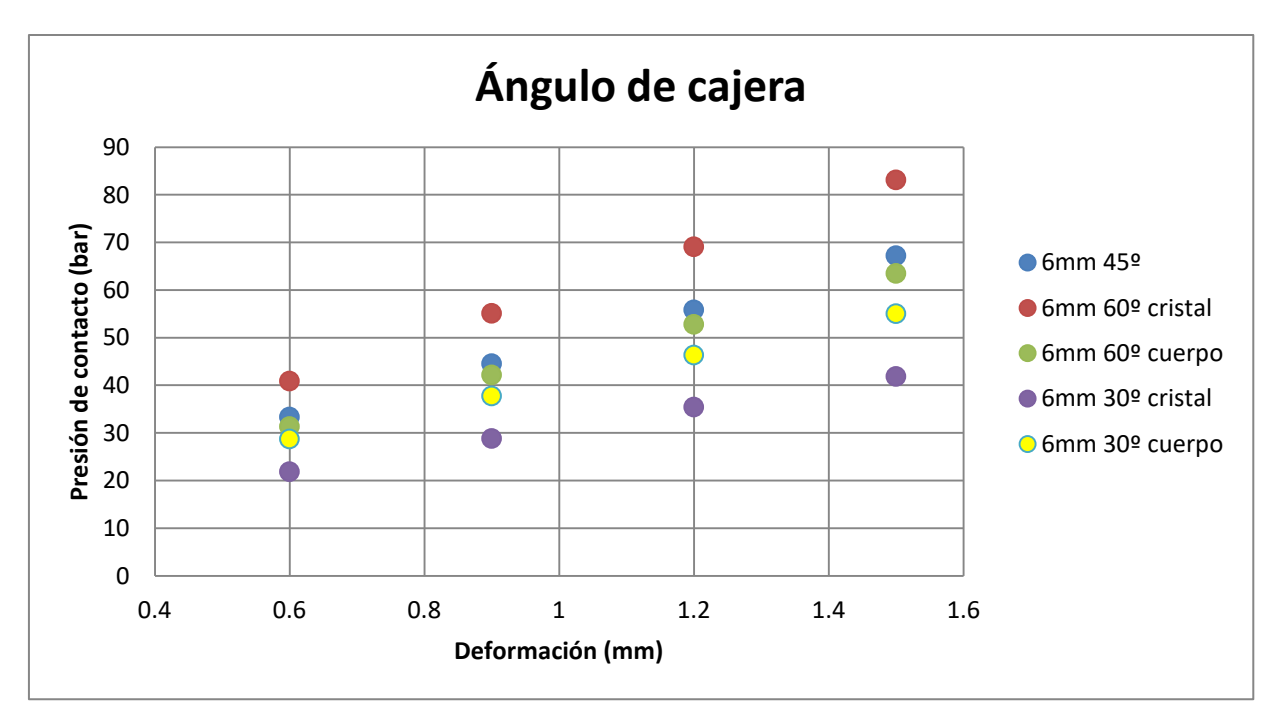

*Gráfica 6. Influencia del ángulo de la cara inclinada de la cajera triangular*

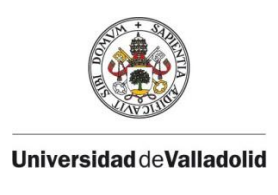

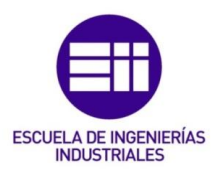

De la gráfica anterior [gráfica 6], se puede observar cómo la presión de la cara de la junta en contacto con el cristal, cuando el ángulo que forman la cara inclinada de la cajera, con la cara de la misma que es perpendicular al cristal, es 60º, es mayor que la presión obtenida en esta cara cuando el ángulo es 45º. Esto es debido a que la cara inclinada de la cajera es más horizontal con 60º que con 45º, por tanto la deformación de la junta es mayor y como consecuencia aumenta la presión de contacto. En la cara en contacto con el cuerpo de la bomba, la presión registrada es menor que la presión cuando el ángulo es 45º, debido a que esta inclinación no favorece la deformación de la junta en dicha dirección.

Si observamos las presiones de contacto registradas cuando el ángulo que forma la cara inclinada de la cajera, con la cara de la misma que es perpendicular al cristal, es de 30º, son menores que las presiones obtenidas para un ángulo de 45º, en las dos caras que proporcionan la estanqueidad, debido a que ésta geometría no proporciona deformaciones de la junta mayores que la geometría inicial.

A mayores se ha representado en la siguiente gráfica la deformación unitaria máxima obtenida en una junta de 6 mm, para deformaciones iniciales (desplazamiento de la cajera) de 10, 15, 20, y 25%, para las geometrías de cajeras descritas.

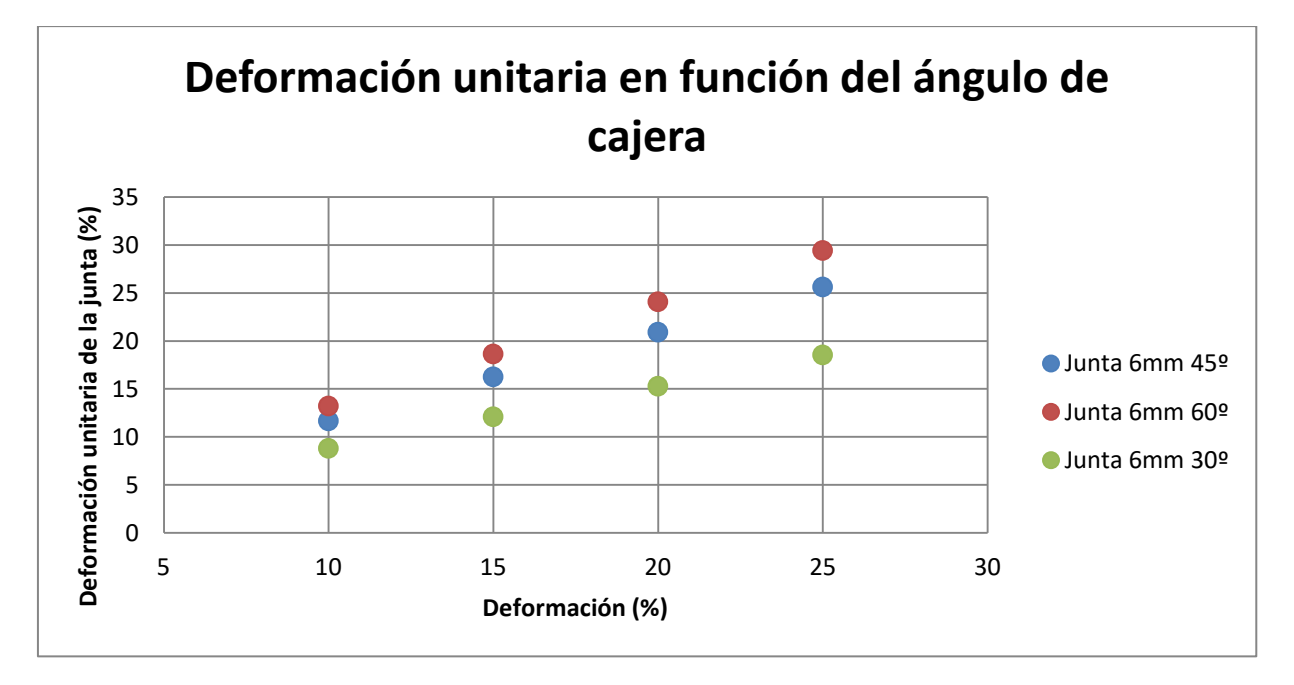

*Gráfica 7. Deformación unitaria (%) frente a deformaciones iniciales para las diferentes geometrías de la cajera*

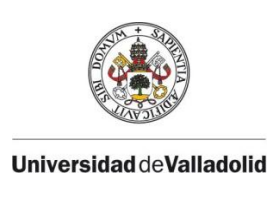

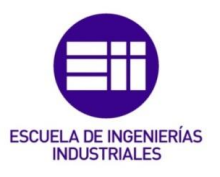

De la gráfica anterior [gráfica 7], se puede extraer que para un ángulo de cajera de 45º, la deformación unitaria máxima obtenida en la junta es prácticamente igual a la deformación inicial dada. Para un ángulo de 60º, la deformación unitaria máxima aumenta, y para un ángulo de 30º, la deformación unitaria máxima disminuye.

Esto trae consigo, el mismo efecto al medir la tensión de Von Mises para las diferentes geometrías de cajera:

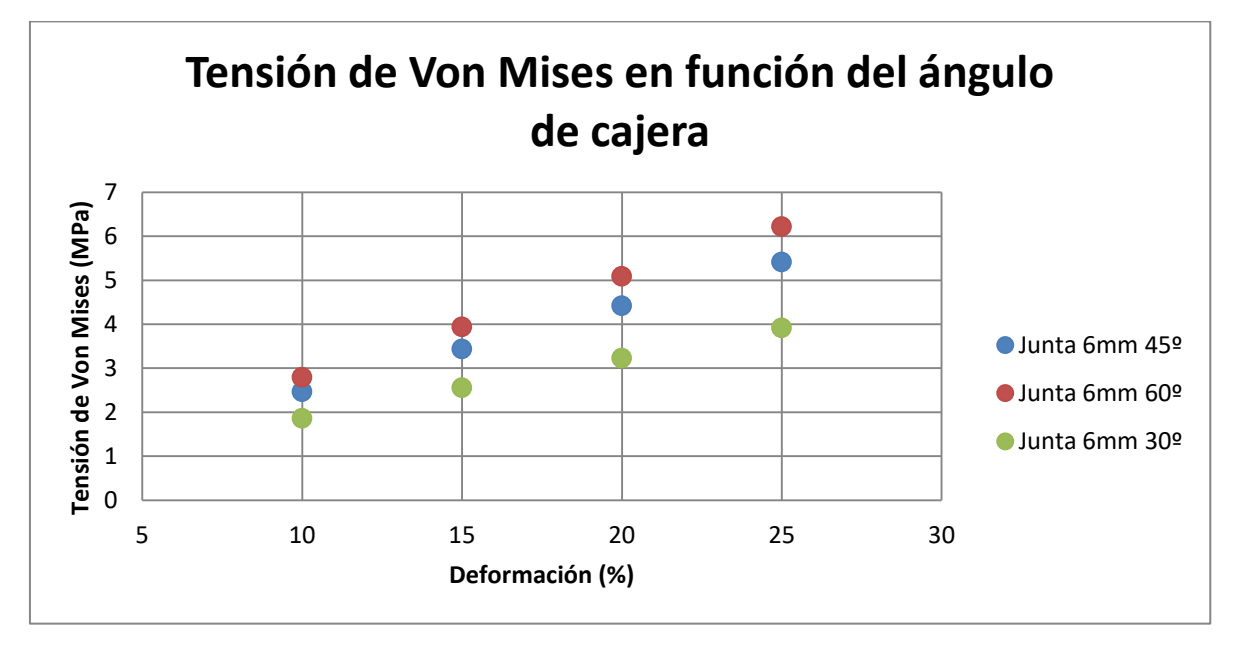

*Gráfica 8. Tensión de V.M. (MPa) frente a deformaciones iniciales (%) para las diferentes geometrías de la cajera*

Por tanto el ángulo ideal que debe de tener la cajera triangular es 45º, debido a que tiene la característica, ya comentada, de que la presión en ambas caras que proporcionan la estanqueidad es la misma. Con un ángulo de 60º, la presión en una de las caras aumenta con respecto a la de 45º, sin embargo en la otra cara, la presión medida es menor que en la cajera de 45º, por lo tanto se pierde estanqueidad con respecto a la geometría inicial.

La cajera con un ángulo de 30º, no llega a los valores de presión obtenidos con la cajera de 45º en ninguna de sus caras.

Por tanto la geometría de la cajera será la expuesta en la [figura 47].

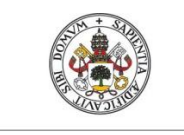

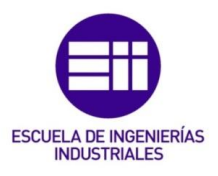

## 4.4. Resultados de la simulación de aplicar presión al cristal:

En el anterior apartado de éste capítulo se justificó que utilizar una junta de 4 mm era mejor que utilizar una junta de 6 mm debido a que la última al tener una sección mayor, resta campo de visión. Sin embargo se debe tener en cuenta que para una precarga inicial igual en porcentaje en ambas juntas, la junta de 4 mm no se descargue por completo al aplicar presión en el cristal y se pierda la estanqueidad. Esto es debido a que aunque el desplazamiento inicial en porcentaje sea igual, el equivalente en milímetros, es decir, el desplazamiento que se le da a la cajera para dar una precarga, es menor en una junta de 4 mm que en una de 6 mm. Si esto ocurriera sería necesario utilizar una junta de mayor diámetro como la de 6 mm para no perder la estanqueidad en la cámara de combustión

La simulación ha consistido en aplicar presión al cristal hasta llegar a la máxima presión que puede soportar, y ver cómo se comporta la junta y si sigue proporcionando estanqueidad.

El cristal es de sílice fundido o cuarzo, que es un material frágil, luego se toma la aproximación de que el límite elástico y la resistencia a la tracción son iguales.

De la página web de "vidrasa" [21] se ha obtenido que la resistencia a la tracción del cuarzo es de 50 MPa.

A continuación se muestra el modelo utilizado para este ensayo, que es el mismo modelo utilizado para el ensayo anterior, pero añadiéndole una carga de presión al cristal.

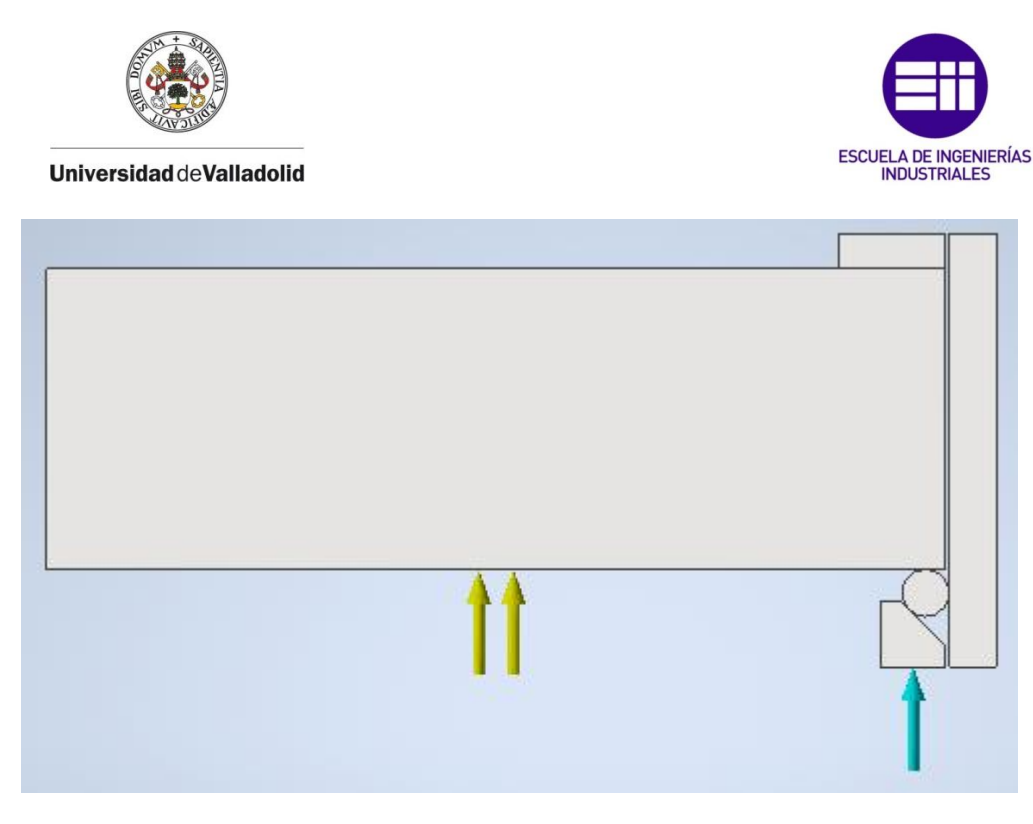

*Figura 52. Modelo utilizado para la simulación del cristal*

En la [figura 52] se puede observar la flecha azul que corresponde a un desplazamiento inicial dado a la cajera para generar una precarga a la junta tórica y unas flechas amarillas, que corresponden a la presión sobre el cristal.

Se ha decidido usar una junta tórica de 4 mm de diámetro de toro por los motivos expuestos anteriormente, y una deformación inicial de un 25%, correspondiendo con un desplazamiento inicial de 1 mm. Con ésta deformación inicial se obtiene una presión en las caras de la junta en contacto con el cristal y con el cuerpo de la bomba (las que hacen que la cámara de combustión sea estanca) de 67,35 bar. Se ha escogido la mayor precarga utilizada en el ensayo anterior para evitar que para presiones altas en el cristal, la junta se descargue.

El ensayo consiste en ir incrementando la presión en el cristal hasta obtener una tensión de Von Mises igual a 50 MPa, valor de la resistencia a la tracción del cuarzo, y utilizado cómo límite elástico para calcular el coeficiente de seguridad.

Se han probado valores de presión en el cristal de 10, 15, 20 y 25 bar, siendo el máximo de presión que se puede aplicar al cristal sin sobrepasar el límite elástico de éste, 23,5 bar.

Los resultados obtenidos se muestran en la siguiente tabla:

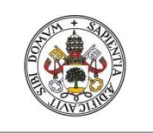

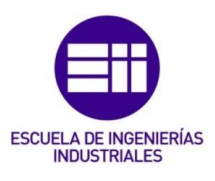

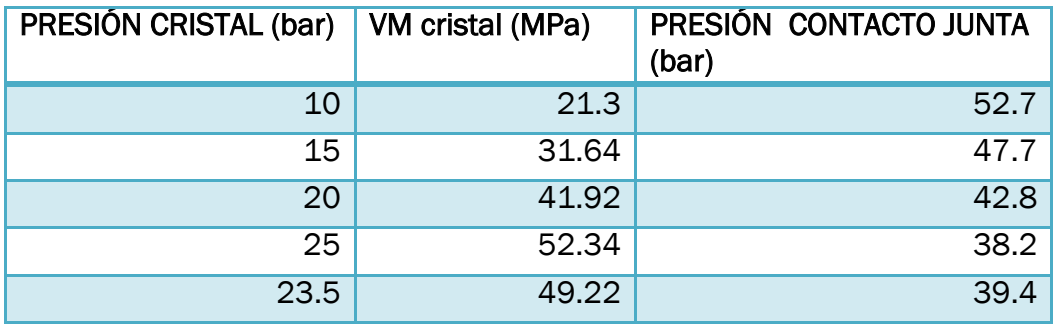

*Tabla 10. Resultados de Tensión de Von Mises en el cristal y presión de contacto de la junta con el cristal y cuerpo de la bomba*

En la [tabla 10] se muestra el valor máximo de tensión de Von Mises que se obtiene en el cristal para diferentes presiones sobre el cristal.

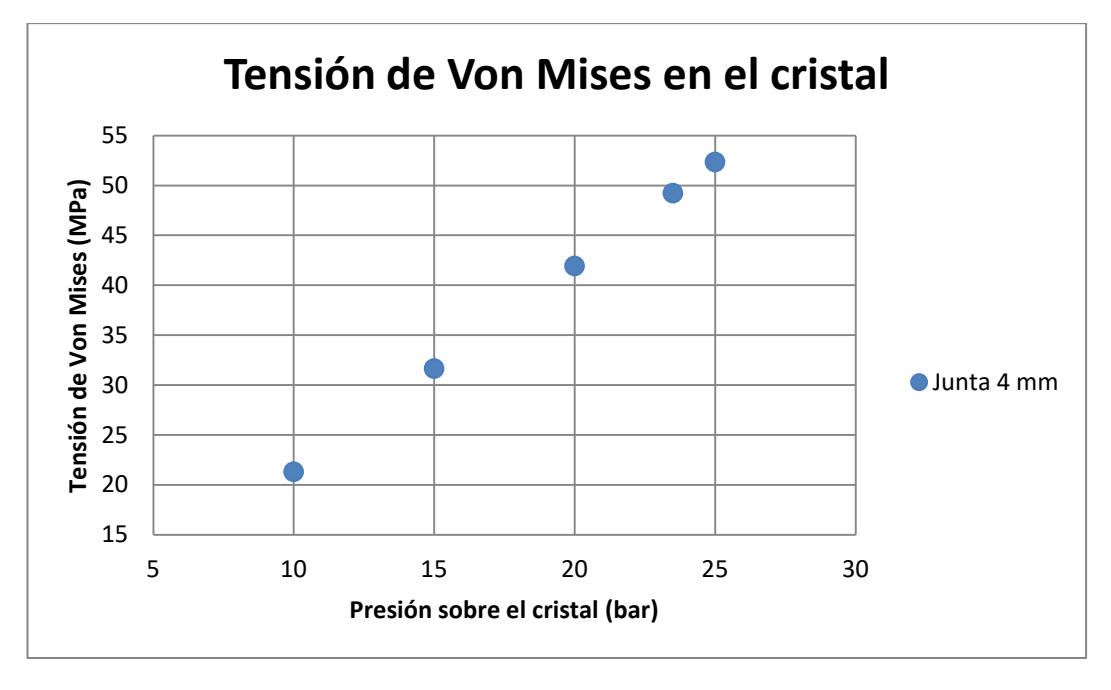

*Gráfica 9. Máxima tensión de Von Mises en el cristal (MPa) frente a presión sobre el cristal (bar)*

En la [gráfica 9] se puede observar como a medida que aumenta la presión sobre el cristal, aumenta la máxima tensión de Von Mises registrada en el cristal linealmente.

El valor máximo de presión que se puede aplicar sobre el cristal es 23,5 bar, ya que una presión superior, sobrepasaría 50 MPa de tensión de Von Mises sobre el cristal.

También se ha representado la presión de contacto de la junta con el cristal y con el cuerpo de la bomba. Ambas son iguales debido a la geometría de la cajera triangular, cuyo lado inclinado forma 45º con los otros dos.

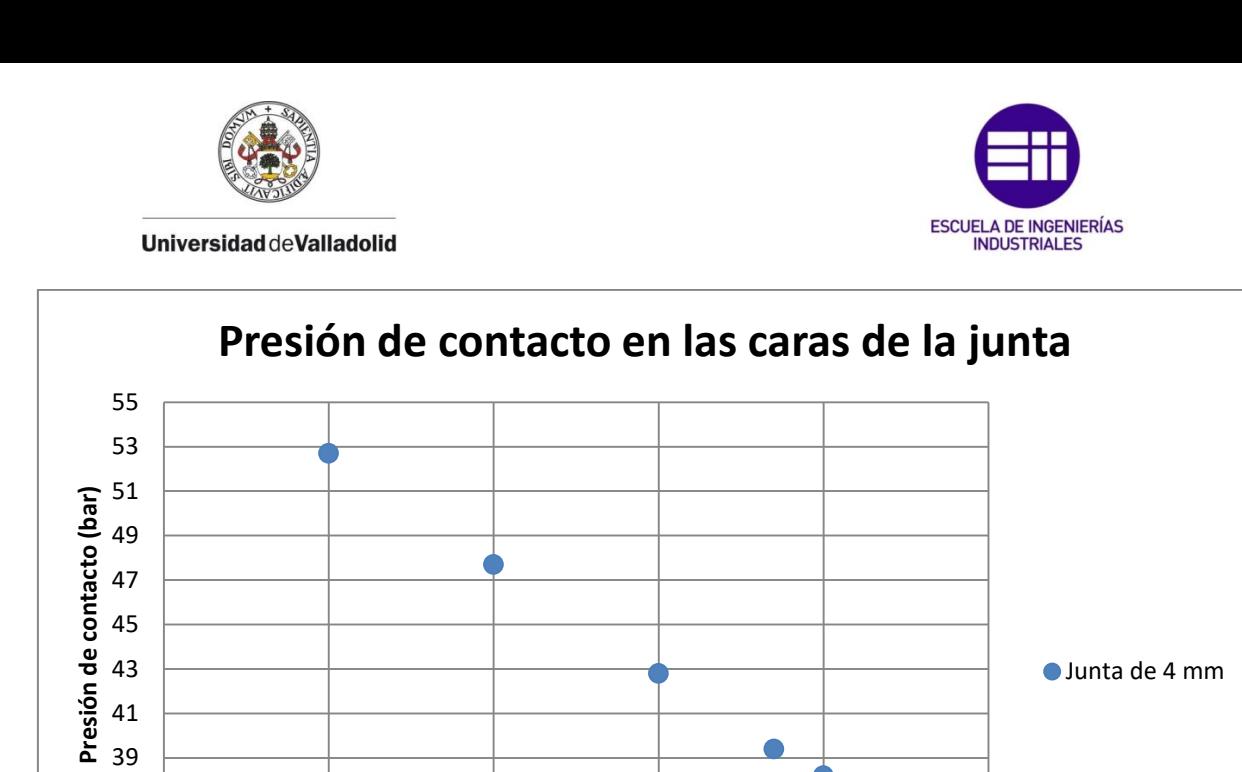

*Gráfica 10. Presión de contacto de las caras de la junta que proporcionan estanqueidad (bar) frente a la presión aplicada sobre el cristal (bar)*

5 10 15 20 25 30

**Presión sobre el cristal (bar)**

35 37

La [gráfica 10] muestra como a medida que aumenta la presión sobre el cristal, la presión de la cara de la junta sobre el cristal y de la cara de la junta sobre el cuerpo de la bomba (la presión en estas caras es igual debido al ángulo de 45º que presenta la cajera) disminuye, lo que quiere decir, que la junta se descarga, como se había anticipado. La junta como se ha dicho se ha deformado inicialmente un 25%, que equivale a un desplazamiento inicial de 1 mm.

Cuando se aplica una presión de 10 bares sobre el cristal, la presión de contacto registrada en las caras de la junta que hacen que la cámara sea estanca es de 52,7 bares, 14,65 bares menos que la presión existente en las caras de la junta cuando no se aplica presión al cristal, (67,35 bares).

Cuando se aplica una presión de 23,5 bares sobre el cristal, que es la presión máxima que puede soportar, como se ha dicho en líneas anteriores, la presión sobre las caras de la junta que mantienen la estanqueidad es de 39,4 bares, mayor por tanto que los 23,5 bares aplicados sobre el cristal, lo que significa que aplicando la máxima presión sobre el cristal sin que éste falle, y una precarga del 25% sobre una junta de 4 mm, la junta no queda descargada, por lo que se sigue garantizando la estanqueidad en el interior de la bomba de combustión, objetivo del estudio.

A continuación se muestra una imagen del sistema de sellado en este estado, representando la tensión de Von Mises sobre el conjunto.

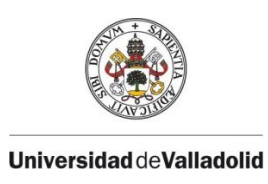

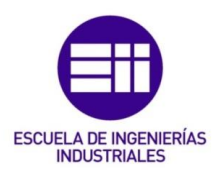

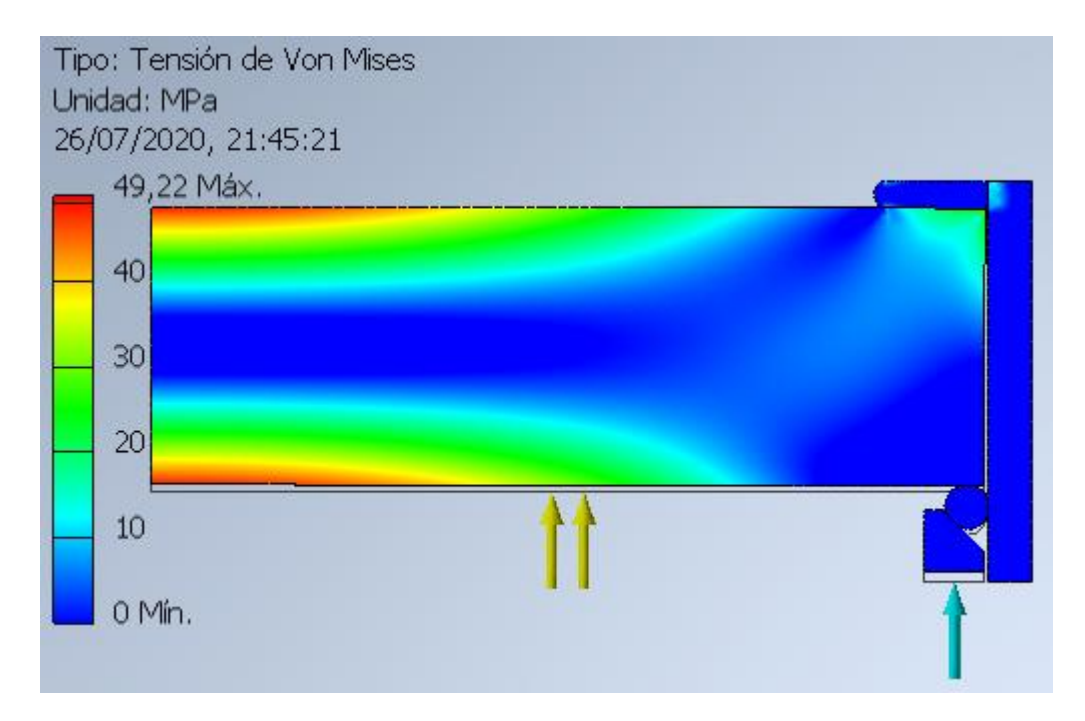

*Figura 53. Sistema de sellado trabajando en condiciones de presión máxima admisible en el cristal y precarga sobre la junta tórica de 4 mm de un 25%. Tensión de Von Mises (MPa)*

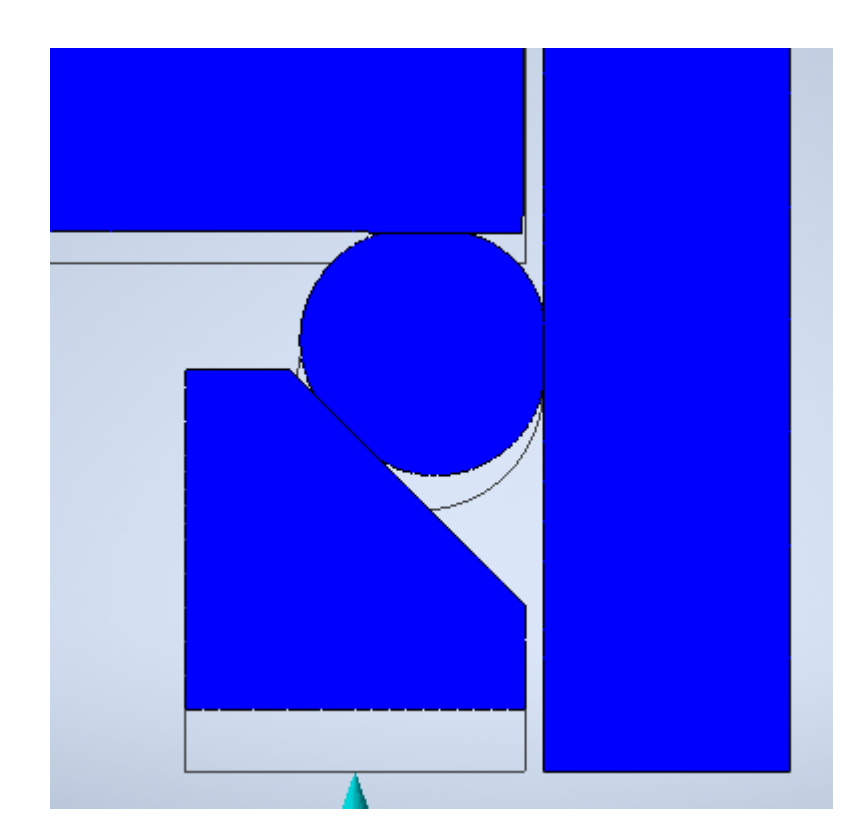

*Figura 54. Junta tórica de 4 mm de diámetro de toro trabajando en condiciones de máxima presión admisible en el cristal y precarga en la junta de un 25%*

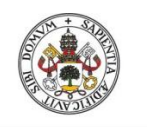

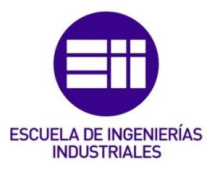

Como se puede ver en las imágenes anteriores [figura 53] y [figura54], el sistema de sellado realiza su función con una junta de 4 mm, ya que en ningún momento se pierde la estanqueidad en la cámara de combustión, luego se ha conseguido que este nuevo sistema de sellado permita un mayor acceso óptico al interior de la cámara de combustión que la bomba antigua, que utilizaba juntas tóricas de 6mm.

La junta tórica escogida tiene un diámetro de toro de 4 mm.

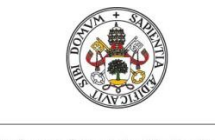

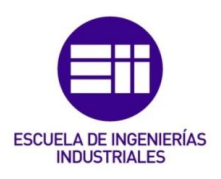

# 5. CONCLUSIONES:

#### 5.1. Introducción:

En este capítulo se verá como queda integrado en la nueva bomba de combustión el sistema de sellado que se ha definido y optimizado a lo largo de este trabajo de fin de grado.

También se presentará en éste capítulo el fichero CAD de la bomba.

Por último se expondrán las conclusiones de éste trabajo de fin de grado.

## 5.2. Fichero CAD de la bomba de combustión:

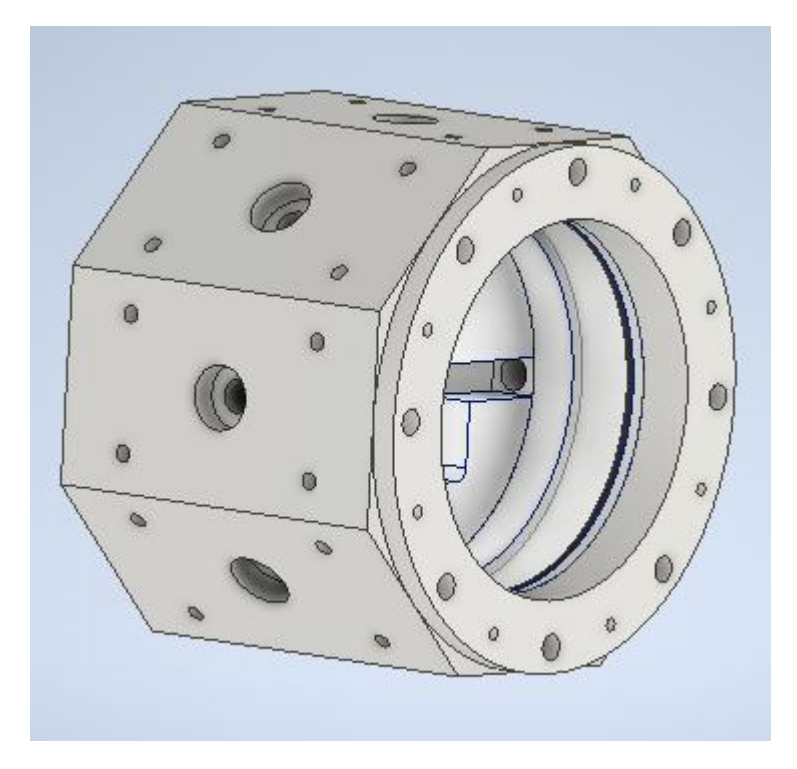

*Figura 55. Fichero CAD de la bomba de combustión diseñada en Autodesk Inventor*

En la [figura 55] se muestra la bomba de combustión diseñada en Autodesk Inventor. Lleva incorporado el nuevo sistema de sellado que se ha dimensionado en este trabajo.

El cuerpo de la bomba es un octógono regular. Las siguientes imágenes son dos vistas que definen la geometría de la cámara de combustión.

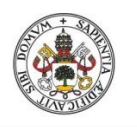

**Universidad deValladolid** 

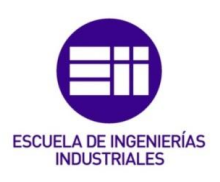

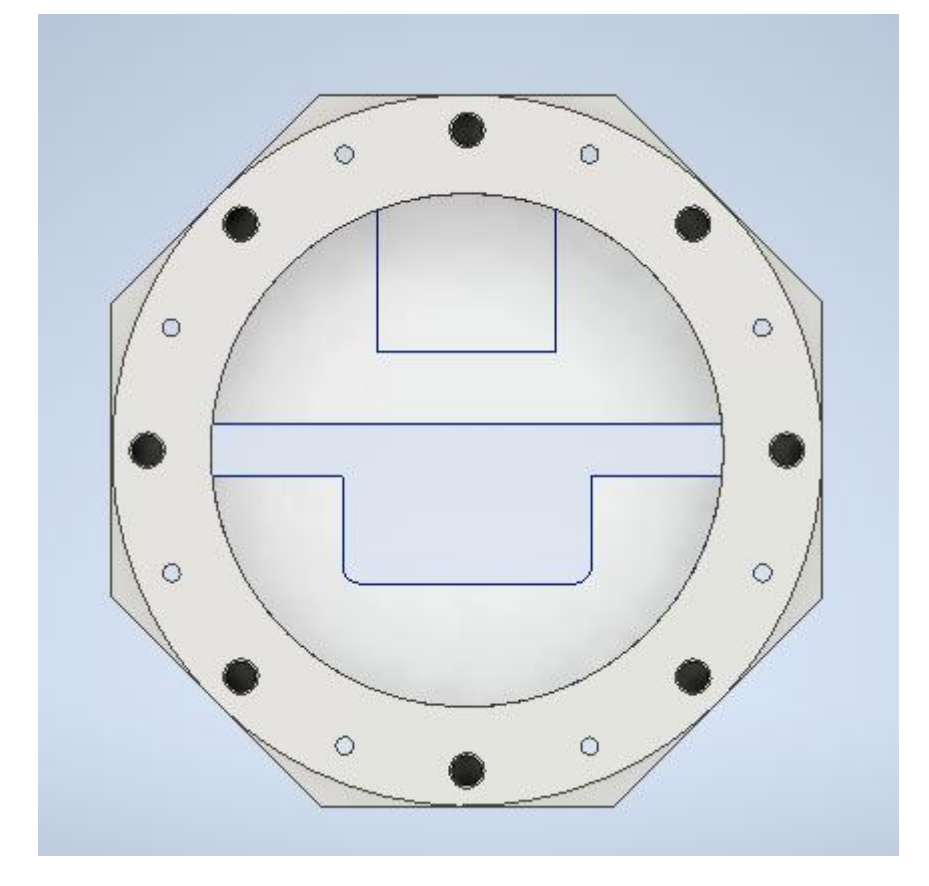

*Figura 56. Alzado de la bomba de combustión*

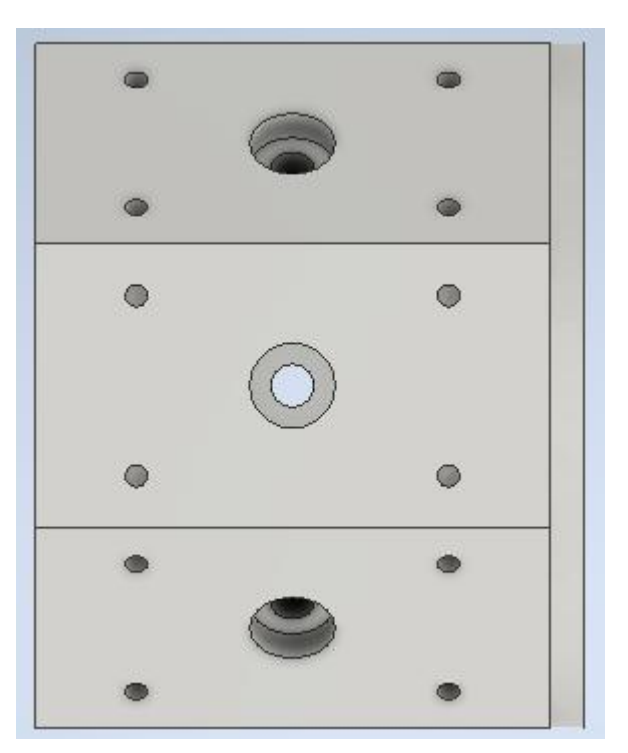

*Figura 57. Perfil de la bomba de combustión*

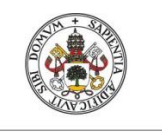

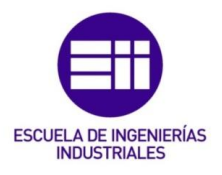

Para visualizar el nuevo sistema de sellado implantado en este nuevo diseño CAD, se oculta el cuerpo de bomba combustión, quedando la siguiente imagen.

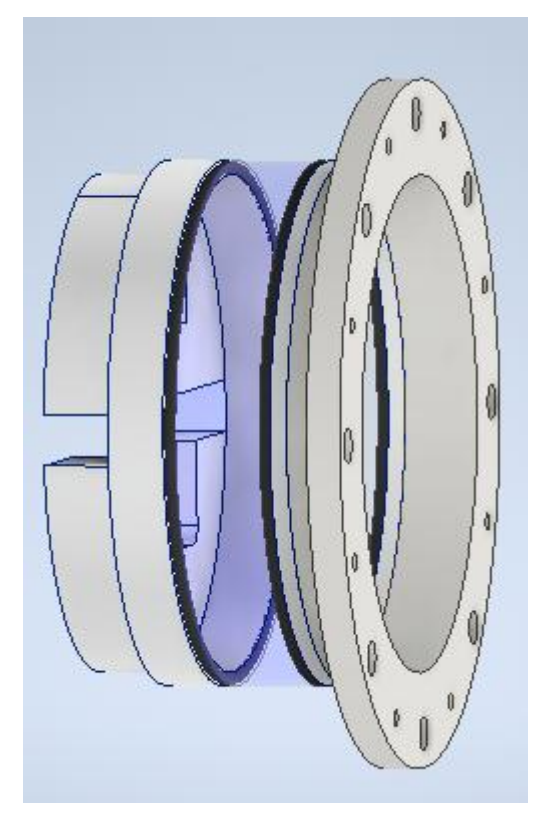

*Figura 58. Interior de la bomba de combustión*

En la [figura 58], se muestra la bomba de combustión sin el cuerpo de la misma. En la imagen se puede apreciar el cristal en tonos azules y en sendas caras del cristal la junta tórica y plana que proporcionan la estanqueidad.

Se va a mostrar además una figura de la imagen anterior seccionada, para poder visualizar mejor el sistema de sellado que se ha definido en este trabajo de fin de grado, y cómo gracias a él, se puede variar el fondo de la bomba de combustión. En las imágenes anteriormente mostradas [figura 56], [figura 58], se observa también como la geometría inicialmente circular de la bomba, puede variar con la introducción de insertos en la cámara de combustión.
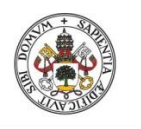

#### **Universidad deValladolid**

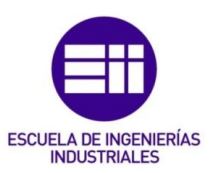

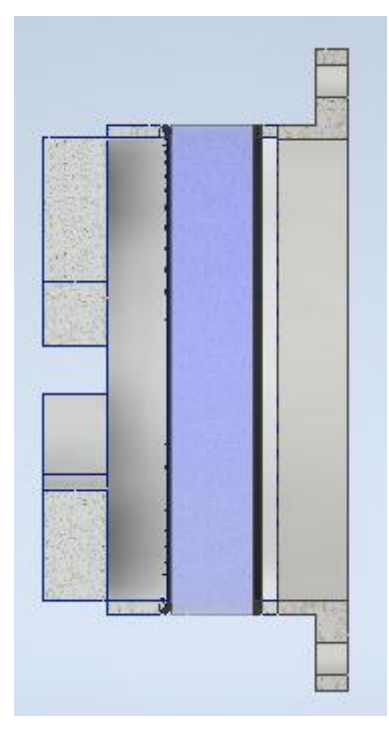

*Figura 59. Vista seccionada del interior de la cámara de combustión*

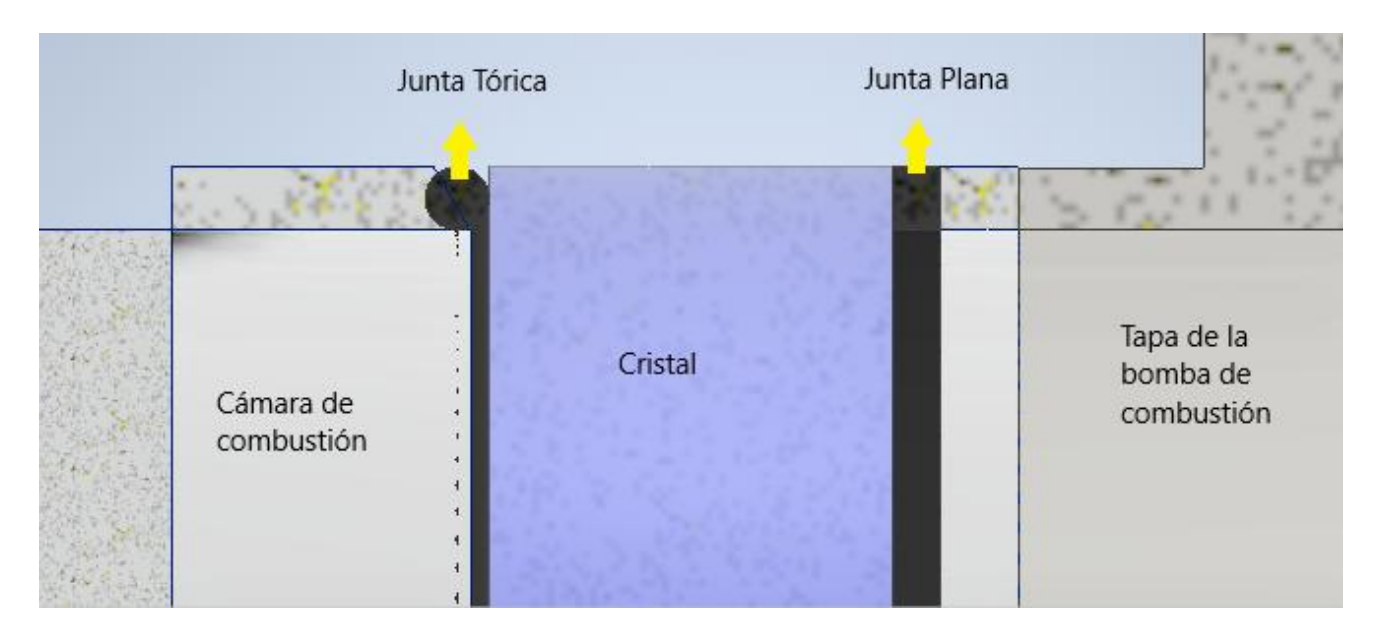

*Figura 60. Sistema de sellado incorporado en la bomba de combustión*

En la [figura 60] se observa el nuevo sistema de sellado, ampliado de la [figura 59]. Este modelo se ha diseñado teniendo en cuenta que el ancho de la junta plana, coincide con el diámetro del toro de la junta, como se puede apreciar, teniendo así el mayor campo de visión posible sobre el interior de la cámara de combustión. Una vez se termine de explicar el diseño de la bomba,

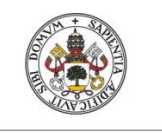

Universidad deValladolid

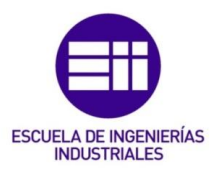

se expondrán diferentes medidas del ancho de la junta plana, dependiendo de las presiones que tenga que soportar el cristal en el proceso de combustión.

También cabe destacar, que el anillo que hace de prensa sobre la junta tórica se ha modificado respecto al mostrado en la [figura 47].

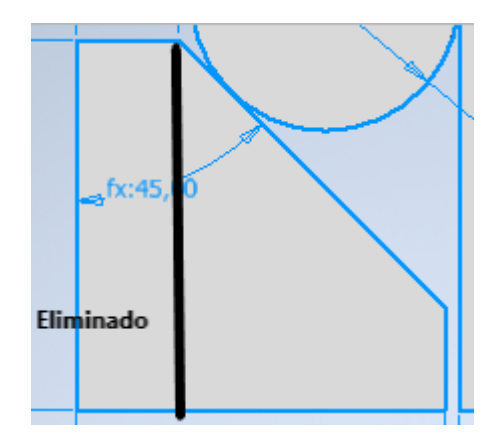

*Figura 61. Zona eliminada de la cajera con respecto a la mostrada en la [figura 47]*

La zona que aparece señalada en la [figura 61] no cumple ninguna función, por lo que se ha decidido eliminar.

Aunque en la [figura 60], la junta tórica y el anillo que se hace de prensa interfieran entre sí, es debido a motivos del diseño, pero no ocurre en la realidad.

En el diseño de la [figura 60], las piezas que aprisionan a la junta tórica y a la junta plana contra el cristal aparecen como una única pieza. Sin embargo en vez una pieza, se fabrican anillos, los cuales pueden servir de prensa para la junta tórica o bien para la junta plana.

El número de anillos que se utilizará en el montaje será siempre el mismo, pero dependiendo de dónde estén colocados, el cristal variará su posición relativa, y por tanto el volumen de la cámara de combustión.

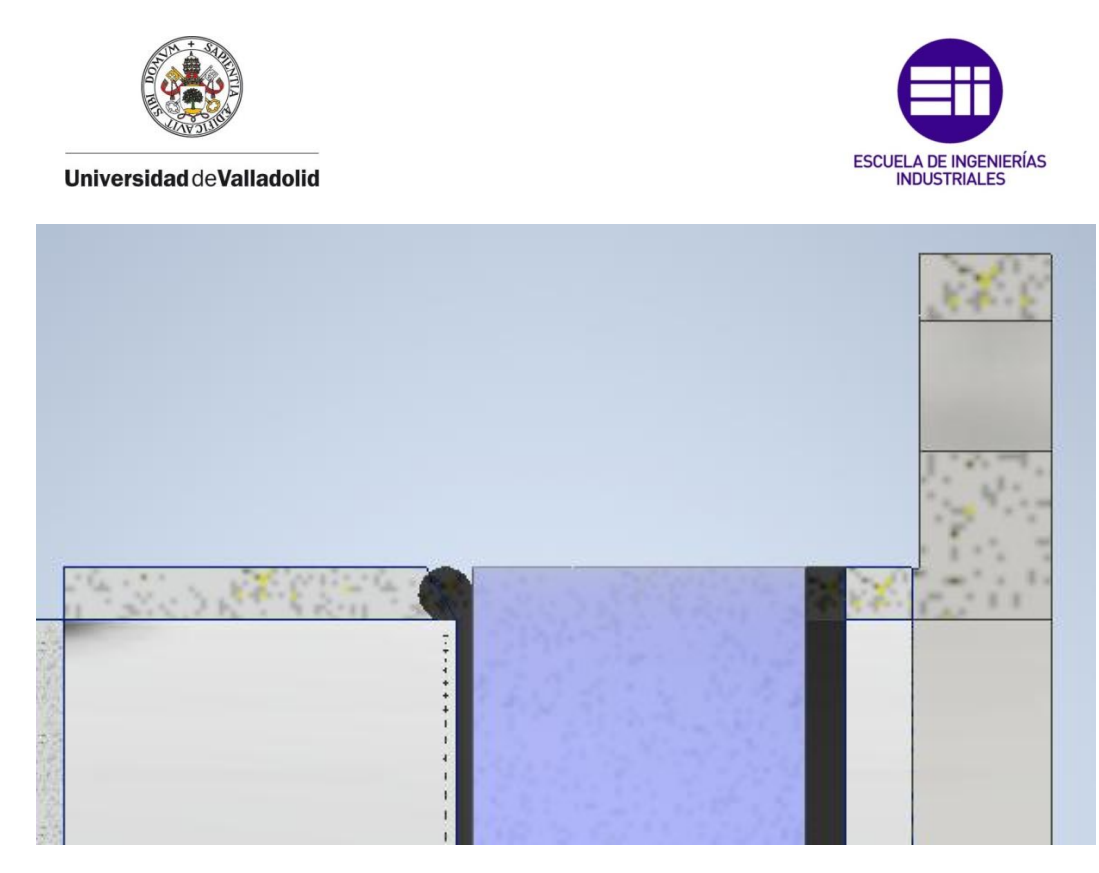

*Figura 62. Sistema de sellado con la mayoría de los anillos colocados seguidamente al anillo que hace de prensa de la junta tórica*

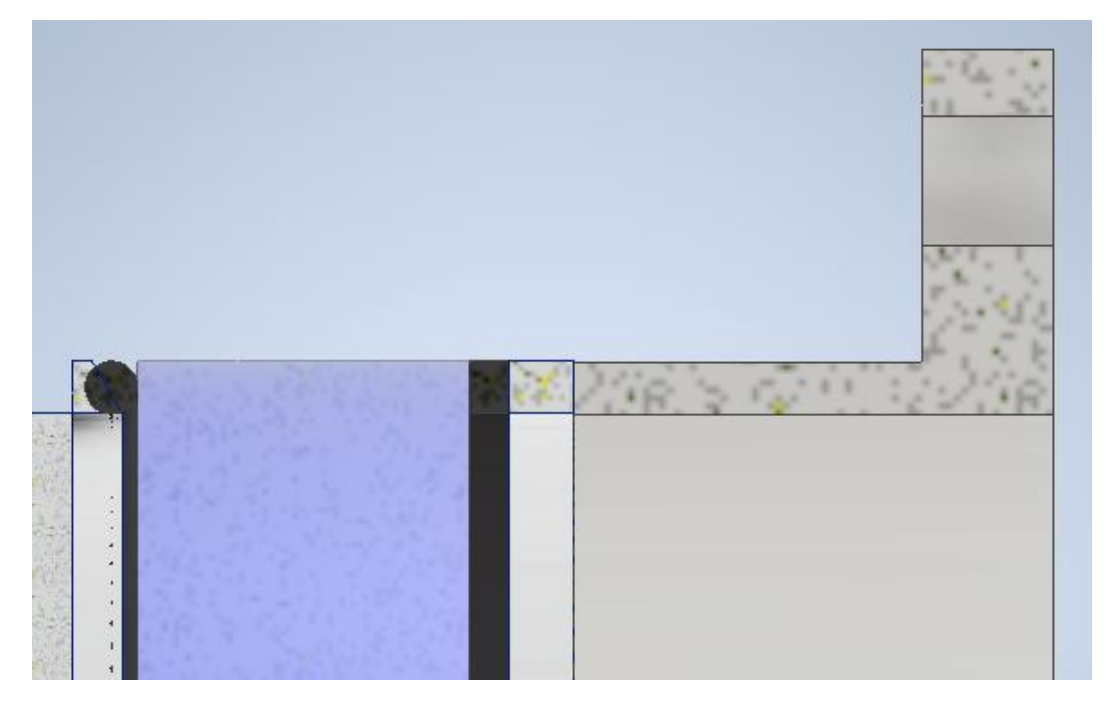

*Figura 63. Sistema de sellado con la mayoría de los anillos colocados seguidamente al anillo que hace de prensa sobre la junta plana*

Se puede apreciar como al colocar la mayoría de los anillos seguidos al anillo que hace de prensa sobre la junta tórica, el volumen de la cámara de

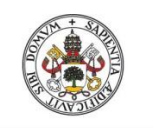

**Universidad deValladolid** 

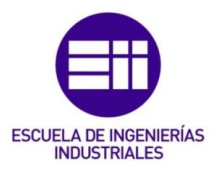

combustión aumenta, debido a que el cristal cambia su posición relativa, y se encuentra cerca de la tapa de la bomba de combustión.

En cambio, si se colocan la mayoría de los anillos seguidos al anillo que hace de prensa sobre la junta plana, el volumen de la cámara de combustión disminuye, ya que el cristal se desplaza hacia la zona central de la cámara de combustión.

Por tanto gracias al nuevo sistema de sellado, la nueva bomba de combustión dispone de un amplio rango de volúmenes.

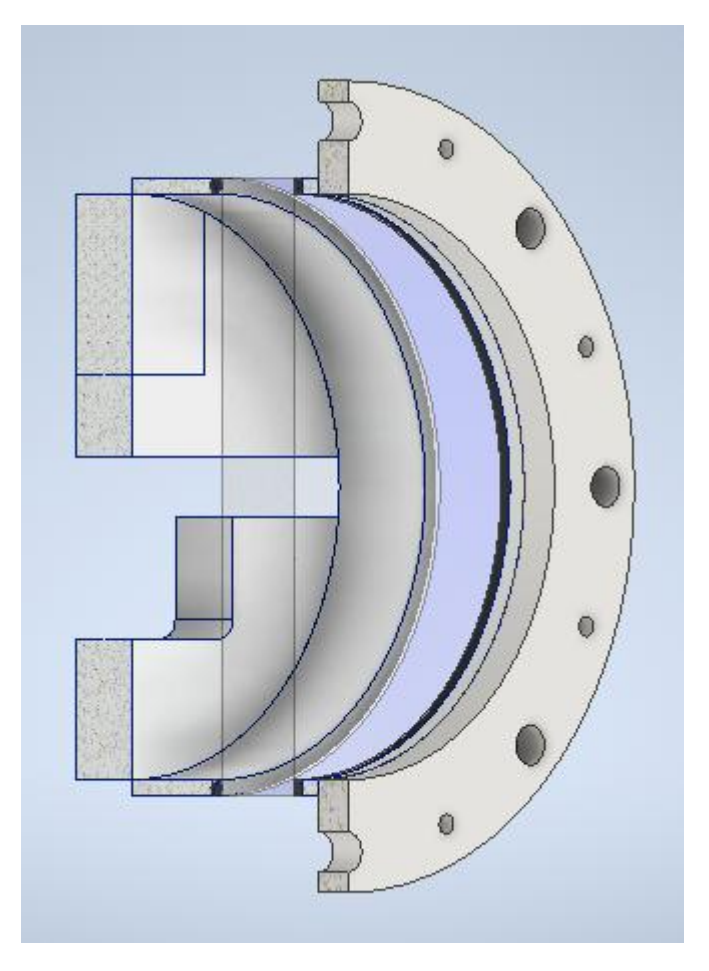

*Figura 64. [Figura 62] en perspectiva*

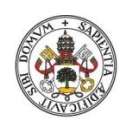

#### Universidad deValladolid

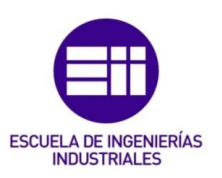

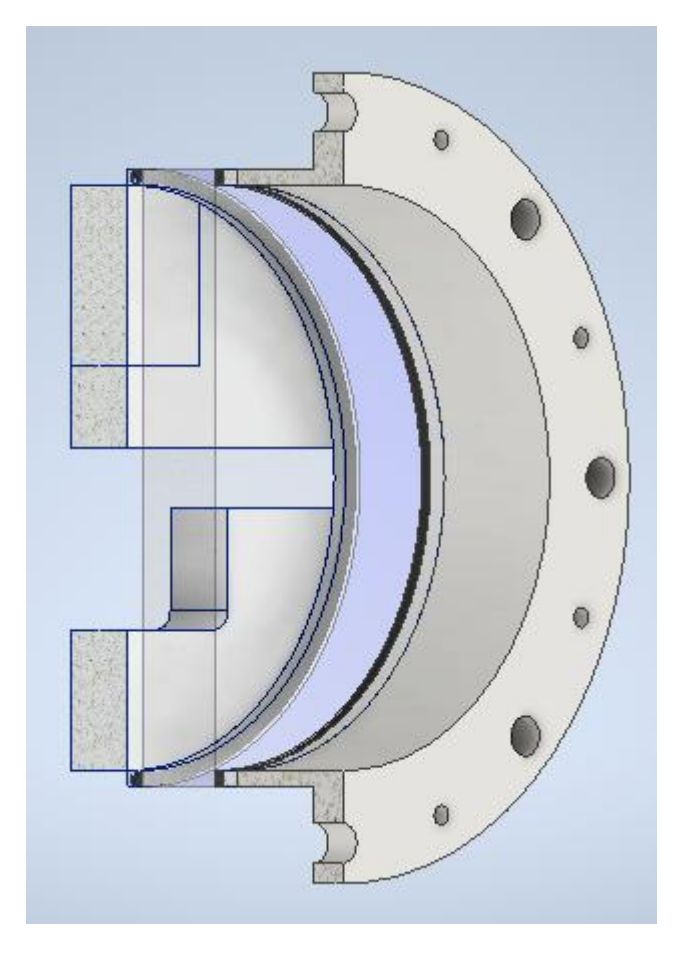

*Figura 65. [Figura 63] en perspectiva*

En las [figura 64] y [figura 65], se puede observar el cambio de volumen de la cámara de combustión al variar la posición del cristal.

### 5.3. Tamaños de la junta plana de caucho del sistema de sellado:

Dependiendo de las presiones que tenga que soportar el cristal, la junta plana de caucho de fluorocarbono, debe cambiar el tamaño. Las presiones registradas en la combustión son del orden de diez veces superiores a las presiones que se obtienen al final del llenado de la cámara. Se han llegado a registrar presiones de llenado de 0,5 bares, que corresponderían a unos 5 bares de presión en el proceso de combustión. Las presiones máximas que se han llegado a alcanzar, rondan los 15 bares, presiones menores que la presión máxima que podía soportar el cristal, 23,5 bares.

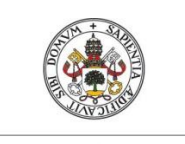

**Universidad deValladolid** 

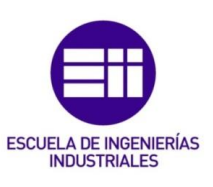

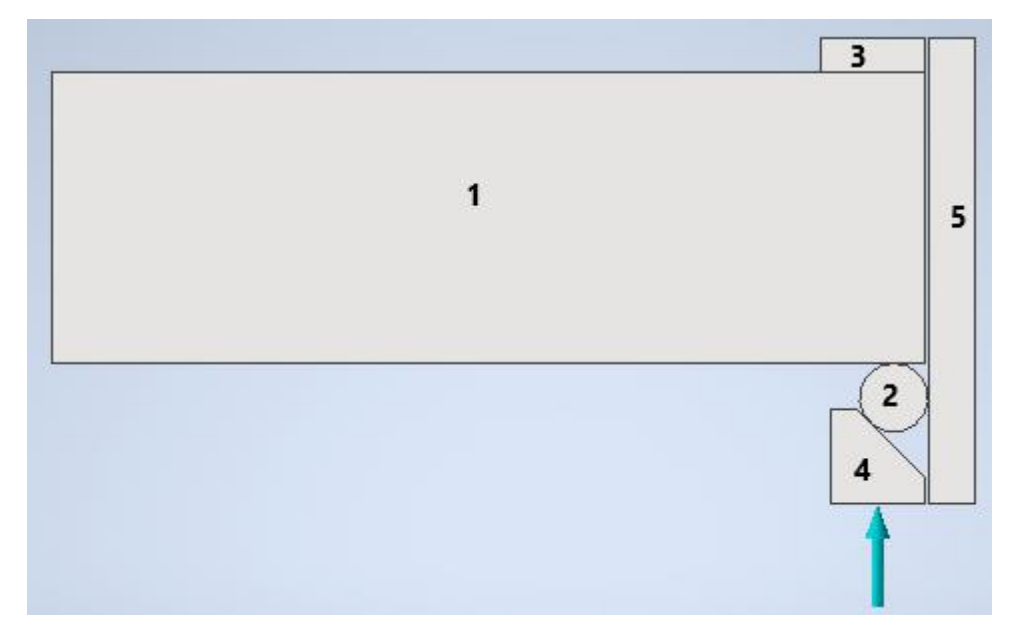

*Figura 66. Modelo del sistema de sellado en Autodesk Inventor*

Por tanto, a medida que aumenta la presión sobre el cristal, la junta plana de caucho (3) debe de cambiar su anchura para que el cristal apoye sobre más superficie y la junta plana de caucho no rompa.

Como se ha dicho en el anterior apartado, el diseño del CAD de la bomba, se ha realizado teniendo en cuenta que el ancho de ésta pieza, coincide con el diámetro del toro de la junta.

Se ha probado diferentes tamaños de esta pieza, 4mm, igual que el diámetro de la junta, 7mm y 9mm, obteniendo los siguientes resultados:

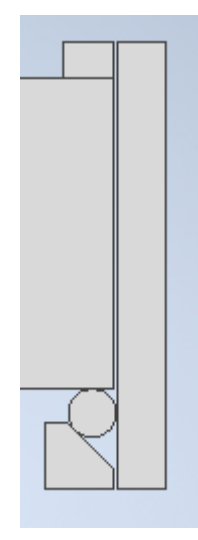

*Figura 67.Caucho de 4mm, igual al diámetro del toro de la junta*

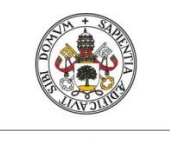

Universidad deValladolid

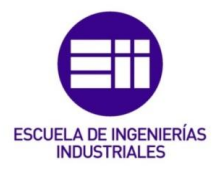

En la [figura 67], se puede observar como la junta plana de caucho tiene una anchura de la misma medida que el diámetro del toro de la junta, 4mm. Se ha ido variando la presión sobre el cristal, hasta observar el límite de esta pieza.

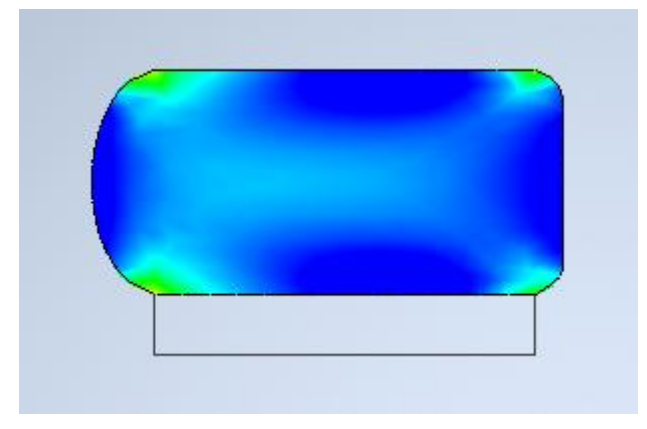

*Figura 68. Junta plana de 4 mm de ancho deformada por el efecto de la presión sobre el cristal.*

Para una junta plana de 4 mm de ancho, las presiones máximas que se pueden registrar en el proceso de combustión deben ser del orden de 5 bares, ya que con esta presión, se obtendrían tensiones máximas de Von Mises de 19,83 MPa, superando los 14,9 MPa, de resistencia a tracción del caucho de fluorocarbono, aunque se presentan en zonas muy concretas, debido probablemente a que clava el cristal sobre la junta, luego para estas presiones es posible que hubiera que cambiar éstas juntas en cada ensayo.

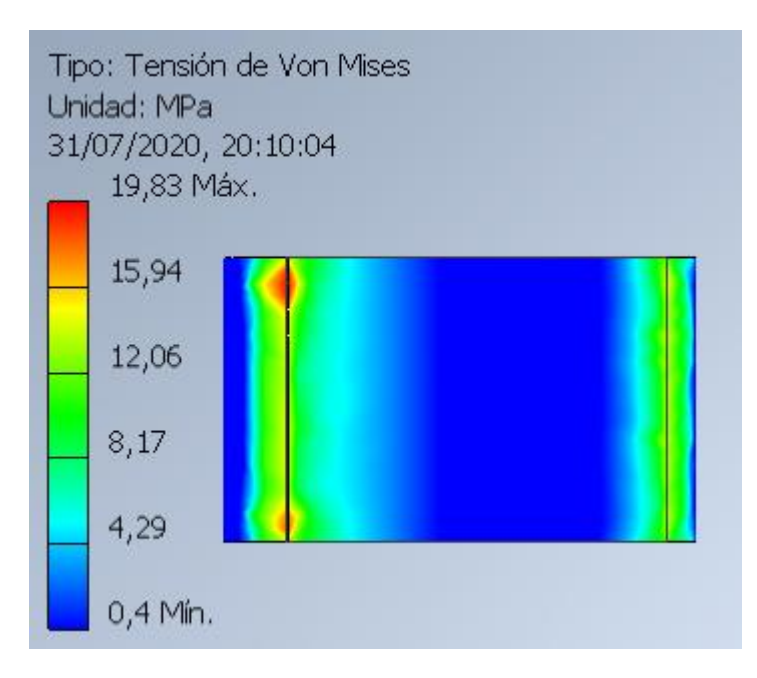

*Figura 69. Tensiones de Von Mises para la junta plana de 4 mm registradas en la cara de contacto con el cristal*

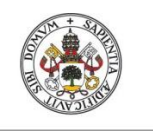

**Universidad deValladolid** 

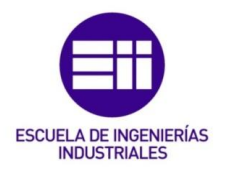

Para poder realizar combustiones con presiones mayores, es necesario aumentar la anchura de estas juntas. Se ha probado con juntas de 7 mm de anchura, obteniendo los siguientes resultados:

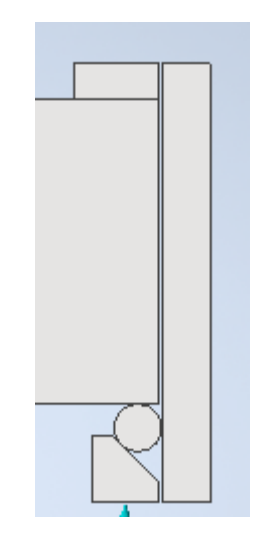

*Figura 70. Junta plana de 7 mm de anchura*

Para una junta plana de 7 mm de ancho, las presiones máximas que se pueden registrar en el proceso de combustión, deben ser del orden de 10 – 12 bar. Simulando el sistema de sellado con 12 bar, la tensión de Von Mises máxima registrada en la junta plana son de 20,62 MPa.

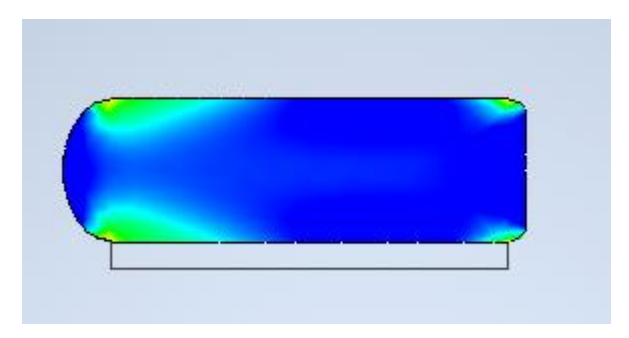

*Figura 71. Junta plana de 7 mm de ancha deformada por el efecto de la presión sobre el cristal*

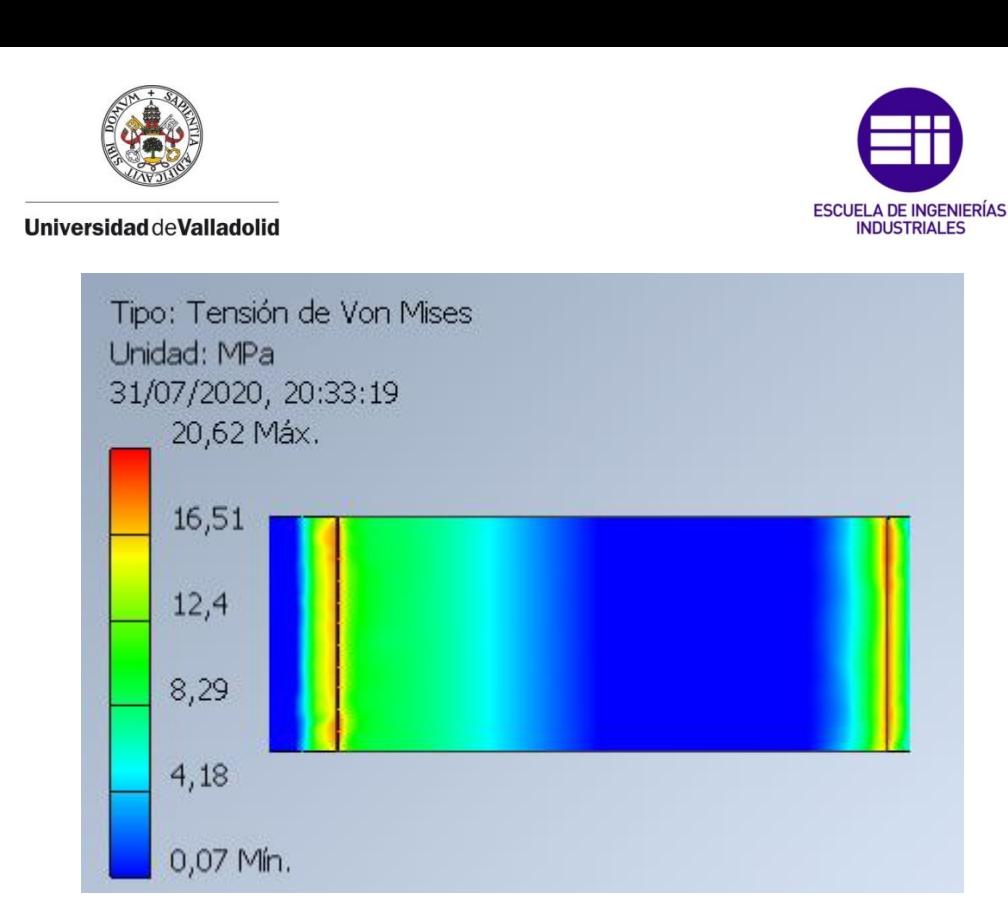

*Figura 72. Tensiones de Von Mises para la junta plana de 7mm registradas en la cara de contacto con el cristal*

Se puede ver como las máximas tensiones se registran en el borde de la junta, debido probablemente a que la junta se clava contra el cristal, y se supera en ese punto, la resistencia a la tracción del caucho de fluorocarbono. También es posible, como en el caso anterior, que a cada ensayo, sea necesario cambiar estas juntas.

Por último, para poder llegar a las presiones máximas que se pueden registrar en estos ensayos, del orden de 15 bar, se ha optado por simular con una junta plana de una anchura de 9 mm:

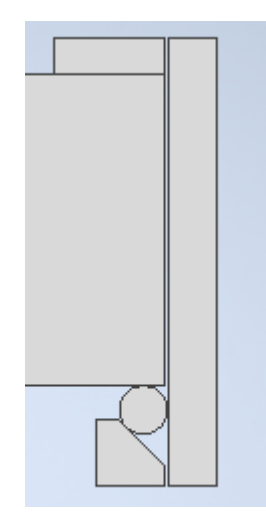

*Figura 73. Junta plana de 9 mm de anchura*

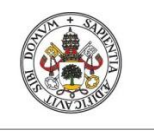

**Universidad deValladolid** 

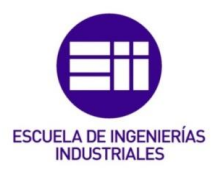

Con la junta plana de 9 mm de ancho, ocurre prácticamente los mismo que con la junta de 7 mm. Para presiones cercanas a 15 bares, la junta plana de 9 mm es la adecuada. Las tensiones de Von Mises máximas que se registran son de 21,99 MPa.

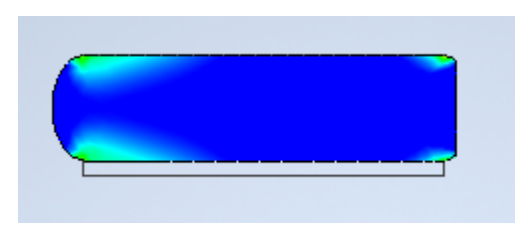

*Figura 74. Junta plana de 9 mm de ancha deformada por el efecto de la presión sobre el cristal*

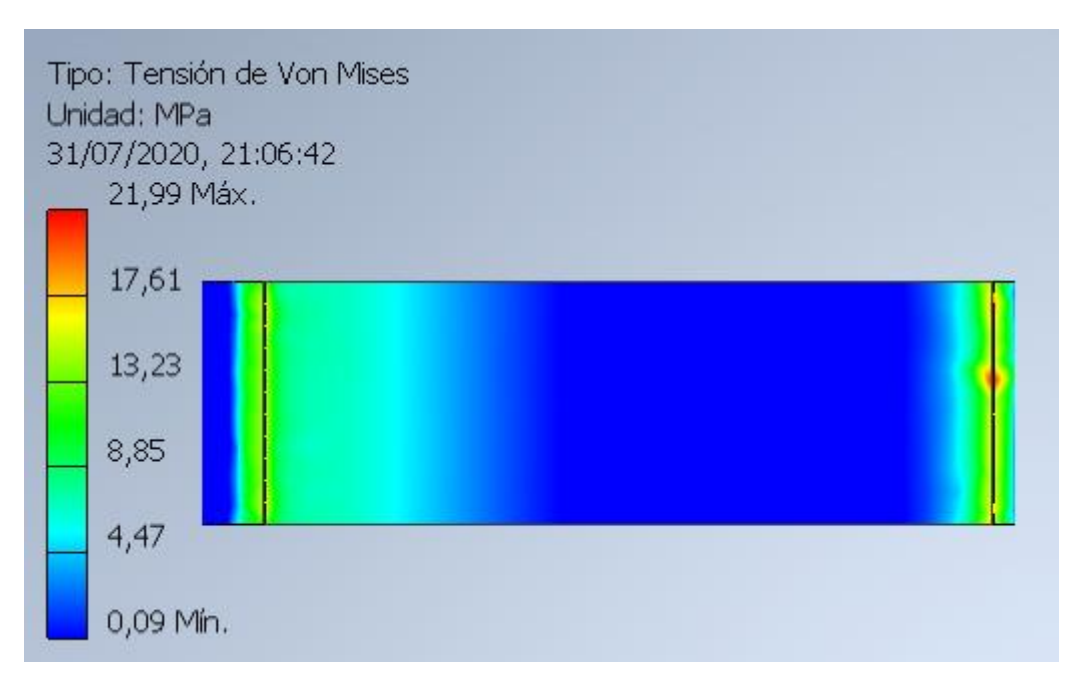

*Figura 75. Tensiones de Von Mises para la junta plana de 9mm, registradas en la cara de contacto con el cristal*

La figura anterior, [figura 75] pone de manifiesto que las tensiones máximas se registran el extremo derecho de la cara de contacto con el cristal, debido a que éste se clava en la junta. Las demás zonas de la junta trabajan adecuadamente. Es por ello, que para estas presiones es probable que también haya que sustituir éstas juntas en cada ensayo. Con ésta junta, se ha realizado el ensayo para obtener la máxima presión que puede registrar el cristal, (mostrado en el capítulo 4), debido a que es la más grande de las ensayadas. Una junta demasiado grande, quitaría mucho campo de visión.

Como conclusión, destacar que dependiendo de las presiones que se registren en la combustión, se utilizará un tamaño de junta plana u otro, y

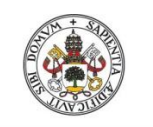

**Universidad deValladolid** 

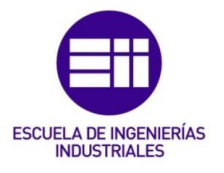

cuánto más grande sea la presión registrada en el cristal, se dispone de menos campo de visión debido a que la junta plana debe de ser más ancha.

La junta tórica no se sustituirá dependiendo de la presión máxima que se registre en la combustión como ocurre con la junta plana, y será de 4 mm de diámetro de toro como se concluyó en el capítulo anterior, ya que se comporta de manera adecuada en los ensayos que se han realizado.

### 5.4. Conclusiones finales:

- Este trabajo de fin de grado ha servido para adquirir conocimientos sobre el software Autodesk Inventor en cuanto a dimensionado y análisis. Este TFG también sirve como guía para una persona sin conocimientos sobre el programa que quiera realizar estudios como los que se tratan en el trabajo.
- Se ha conseguido definir un sistema de sellado que comparado con su antecesor, permite variar el fondo y forma de la cámara de combustión.
- En referente a la consecución de los objetivos, en primer lugar se han adquirido conocimientos sobre los materiales que se utilizan en el sellado de fluidos, características, propiedades etc, además de crear un modelo en Autodesk Inventor que predice el comportamiento de este tipo de materiales para bajas deformaciones. También se ha construido otro modelo, que permite simular los elementos tipo caucho y el cristal, para conseguir dimensionar el sistema de sellado, y se ha llegado hasta el archivo CAD de la bomba con el nuevo sistema de sellado implantado, del que se pueden obtener los planos de fabricación.
- El nuevo sistema de sellado además permite más acceso óptico que el antiguo. El antiguo montaba juntas tóricas de 6 mm de diámetro de toro mientras que el nuevo sistema de sellado las lleva de 4mm. Además en el anterior sistema de sellado, las juntas planas tenían una anchura de 18 mm, mientras que en este nuevo diseño, la anchura varía dependiendo de la presiones que se registran en la combustión, siendo la máxima anchura 9 mm. Con este diseño, se pueden soportar las presiones máximas que se han registrado en los procesos de combustión, del orden de 15 bar, sin llegar al límite de presión que puede soportar el cristal, 23,5 bar.

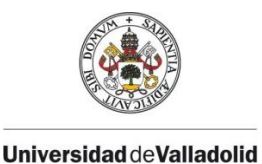

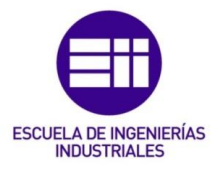

# 6. BIBLIOGRAFÍA:

## TRABAJOS DE FIN DE GRADO Y LIBROS DE CONSULTA

- [1] Rodríguez Cubillo, Adrián. Instalación de visualización de combustión premezclada mediante técnicas Schlieren. Universidad de Valladolid, 2016. Trabajo de Fon de Grado.
- [2] Rodríguez González, Mauro. Visualización de procesos de combustión con cámara de alta velocidad. Universidad de Valladolid, 2018. Trabajo de Fin de Grado.
- [8] Panero Martínez, David. Modelo Simplificado de neumático de automóvil en elementos finitos para análisis transitorio de las estructuras de los vehículos. Universidad Politécnica de Madrid, 2016. Trabajo de Fin de Grado.
- [9] Del Caño Sánchez, Juan Carlos. Apuntes de la asignatura "Elasticidad y Resistencia de Materiales I". "Elasticidad". Universidad de Valladolid.

### PROYECTOS:

- [3] Plano de montaje de la bomba de combustión antigua que forma parte de la instalación existente en el laboratorio de máquinas y motores térmicos de la Escuela de Ingenierías Industriales de Valladolid. "BOMBA\_TESII10 Planos de Montaje".

# MANUALES, CATÁLOGOS Y FICHAS TÉCNICAS:

- [4] Catálogo de Juntas Tóricas Epidor. "08-Epidor-Seals-and-Rubber-Technology-Catalogo-Juntas-Toricas."
- [10] Ficha técnica del material 75 FKM, proporcionada por el fabricante de Juntas Tóricas "Epidor". "75 FKM".

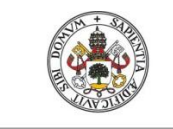

Universidad deValladolid

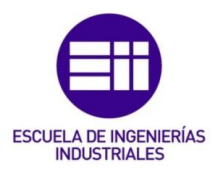

### INFORMES TÉCNICOS:

- [6] Control de Calidad en la industria del Caucho. "Dialnet-ControlDeCalidadEnLaIndustriaDelCaucho-3000282" Universidad de Antioquía. 2008.

# PÁGINAS WEB:

- [5] La vulcanización del caucho. Última consulta 18-06-2020. Disponible en en en de la partie de la partie de la partie de la partie de la partie de la partie de la partie de la partie de la partie de la partie de la partie de la partie de la partie de la partie de la partie de la p [https://clickmica.fundaciondescubre.es/conoce/descubrimientos/la](https://clickmica.fundaciondescubre.es/conoce/descubrimientos/la-vulcanizacion-del-caucho/)[vulcanizacion-del-caucho/](https://clickmica.fundaciondescubre.es/conoce/descubrimientos/la-vulcanizacion-del-caucho/)
- [7] Autodesk Knowledge. Acerca del análisis de tensión. Última consulta 08-07-2020. Disponible en [https://knowledge.autodesk.com/es/support/inventor/learn](https://knowledge.autodesk.com/es/support/inventor/learn-explore/caas/CloudHelp/cloudhelp/2019/ESP/Inventor-Help/files/GUID-61F01A5D-7E54-45A1-9698-7BB11F0AEE94-htm.html)[explore/caas/CloudHelp/cloudhelp/2019/ESP/Inventor-](https://knowledge.autodesk.com/es/support/inventor/learn-explore/caas/CloudHelp/cloudhelp/2019/ESP/Inventor-Help/files/GUID-61F01A5D-7E54-45A1-9698-7BB11F0AEE94-htm.html)[Help/files/GUID-61F01A5D-7E54-45A1-9698-7BB11F0AEE94](https://knowledge.autodesk.com/es/support/inventor/learn-explore/caas/CloudHelp/cloudhelp/2019/ESP/Inventor-Help/files/GUID-61F01A5D-7E54-45A1-9698-7BB11F0AEE94-htm.html) [htm.html](https://knowledge.autodesk.com/es/support/inventor/learn-explore/caas/CloudHelp/cloudhelp/2019/ESP/Inventor-Help/files/GUID-61F01A5D-7E54-45A1-9698-7BB11F0AEE94-htm.html)
- [11] Autodesk. Software de elementos finitos. Última consulta 18-06- 2020. Disponible en [https://www.autodesk.es/solutions/finite](https://www.autodesk.es/solutions/finite-element-analysis)[element-analysis](https://www.autodesk.es/solutions/finite-element-analysis)
- [12] Autodesk Knowlegde. Restricción fija. Última consulta 08-07- 2020. Disponible en [https://knowledge.autodesk.com/es/support/inventor-products/learn](https://knowledge.autodesk.com/es/support/inventor-products/learn-explore/caas/CloudHelp/cloudhelp/2014/ESP/Inventor/files/GUID-1F78D705-41BD-40F3-AAB3-E6CA51F3DF1B-htm.html)[explore/caas/CloudHelp/cloudhelp/2014/ESP/Inventor/files/GUID-](https://knowledge.autodesk.com/es/support/inventor-products/learn-explore/caas/CloudHelp/cloudhelp/2014/ESP/Inventor/files/GUID-1F78D705-41BD-40F3-AAB3-E6CA51F3DF1B-htm.html)[1F78D705-41BD-40F3-AAB3-E6CA51F3DF1B-htm.html](https://knowledge.autodesk.com/es/support/inventor-products/learn-explore/caas/CloudHelp/cloudhelp/2014/ESP/Inventor/files/GUID-1F78D705-41BD-40F3-AAB3-E6CA51F3DF1B-htm.html)
- [13] Autodesk Knowlegde. Restricción sin fricción. Última consulta 08- 07-2020. Contract the Disponible entitled by the entitled entitled by the entitled entitled by the entitled entitled by the entitled by the entitled by the entitled by the entitled by the entitled by the entitled by the en [https://knowledge.autodesk.com/es/support/inventor/learn](https://knowledge.autodesk.com/es/support/inventor/learn-explore/caas/CloudHelp/cloudhelp/2015/ESP/Inventor-Help/files/GUID-2CF394C2-79EC-4DE7-8440-0E501D0266B8-htm.html)[explore/caas/CloudHelp/cloudhelp/2015/ESP/Inventor-](https://knowledge.autodesk.com/es/support/inventor/learn-explore/caas/CloudHelp/cloudhelp/2015/ESP/Inventor-Help/files/GUID-2CF394C2-79EC-4DE7-8440-0E501D0266B8-htm.html)[Help/files/GUID-2CF394C2-79EC-4DE7-8440-0E501D0266B8](https://knowledge.autodesk.com/es/support/inventor/learn-explore/caas/CloudHelp/cloudhelp/2015/ESP/Inventor-Help/files/GUID-2CF394C2-79EC-4DE7-8440-0E501D0266B8-htm.html) [htm.html](https://knowledge.autodesk.com/es/support/inventor/learn-explore/caas/CloudHelp/cloudhelp/2015/ESP/Inventor-Help/files/GUID-2CF394C2-79EC-4DE7-8440-0E501D0266B8-htm.html)
- [14] Autodesk Knowledge. Contacto fijado. Última consulta 08-07- 2020. Disponible en [https://knowledge.autodesk.com/es/support/inventor/learn-](https://knowledge.autodesk.com/es/support/inventor/learn-explore/caas/CloudHelp/cloudhelp/2015/ESP/Inventor-Tutorial/files/GUID-2F19942E-6EA9-4BFE-8CF7-B1F467AFD29A-htm.html)

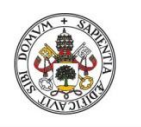

Universidad de Valladolid

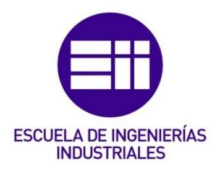

explore/caas/CloudHelp/cloudhelp/2015/ESP/Inventor-Tutorial/files/GUID-2F19942E-6EA9-4BFE-8CF7-B1F467AFD29Ahtm.html

- [15] Autodesk Knowledge. Contacto de separación. Última consulta 08-07-2020. Disponible by Disponible [https://knowledge.autodesk.com/es/support/inventor/learn](https://knowledge.autodesk.com/es/support/inventor/learn-explore/caas/CloudHelp/cloudhelp/2015/ESP/Inventor-Tutorial/files/GUID-88EB5CA4-0FF1-4F54-AB5A-C3C337E6E9D0-htm.html)[explore/caas/CloudHelp/cloudhelp/2015/ESP/Inventor-](https://knowledge.autodesk.com/es/support/inventor/learn-explore/caas/CloudHelp/cloudhelp/2015/ESP/Inventor-Tutorial/files/GUID-88EB5CA4-0FF1-4F54-AB5A-C3C337E6E9D0-htm.html)[Tutorial/files/GUID-88EB5CA4-0FF1-4F54-AB5A-C3C337E6E9D0](https://knowledge.autodesk.com/es/support/inventor/learn-explore/caas/CloudHelp/cloudhelp/2015/ESP/Inventor-Tutorial/files/GUID-88EB5CA4-0FF1-4F54-AB5A-C3C337E6E9D0-htm.html) [htm.html](https://knowledge.autodesk.com/es/support/inventor/learn-explore/caas/CloudHelp/cloudhelp/2015/ESP/Inventor-Tutorial/files/GUID-88EB5CA4-0FF1-4F54-AB5A-C3C337E6E9D0-htm.html)
- [16] Autodesk Knoeledge. Configuración de malla. Última consulta 08- 07-2020. Contract Disponible entitled by the Disponible [https://knowledge.autodesk.com/es/support/inventor-products/learn](https://knowledge.autodesk.com/es/support/inventor-products/learn-explore/caas/CloudHelp/cloudhelp/2014/ESP/Inventor/files/GUID-10291E2B-03E4-4A5E-AB23-BC6083B6538A-htm.html)[explore/caas/CloudHelp/cloudhelp/2014/ESP/Inventor/files/GUID-](https://knowledge.autodesk.com/es/support/inventor-products/learn-explore/caas/CloudHelp/cloudhelp/2014/ESP/Inventor/files/GUID-10291E2B-03E4-4A5E-AB23-BC6083B6538A-htm.html)[10291E2B-03E4-4A5E-AB23-BC6083B6538A-htm.html](https://knowledge.autodesk.com/es/support/inventor-products/learn-explore/caas/CloudHelp/cloudhelp/2014/ESP/Inventor/files/GUID-10291E2B-03E4-4A5E-AB23-BC6083B6538A-htm.html)
- [17] MAT WEB. Material property data. Última consulta 10-07-2020. Disponible en<http://www.matweb.com/index.aspx>
- [18] MAT WEB. Material property data, FKM 72. Última consulta 10-07-2020. Disponible en [http://www.matweb.com/search/DataSheet.aspx?MatGUID=472c628](http://www.matweb.com/search/DataSheet.aspx?MatGUID=472c62815c794604a0cf64fef5cbf794) [15c794604a0cf64fef5cbf794](http://www.matweb.com/search/DataSheet.aspx?MatGUID=472c62815c794604a0cf64fef5cbf794)
- [19] MAT WEB. Material property data, FKM 80. Última consulta 10-07- 2020. Disponible en [http://www.matweb.com/search/DataSheet.aspx?MatGUID=39b22fa](http://www.matweb.com/search/DataSheet.aspx?MatGUID=39b22fa6cf33403f84224c3a3664acb2) [6cf33403f84224c3a3664acb2](http://www.matweb.com/search/DataSheet.aspx?MatGUID=39b22fa6cf33403f84224c3a3664acb2)
- [20] MAT WEB. Material property data, FKM 89. Última consulta 10-07-2020. Disponible en [http://www.matweb.com/search/DataSheet.aspx?MatGUID=8a35bc8](http://www.matweb.com/search/DataSheet.aspx?MatGUID=8a35bc87d777443aaf46cd335fe38439) [7d777443aaf46cd335fe38439](http://www.matweb.com/search/DataSheet.aspx?MatGUID=8a35bc87d777443aaf46cd335fe38439)
- [21] Límite de elasticidad del sílice de cuarzo. Página " VIDRASA, vidrio en tubo y varilla. Última consulta 23-07-2020. Disponible en <http://www.vidrasa.com/esp/productos/cuarzo/cuarzoprop.html>